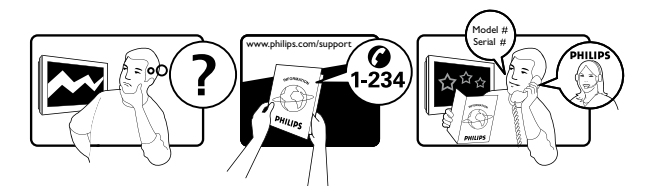

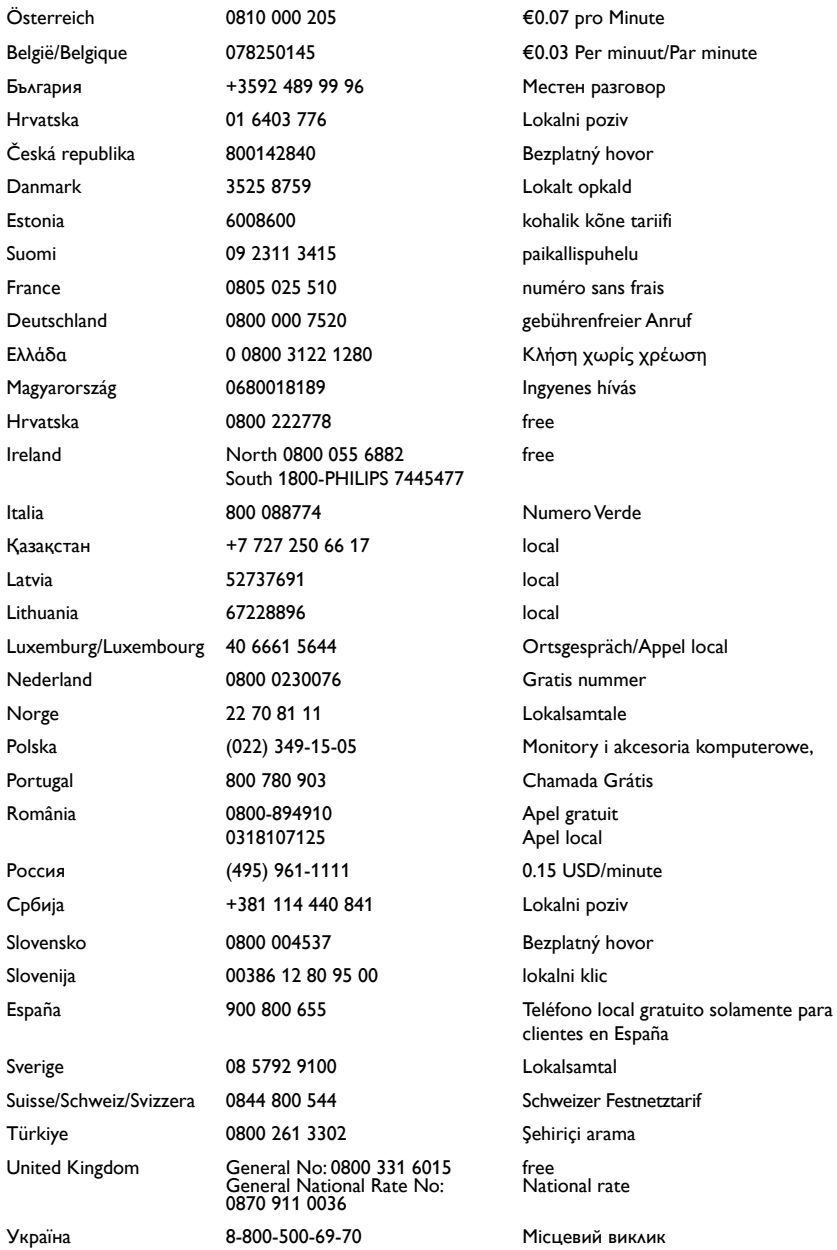

## Inhoudsopgave

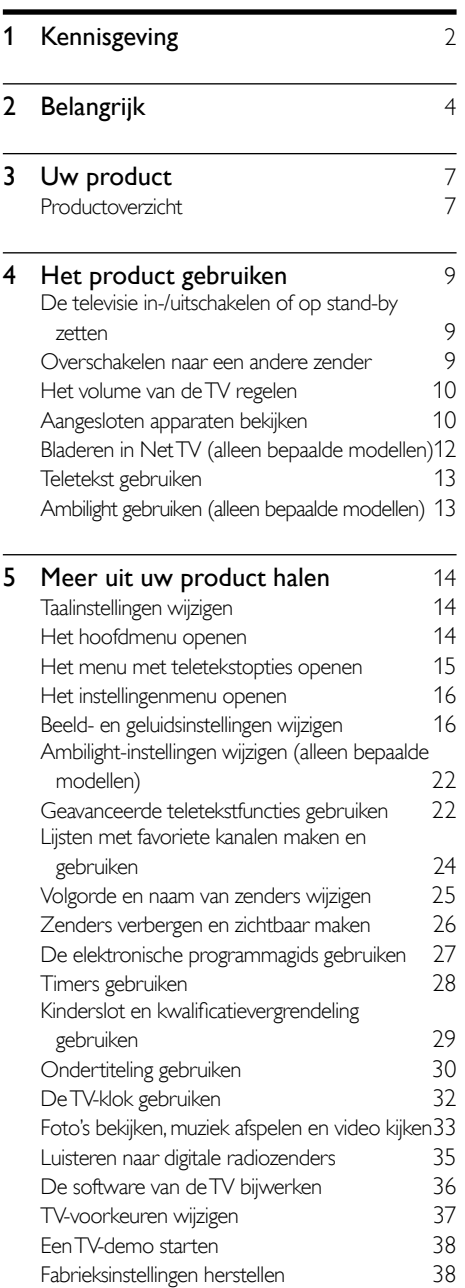

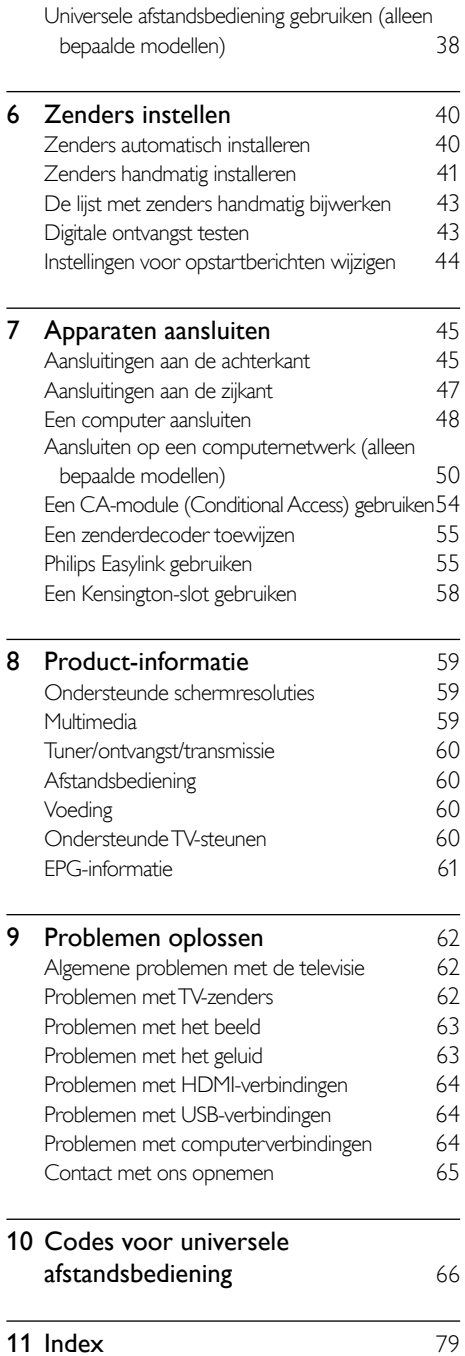

# <span id="page-2-0"></span>1 Kennisgeving

2009 © Koninklijke Philips Electronics N.V. Alle rechten voorbehouden.

Specificaties kunnen zonder voorafgaande kennisgeving worden gewijzigd. Handelsmerken zijn eigendom van Koninklijke Philips Electronics N.V of van hun respectievelijke eigenaars. Philips behoudt zich het recht voor om op elk gewenst moment producten te wijzigen en is hierbij niet verplicht eerdere leveringen aan te passen. De inhoud van deze handleiding wordt toereikend geacht voor het bestemde gebruik van het systeem. Indien het product of de individuele modules of procedures worden gebruikt voor andere doeleinden dan in deze handleiding zijn beschreven, moet de geldigheid en geschiktheid van het systeem worden bevestigd. Philips garandeert dat het materiaal geen octrooien uit de Verenigde Staten schendt. Philips biedt geen verdere garanties, uitdrukkelijk dan wel impliciet.

#### Garantie

- Letselgevaar, schade aan de TV of vervallen van de garantie. Probeer de TV nooit zelf te repareren.
- Gebruik de TV en de accessoires alleen waarvoor de fabrikant ze heeft bedoeld.
- Het waarschuwingsteken op de achterkant van de TV duidt het risico van een elektrische schok aan. Verwijder nooit de behuizing van de TV. Neem altijd contact op met de klantenservice van Philips voor onderhoud of reparaties.

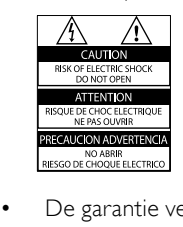

De garantie vervalt in geval van handelingen die in deze handleiding uitdrukkelijk worden verboden of in geval van aanpassingen of montages die niet in deze handleiding worden aanbevolen of goedgekeurd.

#### Pixelkenmerken

Dit LCD-apparaat heeft een groot aantal kleurenpixels. Ondanks de minimaal 99,999% effectieve pixels kunnen er mogelijk voortdurend zwarte puntjes of heldere lichtpuntjes (rood, groen of blauw) op het scherm verschijnen. Dit is een structureel kenmerk van het scherm (binnen veel voorkomende industriestandaarden); het is geen defect.

#### Open source-software

Deze televisie bevat open sourcesoftware. U kunt bij Philips een volledige, op de computer leesbare versie van de bijbehorende broncode aanvragen op een medium dat vaak wordt gebruikt voor het distribueren van software. De vergoeding hiervoor ligt niet hoger dan de kosten die Philips maakt om de broncode fysiek te distribueren. Dit aanbod is geldig tot 3 jaar na de aankoopdatum van het product. Neem voor de broncode contact op met: Development Manager Technology & Development Philips Consumer Lifestyle 620A Lorong 1, Toa Payoh TP1, Level 3 Singapore 319762

#### Voldoet aan EMF-normen

Koninklijke Philips Electronics N.V. maakt en verkoopt vele consumentenproducten die net als andere elektronische apparaten elektromagnetische signalen kunnen uitstralen en ontvangen. Een van de belangrijkste zakelijke principes van Philips is ervoor te zorgen dat al onze producten beantwoorden aan alle geldende vereisten inzake gezondheid en veiligheid en ervoor te zorgen dat onze producten ruimschoots voldoen aan de EMF-normen die gelden op het ogenblik dat onze producten worden vervaardigd.

Philips streeft ernaar geen producten te ontwikkelen, produceren en op de markt te brengen die schadelijk kunnen zijn voor de gezondheid. Philips bevestigt dat als zijn producten correct voor het daartoe bestemde gebruik worden aangewend, deze volgens de nieuwste wetenschappelijke onderzoeken op het moment van de publicatie van deze handleiding veilig zijn om te gebruiken. Philips speelt een actieve rol in de ontwikkeling van internationale EMFen veiligheidsnormen, wat Philips in staat stelt in te spelen op toekomstige normen en deze tijdig te integreren in zijn producten.

#### Netzekering (alleen Verenigd Koninkrijk)

Deze TV is uitgerust met een goedgekeurde vaste stekker. Indien de netzekering moet worden vervangen, moet de nieuwe zekering dezelfde waarde hebben als staat aangegeven op de stekker (bijvoorbeeld 10A).

- 1 Verwijder de afdekking van de zekering en de zekering zelf.
- 2 De nieuwe zekering moet voldoen aan BS 1362 en zijn voorzien van het ASTA-logo. Neem contact op met uw dealer als u het type zekering niet kunt controleren.

**3** Plaats de afdekking van de zekering terug. Als de netstekker van het snoer is verwijderd, voldoet het product niet langer aan de EMCrichtlijn.

#### Auteursrecht

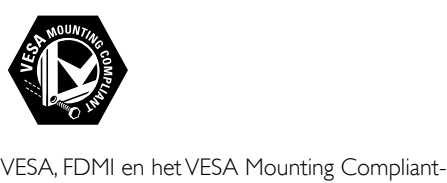

logo zijn handelsmerken van de Video Electronics Standards Association. Windows Media is een gedeponeerd handelsmerk of handelsmerk van Microsoft Corporation in de Verenigde Staten en/of andere landen.

® Kensington en MicroSaver zijn gedeponeerde Amerikaanse handelsmerken van ACCO World Corporation met depots en aangevraagde depots in andere landen, wereldwijd.

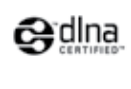

DLNA®, het DLNA-logo en DLNA 1.0 Certified zijn handelsmerken, servicemerken of certificatiemerken van de Digital Living Network Alliance.

Alle andere gedeponeerde en nietgedeponeerde handelsmerken zijn eigendom van hun respectievelijke eigenaars.

## *RRE*

Geproduceerd onder licentie van BBE Sound, Inc. Licentie verstrekt door BBE, Inc. onder een of meer van de volgende Amerikaanse octrooien: 5510752, 5736897. BBE en het BBEsymbool zijn gedeponeerde handelsmerken van BBE Sound Inc.

## <span id="page-4-0"></span>2 Belangrijk

U moet alle instructies lezen en begrijpen voordat u de TV gebruikt. Als het product wordt beschadigd omdat u de instructies niet hebt opgevolgd, is de garantie niet van toepassing.

#### Veiligheid

#### Risico van brand of een elektrische schok!

- Stel de TV nooit bloot aan regen of water. Plaats nooit containers met vloeistoffen zoals vazen bij de TV. Mocht er onverhoopt vloeistof in de TV terechtkomen, dan moet u de stekker direct uit het stopcontact halen. Neem contact op met de dienst na verkoop van Philips om de TV te laten nakijken.
- U dient de TV, de afstandsbediening en de batterijen van de afstandsbediening uit de buurt te houden van open vuur en andere warmtebronnen, inclusief direct zonlicht.

Om het ontstaan van een brand te voorkomen, houdt u kaarsen en andere vlammen altijd uit de buurt van de TV, de afstandsbediening en de batterijen.

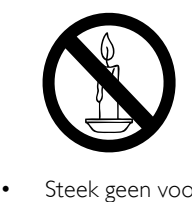

- Steek geen voorwerpen in de ventilatiesleuven of andere openingen van de TV.
- Als u de TV draait, moet u opletten dat het netsnoer niet wordt strakgetrokken. Als het netsnoer wordt strakgetrokken, kunnen er aansluitingen los gaan zitten. Dit kan vonken of brand veroorzaken.

#### Risico op kortsluiting of brand!

Stel de afstandsbediening of de batterijen nooit bloot aan regen, water of hoge temperaturen.

• Zorg ervoor dat geen grote krachten op het netsnoer worden uitgeoefend. Losse stekkers kunnen een elektrische boog of een brand veroorzaken.

#### Risico op verwondingen of schade aan de TV!

- Een TV die meer dan 25 kilo weegt, dient door minimaal twee mensen te worden opgetild en gedragen.
- Gebruik alleen de meegeleverde standaard als u een standaard op uw TV monteert. Maak de TV stevig vast aan de standaard. Plaats de TV op een vlak oppervlak dat het gewicht van de TV en de standaard kan dragen.
- Gebruik bij wandmontage alleen een steun die het gewicht van uw TV kan dragen. Bevestig de wandsteun aan een wand die het gezamenlijke gewicht van de steun en de TV kan dragen. Koninklijke Philips Electronics N.V. aanvaardt geen verantwoordelijkheid voor een ondeskundige wandmontage die tot ongevallen of verwondingen leidt.

#### Kinderen kunnen zich verwonden!

Volg deze voorzorgen strikt op om te voorkomen dat de TV omkantelt waardoor kinderen zich zouden kunnen verwonden:

- Plaats de TV nooit op een oppervlak met een meubelkleed of ander materiaal dat kan worden weggetrokken.
- Controleer of geen enkel onderdeel van de TV over de rand van het oppervlak hangt.
- Plaats de TV nooit op een smal meubelstuk (zoals een boekenrek) zonder het meubelstuk en de TV met een geschikte steun veilig aan de wand te bevestigen.
- Leer uw kinderen dat het gevaarlijk is op meubilair te klimmen om de TV aan te raken of te bedienen.

#### Oververhittingsgevaar!

Plaats het product nooit in een afgesloten ruimte. Laat voor voldoende ventilatie aan alle zijden van de TV een ruimte vrij van minstens 10 cm. Zorg ervoor dat de ventilatiesleuven van de TV nooit worden afgedekt door gordijnen of andere voorwerpen.

#### Risico van schade aan de TV!

Controleer voordat u de TV aansluit op het stopcontact of het voltage overeenkomt met de waarde op de achterzijde van de TV. Sluit de TV nooit aan op het stopcontact als het voltage afwijkt.

#### Risico op verwondingen, brand of schade aan het netsnoer!

- Plaats nooit de TV of een ander voorwerp op het netsnoer.
- Zorg dat u altijd gemakkelijk bij het netsnoer kunt zodat u de TV gemakkelijk kunt loshalen van het stopcontact.
- Trek bij het loshalen van het netsnoer altijd aan de stekker en nooit aan het snoer.
- Koppel de TV los van het elektriciteitsnet en de antenne als er onweer op komst is. Raak tijdens onweer geen enkel onderdeel van de TV, het netsnoer of de antennekabel aan.

#### Risico op gehoorschade!

Zet het volume niet te hoog als u oortelefoons of hoofdtelefoons gebruikt, en gebruik ze niet te lang.

#### Lage temperaturen

Als de TV wordt vervoerd bij een temperatuur die lager is dan 5° C, dient u de TV na het vervoer uit te pakken en te wachten tot de temperatuur van de TV gelijk is aan de kamertemperatuur. Vervolgens kunt u de TV op het stopcontact aansluiten.

#### Schermonderhoud

- Vermijd stilstaande beelden zo veel mogelijk. Stilstaande beelden zijn beelden die gedurende langere perioden op het scherm worden weergegeven. Voorbeelden hiervan zijn: menu's op het scherm, zwarte balken en een tijdweergave. Als u stilstaande beelden moet gebruiken, verlaag dan het contrast en de helderheid van het scherm om beschadiging te voorkomen.
- Haal de stekker uit het stopcontact voordat u de TV gaat schoonmaken.
- Maak de TV en het kader schoon met een zachte, vochtige doek. Gebruik nooit stoffen zoals alcohol, chemicaliën of schoonmaakmiddelen voor de TV.
- Risico op schade aan het TV-scherm! Raak het scherm nooit aan met voorwerpen, duw er niet tegen, wrijf er niet over en sla er niet tegen.
- Veeg waterdruppels zo snel mogelijk van het scherm om vervormingen of kleurvervaging te voorkomen.

#### <span id="page-5-0"></span>Oude producten en batterijen weggooien

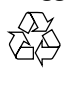

Uw product is vervaardigd van kwalitatief hoogwaardige materialen en onderdelen die gerecycled en opnieuw gebruikt kunnen worden.

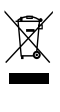

Als u op uw product een symbool met een doorgekruiste afvalcontainer ziet, betekent dit dat het product valt onder de EU-richtlijn 2002/96/EG. Informeer naar het plaatselijke systeem voor de gescheiden inzameling van elektrische en elektronische producten. Houd u aan de plaatselijke regels en gooi uw oude producten niet samen met uw gewone, huishoudelijke afval weg.

Een goede afvalverwerking van uw oude product draagt bij aan het voorkomen van mogelijke schadelijke gevolgen voor het milieu en de volksgezondheid.

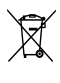

Uw product bevat batterijen die, overeenkomstig de Europese richtlijn 2006/66/ EG, niet bij het gewone huishoudelijke afval mogen worden weggegooid.

Informeer u over de lokale regels inzake de gescheiden ophaling van gebruikte batterijen. Een goede afvalverwerking draagt bij aan het voorkomen van schadelijke gevolgen voor het milieu en de volksgezondheid.

### ECO-Green

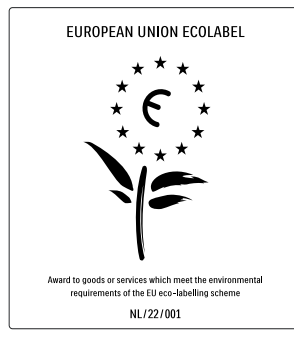

- Hoge energiezuinigheid
- Laag stand-byverbruik
- Ontworpen om recycling te vergemakkelijken

Philips streeft er voortdurend naar om de effecten van haar innovatieve consumentenproducten op het milieu te verlagen. Wij richten onze inspanningen op milieuverbeteringen tijdens het productieproces, reductie van het gebruik van gevaarlijke stoffen, energiezuinigheid en instructies voor verwijdering en productrecycling.

Dankzij onze milieu-inspanningen is deze TV voorzien van het Europese Ecolabel – de bloem – www.ecolabel.eu

Gedetailleerde gegevens over energieverbruik in de stand-bymodus, garantiebeleid,

reserveonderdelen en recycling van deze TV vindt u op de Philips-website voor uw land op www.philips.com.

Deze TV beschikt over voorzieningen die bijdragen aan een energiezuinig gebruik. Deze TV heeft het Europese Ecolabel gekregen voor zijn milieukwaliteit.

#### Energiezuinige functies

#### • Omgevingslichtsensor

Om energie te besparen, verlaagt de ingebouwde omgevingslichtsensor de helderheid van het TV-beeld wanneer er minder omgevingslicht is.

**Energiebesparing** 

In de instelling [Standaard] van de televisie worden verschillende TVinstellingen gecombineerd die resulteren in energiebesparing. Zie [Smart instellingen] in het menu [Configuratie].

• Laag stroomverbruik in energiebesparende stand-bymodus De toonaangevende en zeer geavanceerde energiecircuits brengen het stroomverbruik van de TV omlaag tot een extreem laag niveau terwijl de TV toch continu in de stand-bymodus kan blijven.

#### Energiebeheer

Het geavanceerde energiebeheer van deze TV zorgt voor het meest efficiënte stroomverbruik. U kunt controleren hoe uw persoonlijke TV-instellingen, het helderheidsniveau van TV-beelden en de omgevingslichtcondities het relatieve stroomverbruik beïnvloeden.

Druk op DEMO, selecteer vervolgens [Active Control] en druk op OK. Uw huidige TVinstelling is gemarkeerd. U kunt een andere instelling selecteren om de desbetreffende waarden te controleren.

#### Verwijdering

Voor meer informatie over een goede afvalverwerking van de tv en batterijen, zie 'Oude producten en batterijen weggooien' in de [gebruikershandleiding](#page-5-0) (zie 'Oude producten en batterijen weggooien' op pagina [5](#page-5-0)).

## <span id="page-7-0"></span>3 Uw product

Gefeliciteerd met uw aankoop en welkom bij Philips! Als u volledig wilt profiteren van de ondersteuning die Philips biedt, kunt u uw product registreren op www.philips.com/ welcome.

## <span id="page-7-1"></span>Productoverzicht

In deze sectie vindt u een overzicht van de meestgebruikte knoppen en functies.

#### Knoppen en indicatoren aan de zijkant

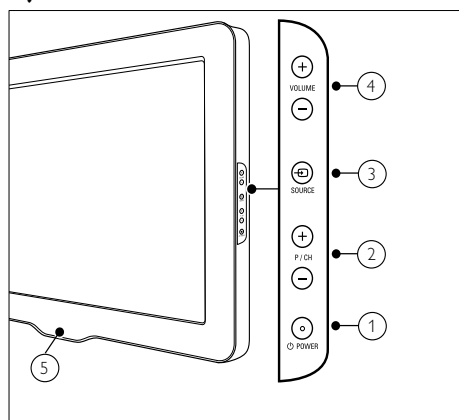

- $\Omega$   $\circ$  POWER: Schakelt het product in of uit . Het product is nooit helemaal uitgeschakeld, tenzij de stekker uit het stopcontact wordt getrokken.
- (2) P/CH +/-: Schakelt naar de vorige of volgende zender.
- $(3)$   $\oplus$  SOURCE: Selecteert de aangesloten apparaten.
- (4) VOLUME +/-: Regelt het volume.
- (5) LightGuide: LED-indicator voorzijde

### Afstandsbediening

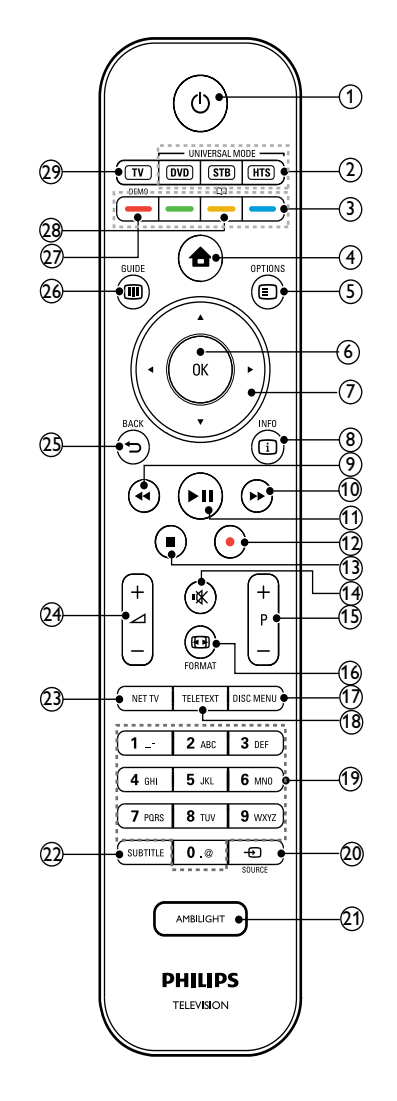

 $(1)$   $\circ$  (Standby-Aan)

- Hiermee zet u het product in standby als het is ingeschakeld.
- Hiermee schakelt u het product in als het in stand-by staat.

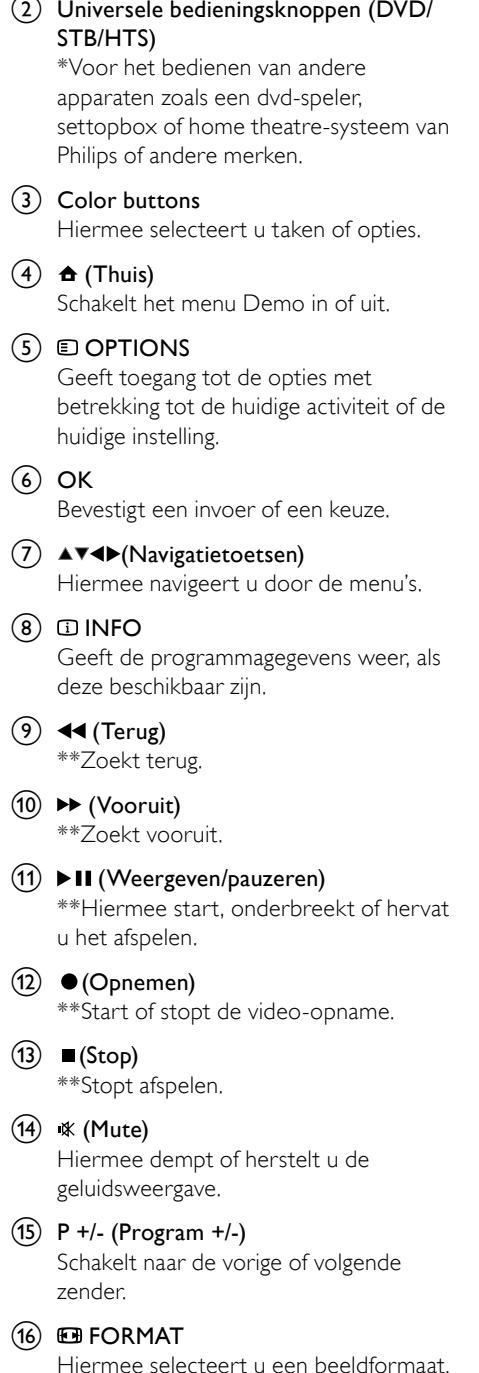

#### (17) DISC MENU

Geeft toegang tot het diskmenu of sluit het diskmenu af.

#### (18) TELETEXT

Schakelt teletekst in of uit.

(19) 0-9 (Cijfertoetsen)

Hiermee selecteert u een zender of instelling.

 $(20)$   $-$ DSOURCE

Selecteert de aangesloten apparaten.

(21) AMBILIGHT

\*Hiermee schakelt u Ambilight in of uit.

- $(22)$  SUBTITLE Schakelt ondertiteling in of uit.
- $(23)$  NET TV \*Toegang tot Net TV.
- $(24)$   $\angle$  +/- (Volume +/-) Regelt het volume.
- $(25)$  D BACK

Keert terug naar het vorige menu.

 $(26)$  in Guide

Geeft toegang tot de elektronische programmagids (EPG) of sluit deze.

#### $(27)$  DEMO

Schakelt het menu Demo in of uit.

 $(28)$   $\Box$ 

\*Toegang tot de elektronische gebruikershandleiding.

#### $(29)$  TV

Schakelt terug naar de antennebron.

\*Deze functie is alleen beschikbaar op bepaalde modellen.

\*\*Voor bediening van het aangesloten EasyLink-compatibele apparaat.

## <span id="page-9-0"></span>4 Het product gebruiken

Dit gedeelte helpt u bij het uitvoeren van algemene [bedieningshandelingen](#page-14-0) (zie 'Meer uit uw product halen' op pagina [14](#page-14-0)).

## <span id="page-9-1"></span>De televisie in-/uitschakelen of op stand-by zetten

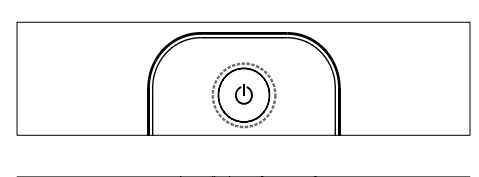

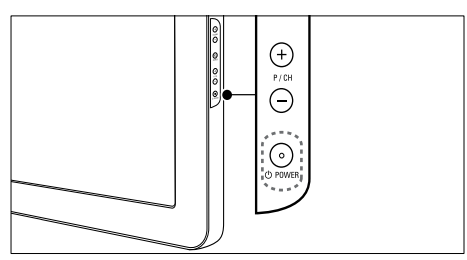

#### Inschakelen

- Als de LED-indicator aan de voorzijde uit is, drukt u op OPOWER aan de zijkant van de TV.
- Als de LED-indicator aan de voorzijde rood is, drukt u op  $\circ$  (Standby-Aan) op de afstandsbediening.

#### Naar stand-by schakelen

- Druk op  $\circlearrowleft$  (Standby-Aan) op de afstandsbediening.
	- » De LED-indicator aan de voorzijde wordt rood.

#### Uitschakelen

- Druk op **OPOWER** aan de zijkant van de TV.
	- » De LED-indicator aan de voorzijde gaat uit.

## Tip

• Hoewel uw TV in stand-by zeer weinig stroom verbruikt, wordt nog steeds energie verbruikt. Als u de TV langere tijd niet gebruikt, kunt u het beste de stekker uit het stopcontact halen.

#### Opmerking

• Als u de afstandsbediening niet kunt vinden en de TV wilt inschakelen vanuit stand-by, drukt u op P/CH +/- aan de zijkant van de TV.

## <span id="page-9-2"></span>Overschakelen naar een andere zender

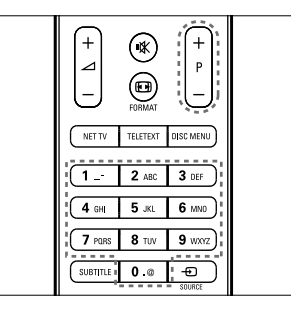

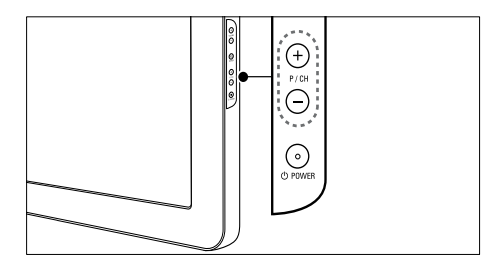

- Druk op  $P +$ /- op de afstandsbediening of op P/CH +/- aan de zijkant van de TV.
- Kies een zender met de Ciifertoetsen.
- Gebruik het zende[roverzicht](#page-10-2) (zie 'Overschakelen naar een andere zender via het zenderoverzicht' op pagina [10](#page-10-2)).

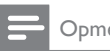

Opmerking

• Als u een favorietenlijst gebruikt, kunt u alleen die kanalen in de lijst selecteren.

#### <span id="page-10-2"></span>Overschakelen naar een andere zender via het zenderoverzicht

In het zenderoverzicht kunt u alle beschikbare zenders in één overzicht bekijken.

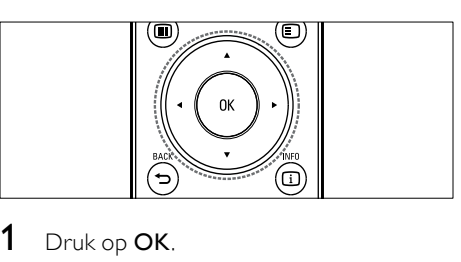

- 1 Druk op OK.
	- » Het zenderoverzicht verschijnt.

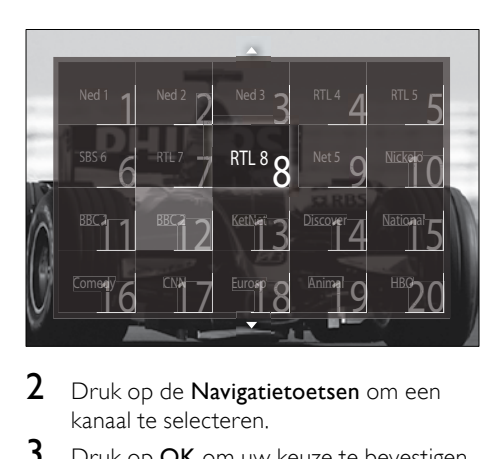

- 2 Druk op de Navigatietoetsen om een kanaal te selecteren.
- 3 Druk op OK om uw keuze te bevestigen.
	- » De geselecteerde zender wordt weergegeven.

## <span id="page-10-0"></span>Het volume van de TV regelen

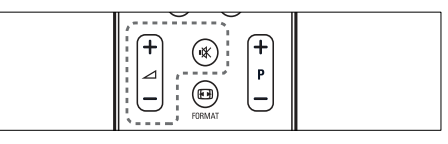

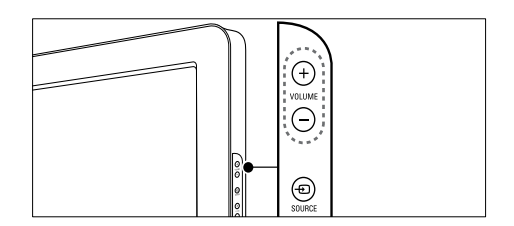

#### Het volume verhogen of verlagen

- Druk op  $\blacktriangleleft$  +/-.
- Druk op VOLUME +/- aan de zijkant van de TV.

#### Het geluid dempen of weer inschakelen

- Druk op  $*$  om het geluid te dempen.
- Druk opnieuw op  $*$  om het geluid weer in te schakelen.

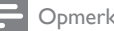

#### Opmerking

• Gebruik het menu [Geluid] om het [volume](#page-20-0)  (zie 'De geluidsinstellingen aanpassen' op pagina [20](#page-20-0)) van de hoofdtelefoon te regelen.

## <span id="page-10-1"></span>Aangesloten apparaten bekijken

#### **Opmerking**

• Voor eenvoudige toegang voegt u nieuwe apparaten toe aan het hoofdmenu voordat u ze selecteert.

#### Een apparaat toevoegen aan het hoofdmenu

Sluit apparaten aan en schakel ze in voordat u ze toevoegt aan het hoofdmenu.

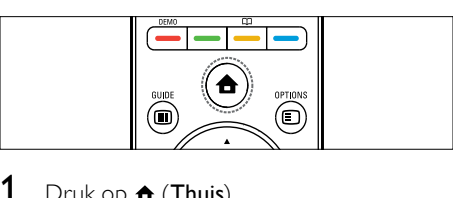

1 Druk op  $\triangle$  (Thuis).

» Het hoofdmenu wordt weergegeven.

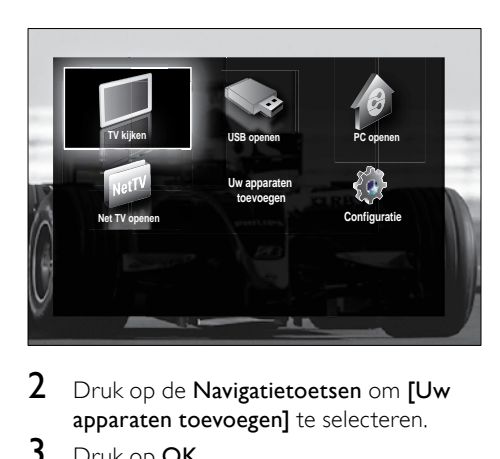

2 Druk op de Navigatietoetsen om [Uw apparaten toevoegen] te selecteren.

#### 3 Druk op OK.

- » Er verschijnt een bericht waarin[Start] is geselecteerd, met de vraag of u de handleiding voor het toevoegen van nieuwe apparaten wilt starten.
- 4 Druk op OK.
	- » Volg de instructies op het scherm om het apparaattype en de aansluiting te selecteren. Wanneer u de instructies hebt uitgevoerd, wordt een pictogram voor een nieuw apparaat toegevoegd aan het hoofdmenu.

## Tip

• Om te voorkomen dat het scherm te vol wordt, verwijdert u apparaten uit het hoofdmenu als ze niet meer zij[n aangesloten](#page-15-1)  (zie 'Apparaten verwijderen uit het hoofdmenu' op pagina [15](#page-15-1)).

#### Een apparaat selecteren via het hoofdmenu

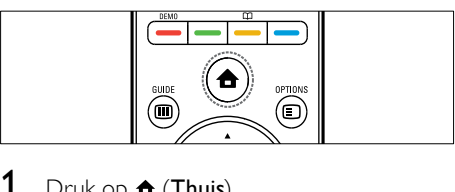

- 1 Druk op  $\triangle$  (Thuis). » Het hoofdmenu wordt weergegeven.
- 2 Druk op Navigatietoetsen om het apparaat te selecteren.
- 3 Druk op OK om uw keuze te bevestigen.
	- » De TV schakelt over naar het geselecteerde apparaat.

### Een apparaat selecteren via de bronnenlijst

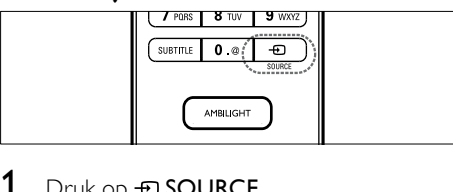

- 1 Druk op  $\oplus$  SOURCE.
	- » De lijst met bronnen wordt weergegeven.
- 2 Druk op Navigatietoetsen om het apparaat te selecteren.
- 3 Druk op OK om uw keuze te bevestigen.
	- » De TV schakelt over naar het geselecteerde apparaat.

## <span id="page-12-0"></span>Bladeren in Net TV (alleen bepaalde modellen)

Als de TV is aangesloten op internet, hebt u via Net TV toegang tot video's, beelden, muziek, informatie, spelletjes en andere onlineservices.

#### Opmerking

• Koninklijke Philips Electronics N.V. aanvaardt geen verantwoordelijkheid voor inhoud die door Net TV-providers wordt aangeboden.

#### Net TV openen

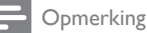

- Sluit de TV aan op een computernetwerk voordat u Net gebruikt.
- 1 Druk op NET TV.
	- » De startpagina van Net TV wordt weergegeven.

#### Navigeren in Net TV

Druk op:

- Navigatietoetsen om in Net TV of webpagina's te navigeren
- **OK** om een item te bekijken of te selecteren
- BACK om naar een vorige pagina terug te gaan
- $\triangle$  **(Thuis)** om Net TV te sluiten en terug te gaan naar het hoofdmenu

## Favoriete Net TV-pagina's markeren

U kunt Net TV-pagina's of -diensten als favorieten markeren, zodat u ze gemakkelijker kunt openen.

- 1 Druk op Navigatietoetsen in Net TV om [Als favoriet merken] te selecteren.
- 2 Druk op OK.<br>3 Druk op Nav
- Druk op Navigatietoetsen om te navigeren naar de paginu die u wilt markeren en druk vervolgens op OK.
- $4$  Als u klaar bent, drukt u op Navigatietoetsen om [Klaar]te selecteren, en drukt u vervolgens op OK.

### Navigatiegeschiedenis wissen

U kunt de navigatiegeschiedenis wissen om wachtwoorden, cookies en navigatiegegevens van de TV te verwijderen.

- **1** Druk op  $\triangle$  (Thuis). » Het hoofdmenu wordt weergegeven.
- 2 Druk op de Navigatietoetsen om [Configuratie] te selecteren. » Het menu [Configuratie] verschijnt.
- 3 Druk op de Navigatietoetsen om [Installatie] > [Net TV-geheugen wissen] te selecteren.
	- » Wachtwoorden, cookies en andere navigatiegegevens worden van de TV verwijderd.

## <span id="page-13-0"></span>Teletekst gebruiken

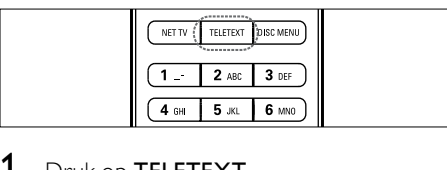

Druk op TELETEXT. » Het teletekstscherm verschijnt.

- 2 Selecteer op de volgende manier een pagina:
	- Voer het paginanummer in met de Cijfertoetsen.
	- Druk op P +/- of de Navigatietoetsen om de volgende of de vorige pagina weer te geven.
	- Druk op de Color buttons om een item met kleurcodering te selecteren.
	- Druk op **← BACK** om terug te keren naar een vorige pagina.
- 3 Druk op TELETEXT om teletekst af te sluiten.

## <span id="page-13-1"></span>Ambilight gebruiken (alleen bepaalde modellen)

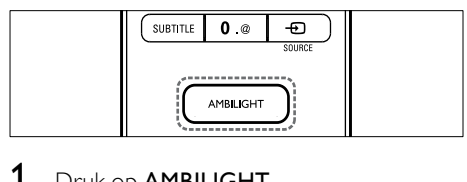

- 1 Druk op AMBILIGHT. » Ambilight wordt ingeschakeld.
- 2 Druk nogmaals op **AMBILIGHT** om de functie uit te schakelen.

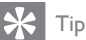

• U kunt Ambilight als sfeerverlichting gebruiken door op AMBILIGHT te drukken terwijl de TV in stand-bymodus staat. Druk op OK om de kleuren te wijzigen.

#### De actieve modus van Ambilight instellen

In de actieve modus van Ambilight kunt u de snelheid instellen waarmee Ambilight reageert op beelden op het scherm.

- 1 Druk op **AMBILIGHT** en houd deze minstens drie seconden ingedrukt. » De balk wordt weergegeven.
- 2 Druk op Navigatietoetsen om de schuifbalk naar [Relaxed] te bewegen voor een vloeiender reageertijd van Ambilight, of naar [Dynam.] voor een snellere reageertijd.

 $3$  Druk op  $\rightarrow$  BACK om af te sluiten.

#### Opmerking

• U kunt de actieve modus van Ambilight alleen wijzigen als Ambilight [Kleur] is ingesteld op [Actieve modus]. Meer informatie over deze en andere geavanceerde functies van Ambilight vindt u.

## <span id="page-14-0"></span>5 Meer uit uw product halen

## <span id="page-14-1"></span>Taalinstellingen wijzigen

#### Opmerking

- Ga verder met deze stap als de taalinstellingen correct zijn.
- 1 Druk tijdens het televisie kijken op  $\triangle$ (Thuis).
	- » Het hoofdmenu wordt weergegeven.
- 2 Druk op de Navigatietoetsen om [Configuratie] te selecteren. » Het menu [Configuratie] verschijnt.
- 3 Druk op de Navigatietoetsen om [Installatie] > [Talen] > [Menutaal] te selecteren.
	- » Er wordt een lijst met talen weergegeven.
- 4 Druk op de Navigatietoetsen om een menutaal te selecteren.
- $5$  Druk op OK om uw keuze te bevestigen.
	- » De geselecteerde taal wordt toegepast op het menu.

Naast [Menutaal] kunt u de volgende taalinstellingen configureren in het menu [Talen] (alleen digitale zenders):

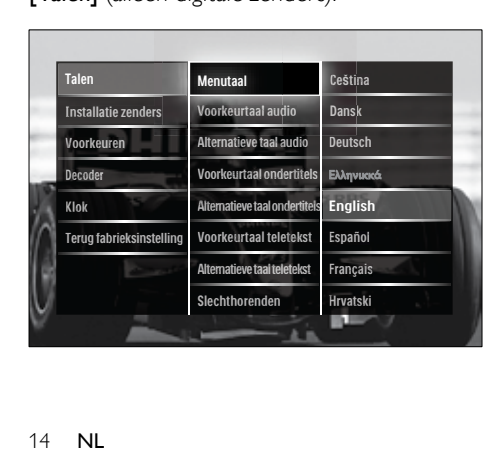

- [Voorkeurtaal audio]/[Alternatieve taal audio] Selecteer de primaire en secundaire audiotalen voor digitale zenders.
- [Voorkeurtaal ondertitels]/[Alternatieve taal ondertitels] Selecteer de primaire en secundaire ondertiteltalen voor digitale zenders.
- [Voorkeurtaal teletekst]/[Alternatieve taal teletekst] Selecteer de primaire en secundaire
- teleteksttalen voor digitale zenders. [Slechthorenden] Selecteer [Aan] om ondertiteling weer te geven met primaire en secundaire audiotalen.
- [Slechtzienden]

Als deze optie beschikbaar is, selecteert u de optie als u aanvullend commentaar voor slechthorenden wilt horen via de opties: [Luidsprekers], [Hoofdtelefoon] of [Luidsprekers + hoofdtelefoon]. Selecteer [Uit] om de functie uit te schakelen.

[Gewenst audioformaat] Selecteer [Geavanceerd] voor de beste geluidsreproductie voor Home Theatre-systemen. Selecteer [Standaard] voor de beste geluidsreproductie voor TV-luidsprekers en eenvoudige geluidssystemen.

## <span id="page-14-2"></span>Het hoofdmenu openen

Via het hoofdmenu hebt u eenvoudig toegang tot aangesloten apparaten, beeld- en geluidsinstellingen en andere handige functies.

- 1 Druk op  $\triangle$  (Thuis).
	- » Het hoofdmenu wordt weergegeven.

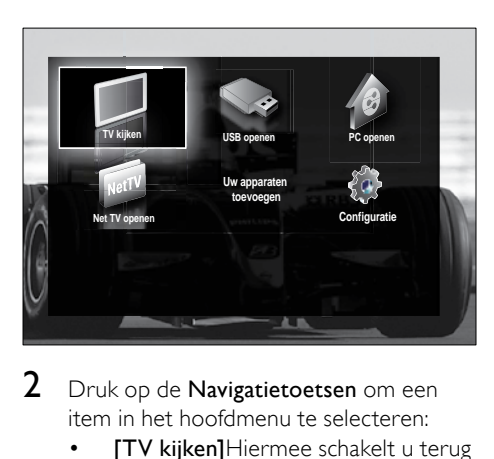

- 2 Druk op de Navigatietoetsen om een item in het hoofdmenu te selecteren:
	- **[TV kijken]**Hiermee schakelt u terug naar de antennebron als er een andere bron is geselecteerd.
	- [Configuratie]Hiermee hebt u toegang tot menu's waarmee u beeld-, geluid- en andere TVinstellingen kunt wijzigen.
	- [Uw apparaten toevoegen]Hiermee voegt u nieuwe apparaten toe aan het hoofdmenu.
	- [USB openen]Als er een USBopslagapparaat is aangesloten, opent u hiermee de inhoudsbrowser.
	- [PC openen]Als er een pc-netwerk beschikbaar is, opent u hiermee de inhoudsbrowser.
	- **[Net TV openen]**Toegang tot Net TV.
- 3 Druk op OK om uw keuze te bevestigen.

## Tip

- Druk op elk gewenst moment op  $\triangle$  (Thuis) om het optiemenu te sluiten.
- Druk op elk gewenst moment op bACK om het menu [Configuratie] te sluiten.
- Druk op elk gewenst moment op  $\square$ OPTIONS om een optiemenu te sluiten.

#### <span id="page-15-1"></span>Apparaten verwijderen uit het hoofdmenu

Als een apparaat niet meer is aangesloten op de TV, verwijdert u het uit het hoofdmenu.

- 1 Druk op  $\triangle$  (Thuis).
	- » Het hoofdmenu wordt weergegeven.
- 2 Druk op de Navigatietoetsen om een apparaat te selecteren dat u wilt verwijderen.
- 3 Druk op OPTIONS.
	- » Er wordt een lijst weergegeven waarin [Dit apparaat verwijderen] is geselecteerd.
- 4 Druk op OK.
	- » Er wordt een bericht weergegeven waarin u wordt gevraagd om het apparaat te verwijderen.
- 5 Druk op OK.
	- » Het hoofdmenu wordt weergegeven, waaruit het apparaat is verwijderd.

## <span id="page-15-0"></span>Het menu met teletekstopties openen

Met het optiemenu kunt u snel de experiencebalk voor beeld en geluid en andere handige functies zoals [Status] bedienen. Het menu [Status] bevat een overzicht van de actuele TV-informatie.

- 1 Druk tijdens het televisie kijken op  $\blacksquare$ OPTIONS.
	- » Het menu met opties wordt weergegeven.

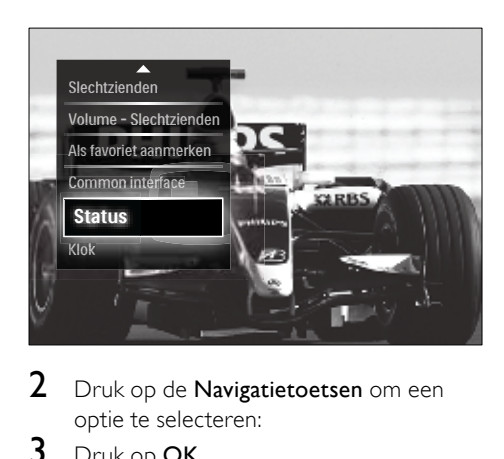

- 2 Druk op de Navigatietoetsen om een optie te selecteren:
- 3 Druk op OK.
	- » Het menu van de geselecteerde optie wordt weergegeven.

## <span id="page-16-0"></span>Het instellingenmenu openen

Via het menu *[Configuratie]* hebt u toegang tot beeld-, geluids- en andere TV-instellingen.

- 1 Druk op  $\triangle$  (Thuis). » Het hoofdmenu wordt weergegeven.
- 2 Druk op de Navigatietoetsen om [Configuratie] te selecteren.
- $3$  Druk op OK.
	- » Het menu [Configuratie] verschijnt.

## <span id="page-16-1"></span>Beeld- en geluidsinstellingen wijzigen

Pas de beeld- en geluidsinstellingen aan aan uw voorkeuren. U kunt vooraf gedefinieerde instellingen toepassen of de instellingen handmatig wijzigen.

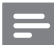

#### **Opmerking**

• De flexibiliteit voor het wijzigen van instellingen is beperkt als de TV-locatie is ingesteld op de modus [Shop]. Stel de TVlocatie in op de modus [Thuis] voor toegang tot alle TV- [instellingen](#page-37-0) (zie 'TV-voorkeuren wijzigen' op pagina [37\)](#page-37-0).

#### Smart instellingen gebruiken

Gebruik smart instellingen om vooraf gedefinieerde beeld- en geluidinstellingen toe te passen.

- **1** Druk tijdens het televisie kijken op  $\triangle$ (Thuis).
	- » Het hoofdmenu wordt weergegeven.
- 2 Druk op de Navigatietoetsen om [Configuratie] te selecteren.
- 3 Druk op OK.
	- » Het menu [Configuratie] verschijnt.
- 4 Druk op de Navigatietoetsen om [Smart] instellingen] te selecteren.
- 5 Druk op OK.
	- » Er wordt een lijst met smart instellingen weergegeven.

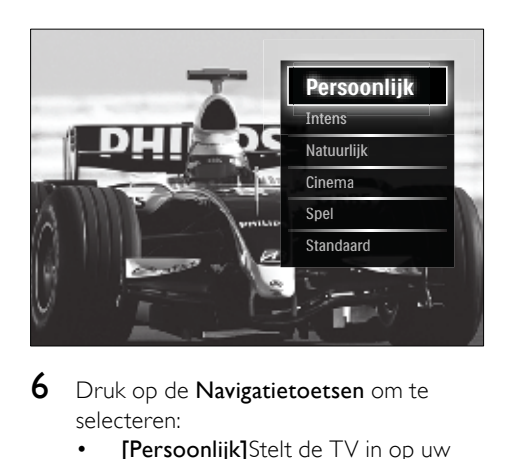

- 6 Druk op de Navigatietoetsen om te selecteren:
	- [Persoonlijk]Stelt de TV in op uw persoonlijke voorkeuren die zijn ingesteld in de menu's [Beeld] en [Geluid] in [Configuratie].
- [Intens]Uitgebreide en dynamische instellingen, ideaal voor gebruik bij daglicht.
- [Natuurlijk]Een natuurlijke beeldinstelling.
- [Cinema]Ideale instellingen voor het kijken naar films.
- [Spel]Ideale instellingen voor games.
- [Standaard]De meest energiebewuste instellingen. Standaardfabrieksinstellingen.

7 Druk op OK om uw keuze te bevestigen. » De smart instelling wordt toegepast.

**8** Druk op  $\rightarrow$  BACK om af te sluiten of druk op  $\triangle$  (Thuis) om terug te keren naar het hoofdmenu.

#### Opmerking

• [Smart instellingen] is ook toegankelijk via de [Beeld en geluid] experience[balk](#page-17-0) (zie 'De experiencebalk voor beeld en geluid gebruiken' op pagina [17\)](#page-17-0).

#### Settings assistant gebruiken

Gebruik de Settings assistant om u te begeleiden bij de beste instellingen voor beeld en geluid.

- **1** Druk tijdens het televisie kijken op  $\triangle$ (Thuis).
	- » Het hoofdmenu wordt weergegeven.
- 2 Druk op de Navigatietoetsen om [Configuratie] te selecteren.
- 3 Druk op OK.
	- » Het menu [Configuratie] verschijnt.
- 4 Druk op de Navigatietoetsen om [Beeld] > [Assistent bij het instellen] te selecteren.
- 5 Druk op OK.
	- » Er wordt een bericht weergegeven waarin u wordt gevraag de assistent bij het instellen te starten.
- 6 Druk op de Navigatietoetsen om [Start] te selecteren.
- 7 Druk op OK.
	- » Volg de aanwijzingen op het scherm om de beeld- en geluidsinstellingen van uw voorkeur te kiezen.

#### <span id="page-17-0"></span>De experiencebalk voor beeld en geluid gebruiken

Gebruik de experiencebalk voor [Beeld en geluid] voor toegang tot veelgebruikte beelden geluidsinstellingen.

#### Opmerking

- Alle beeldinstellingen zijn beschikbaar via het [menu](#page-18-0) (zie 'Beeldinstellingen handmatig aanpassen' op pagina [18\)](#page-18-0)[Beeld].
- Alle geluidsinstellingen zijn beschikbaar via het [menu](#page-20-0) (zie 'De geluidsinstellingen aanpassen' op pagina [20](#page-20-0))[Geluid].
- 1 Druk tijdens het televisie kijken op  $\blacksquare$ OPTIONS.
	- » Het menu met opties wordt weergegeven.
- 2 Druk op de Navigatietoetsen om [Beeld en geluid1 te selecteren.
	- » De experiencebalk voor [Beeld en geluid] wordt weergegeven.

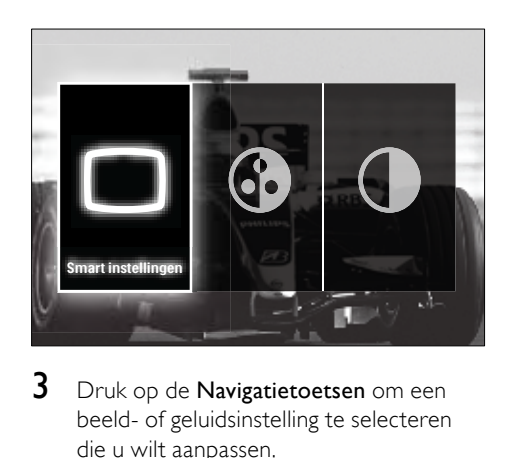

3 Druk op de Navigatietoetsen om een beeld- of geluidsinstelling te selecteren die u wilt aanpassen.

## 4 Druk op OK.

- » Het menu voor de beeld- of geluidsinstelling wordt weergegeven.
- $5$  Druk op de **Navigatietoetsen** om de beeld- of geluidsinstelling aan te passen.
- 6 Druk op OK om uw keuze te bevestigen.
	- » De beeld- of geluidsinstelling wordt aangepast en de experiencebalk voor [Beeld en geluid] wordt weer weergegeven.

 $7$  Druk op  $\rightarrow$  BACK om af te sluiten.

De volgende instellingen kunnen worden geconfigureerd via de experiencebalk voor [Beeld en geluid].

- [Smart instellingen]Hiermee past u vooraf gedefinieerde beeld- en geluidsinstellingen toe.
- [Kleur]Hiermee past u de kleurverzadiging aan.
- [Contrast]Hiermee past u de intensiteit van lichte gebieden aan en blijven donkere gebieden onveranderd.
- [Bass]Hiermee past u het niveau voor de lage tonen aan.
- [Treble]Hiermee past u het niveau voor de hoge tonen aan.
- [TV luidsprekers]Schakelt de TVluidsprekers in of uit. Als [Automatisch (EasyLink)] is geselecteerd, worden de TV-luidsprekers uitgeschakeld als er inhoud van een EasyLink-compatibel home theatre-systeem wordt aangetroffen.
- **[Actieve modus]**Ambilight wordt ingesteld tussen Relaxed en Dynamisch. Deze functie is alleen beschikbaar als Ambilight [Kleur] is ingesteld op [Actieve modus].
- [Ambilight]Hiermee schakelt u Ambilight in of uit.
- [Helderheid]Hiermee wijzigt u de lichtuitvoer van Ambilight.

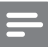

#### Opmerking

[Bass] en [Treble] zijn niet beschikbaar als [TV luidsprekers] zijn ingesteld op [Uit].

#### <span id="page-18-0"></span>Beeldinstellingen handmatig aanpassen

- **1** Druk tijdens het televisie kijken op  $\triangle$ (Thuis).
	- » Het hoofdmenu wordt weergegeven.
- 2 Druk op de Navigatietoetsen om [Configuratie] te selecteren.
- 3 Druk op OK. » Het menu [Configuratie] verschijnt.
- 4 Druk op de Navigatietoetsen om [Beeld] te selecteren. Het menu verschijnt.
- 5 Druk op OK.

» Het menu [Beeld] verschijnt.

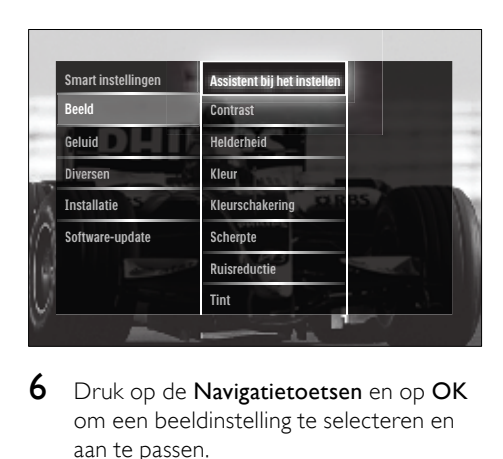

- 6 Druk op de Navigatietoetsen en op OK om een beeldinstelling te selecteren en aan te passen.
- $7$  Druk op  $\rightarrow$  BACK om af te sluiten.

De volgende beeldinstellingen kunnen worden geconfigureerd. Het hangt af van het formaat van de beeldbron welke beeldinstellingen beschikbaar zijn.

• [Assistent bij het instellen]Gebruik de Assistent bij het instellen om u te begeleiden bij de instellingen voor beeld en geluid.

- [Contrast]Hiermee past u de intensiteit van lichte gebieden aan en blijven donkere gebieden onveranderd.
- [Helderheid]Hiermee past u de intensiteit en details van donkere gebieden aan.
- [Kleur]Hiermee past u de kleurverzadiging aan.
- [Kleurschakering]Hiermee compenseert u kleurvariaties in met NTSC gecodeerde uitzendingen.
- [Scherpte]Hiermee past u de scherpte van beelddetails aan.
- [Ruisreductie]Hiermee wordt de ruis in het beeld gefilterd en onderdrukt.
- [Tint]Hiermee past u de kleurbalans van een beeld aan.

#### Opmerking

- Voordat u [Gewenste tint] aanpast, selecteert u [Tint] > [Gewenst] en drukt u op OK om de optie in te schakelen.
- [Gewenste tint]Hiermee maakt u een aangepaste tintinstelling.
- [Pixel Plus HD]/[Pixel Precise HD]Toegang tot geavanceerde beeldinstellingen:
	- [Perfect Natural Motion]Hiermee vermindert u trillingen in velden en lijnen zodat bewegingen vloeiend worden weergegeven.
	- [100 Hz Clear LCD] Hiermee stelt u de vernieuwingsfrequentie van de TV in op de maximale 100 Hz, voor superieure bewegingsscherpte, een beter zwartniveau, hoog contrast met een trillingsvrij, rustig beeld en een grotere kijkhoek.
	- [Geavanceerde scherpte]Zorgt voor een uiterst scherpe weergave, vooral bij lijnen en contouren.
	- [Dynamisch contrast]Hiermee wordt het contrast van het beeld automatisch verbeterd.
	- [Dynamische achtergrondverlicht ing]Hiermee past u de helderheid

van de TV-achtergrondverlichting aan zodat deze overeenkomt met de lichtomstandigheden.

- [MPEG artefact-reductie]Hiermee zorgt u voor vloeiende overgangen van digitale beelden. U kunt deze functie in- of uitschakelen.
- [Kleurverbetering]Hiermee worden kleuren levendiger en wordt de resolutie van details in heldere kleuren verbeterd. U kunt deze functie in- of uitschakelen.
- [PC-modus]Hiermee schakelt u het aanpassen van beeldinstellingen in wanneer een PC op de TV is aangesloten via HDMI. Als dit is ingeschakeld, kunt u [Beeldformaat] > [Niet op schaal]

selecteren voor maximale details bij de weergave van PC-inhoud.

- [Lichtsensor]Hiermee worden beeldinstellingen dynamisch aangepast aan de lichtomstandigheden.
- [Beeldformaat]Hiermee wijzigt u het beeldformaat.
- [Modus automatisch format]Hiermee stelt u het beeldformaat zo in dat het beeld automatisch het scherm vult of automatisch inzoomt in het scherm.

### Tip

- Als [Modus automatisch format] is uitgeschakeld, selecteert u [Beeldformaat] > [Automatisch formaat] om de optie in te schakelen.
- [Beeldverschuiving]Hiermee past u de positie van het beeld aan.

#### Opmerking

• [Kleur]- en [Contrast]-instellingen zijn ook toegankelijk via de experienc[ebalk](#page-17-0) (zie 'De experiencebalk voor beeld en geluid gebruiken' op pagina [17\)](#page-17-0) voor [Beeld en geluid].

#### Het beeldformaat wijzigen

#### 1 Druk op **ED FORMAT**.

» Er wordt een lijst met beeldformaten weergegeven.

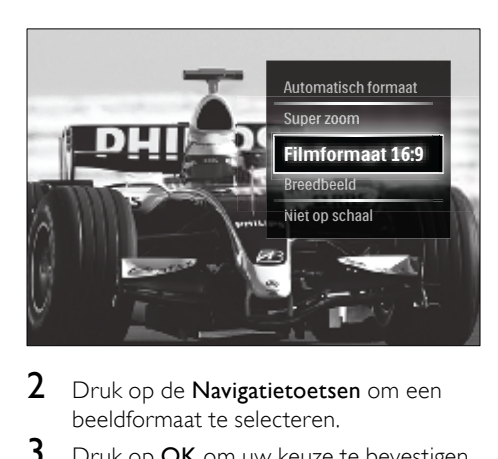

- 2 Druk op de Navigatietoetsen om een beeldformaat te selecteren.
- 3 Druk op OK om uw keuze te bevestigen.
	- » Het geselecteerde beeldformaat wordt geactiveerd.

#### Tip

• Beeldformaten zijn ook beschikbaar via het [menu](#page-16-0) (zie 'Het instellingenmenu openen' op pagina [16\)](#page-16-0)[Configuratie].

U kunt de volgende beeldformaten selecteren.

#### Opmerking

- Afhankelijk van de beeldbron, zijn sommige beeldformaten niet beschikbaar en worden ze niet weergegeven op het scherm.
- Voordat u *[Niet op schaal]* aanpast, selecteert u [Beeld] > [PC-modus] > [Aan] en drukt u op OK om de optie in te schakelen.

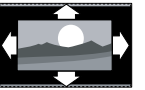

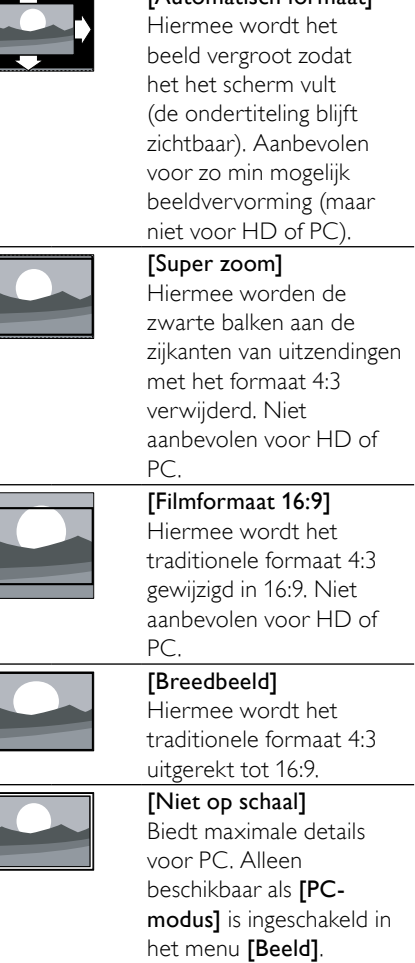

[Automatisch formaat]

#### <span id="page-20-0"></span>De geluidsinstellingen aanpassen

- **1** Druk tijdens het televisie kijken op  $\triangle$ (Thuis).
	- » Het hoofdmenu wordt weergegeven.
- 2 Druk op de Navigatietoetsen om [Configuratie] te selecteren.
- 3 Druk op OK.
	- » Het menu [Configuratie] verschijnt.
- 4 Druk op de Navigatietoetsen om [Geluid] te selecteren. Het menu verschijnt.
- 5 Druk op OK.
	- » Het menu [Geluid] verschijnt.

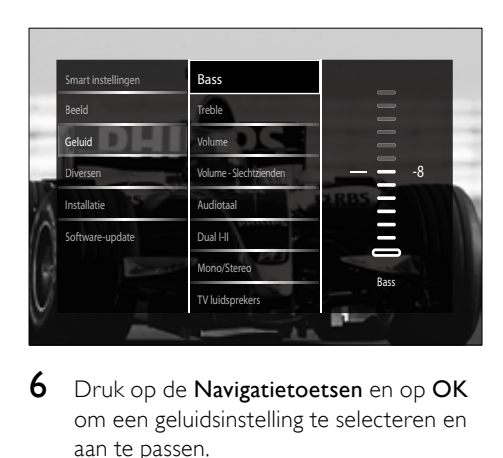

- 6 Druk op de Navigatietoetsen en op OK om een geluidsinstelling te selecteren en aan te passen.
- $7$  Druk op  $\rightarrow$  BACK om af te sluiten.

De volgende geluidsinstellingen kunnen worden geconfigureerd. Afhankelijk van het uitgezonden signaal is het mogelijk dat sommige geluidsinstellingen niet beschikbaar zijn.

- [Bass]Hiermee past u het niveau voor de lage tonen aan.
- [Treble]Hiermee past u het niveau voor de hoge tonen aan.
- [Volume]Hiermee past u het volume aan.

#### Opmerking

- Voordat u [Volume Slechtzienden] aanpast, schakelt u [Slechtzienden] in. Druk tijdens het TV kijken op **DOPTIONS** en selecteer [Slechtzienden]. Selecteer een voorkeursoptie en druk op OK.
- [Volume Slechtzienden]Hiermee bepaalt u de mix van de audio voor slechtzienden en de normale audio. Indien beschikbaar bevat audio voor slechtzienden audiobeschrijvingen

van wat er op het scherm gebeurt. U kunt dit ook inschakelen door op AD (Audiodescriptie) te drukken.

- **[Audiotaal]**(Alleen digitale zenders) Hiermee kunt u een audiotaal kiezen als er meerdere talen worden uitgezonden.
- [Dual I-II](Alleen analoge zenders) Hiermee kunt u een audiotaal kiezen als er een dubbel geluid wordt uitgezonden.
- [Mono/Stereo]Hiermee kunt u kiezen tussen mono en stereo als er in stereo wordt uitgezonden.
- [TV luidsprekers]Schakelt de TVluidsprekers in of uit. Als [Automatisch (EasyLink)] is geselecteerd, worden de TV-luidsprekers uitgeschakeld als er inhoud van een EasyLink-compatibel home theatre-systeem wordt aangetroffen.
- [Surround]Hiermee schakelt u ruimtelijk geluid in.
- [Volume hoofdtelefoon]Hiermee regelt u het volume van de hoofdtelefoon.
- [Delta volume]Hiermee worden volumeverschillen tussen zenders of aangesloten apparaten beperkt. Schakel over naar het aangesloten apparaat voordat u het Delta volume wijzigt.
- [Balans]Hiermee past u de balans van de linker- en rechterluidspreker aan uw luisterpositie aan.
- [Automatische afstelling volume]Hiermee vermindert u automatisch plotselinge wisselingen in volumeniveau die bijvoorbeeld optreden bij het overschakelen naar een andere zender. Als deze functie is ingeschakeld, wordt een consequenter geluidsvolume geproduceerd.

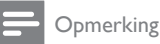

• [Bass]-, [Treble]- en [Beeld en geluid] instellingen zijn ook toegankelijk via de experience[balk](#page-17-0) (zie 'De experiencebalk voor beeld en geluid gebruiken' op pagina [17](#page-17-0)) voor [TV luidsprekers]. Als dit wordt ondersteund, zijn [Audiotaal] en [Volume - Slechtzienden] rechtstreeks toegankelijk vanuit het optiemenu.

## <span id="page-22-0"></span>Ambilight-instellingen wijzigen (alleen bepaalde modellen)

U kunt de kleur, helderheid en modus van Ambilight aan uw voorkeuren aanpassen.

- **1** Druk tijdens het televisie kijken op  $\triangle$ (Thuis).
	- » Het hoofdmenu wordt weergegeven.
- 2 Druk op de Navigatietoetsen om [Configuratie] te selecteren.
- 3 Druk op OK. » Het menu [Configuratie] verschijnt.
- 4 Druk op de Navigatietoetsen om **[Ambilight]** te selecteren.
- 5 Druk op OK. » Het menu [Ambilight] verschijnt.
- 6 Druk op Navigatietoetsen en OK om een instelling van Ambilight te selecteren en te wijzigen.
- $7$  Druk op  $\rightarrow$  BACK om af te sluiten.

De volgende geluidsinstellingen kunnen worden geconfigureerd.

- [Ambilight]Hiermee schakelt u Ambilight in of uit.
- [Actieve modus]Ambilight wordt ingesteld tussen Relaxed en Dynamisch. Deze functie is alleen beschikbaar als Ambilight [Kleur] is ingesteld op [Actieve modus].
- [Helderheid]Hiermee wijzigt u de lichtuitvoer van Ambilight.
- [Kleur]Hiermee selecteert u een vooraf ingestelde kleurinstelling of een aangepaste kleurinstelling.
- [Gewenste kleur]Hiermee kunt u vooraf ingestelde kleuren fijner afstemmen.
- [Scheiding]Hiermee kunt u het Ambilight-kleurverschil tussen de zijden van de TV instellen. Als u deze functie uitschakelt, verkrijgt u een dynamische, uniforme Ambilightkleur.

## <span id="page-22-1"></span>Geavanceerde teletekstfuncties gebruiken

#### <span id="page-22-2"></span>Het menu met teletekstopties openen

U vindt de meeste geavanceerde teletekstvoorzieningen in het menu met teletekstopties.

- 1 Druk op TELETEXT. » Het teletekstscherm verschijnt.
- 2 Druk op **© OPTIONS**.
	- » Het menu met teletekstopties wordt weergegeven.

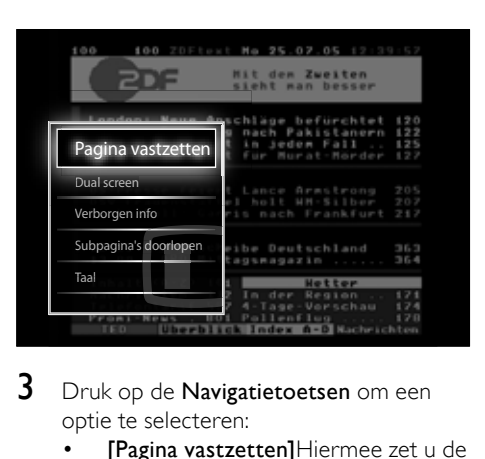

- 3 Druk op de Navigatietoetsen om een optie te selecteren:
	- [Pagina vastzetten]Hiermee zet u de huidige pagina stil.
- [Dual screen]/[Vol scherm]Hiermee schakelt u Dual Screen-teletekst in of uit, waarbij de huidige zender of brond links op het scherm wordt weergegeven en teletekst rechts.
- [Verborgen info]Hiermee kunt u verborgen informatie op een pagina verbergen of weergeven, zoals oplossingen van raadsels of puzzels.
- [Subpagina's doorlopen]Hiermee bladert u automatisch door subpagina's als deze aanwezig zijn.
- [Taal]Hiermee schakelt u over naar een andere taalgroep om een taal correct weer te geven wanneer deze taal gebruikmaakt van een andere tekenset.
- 4 Druk op OK om uw keuze te bevestigen. » Het teletekstscherm verschijnt.

#### Tip

Druk op elk gewenst moment op  $\square$ OPTIONS om het optiemenu te sluiten.

#### Subpagina's van een teletekstpagina selecteren

Een teletekstpagina kan verschillende subpagina's bevatten. Subpagina's worden weergegeven op een balk naast het nummer van de hoofdpagina.

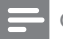

#### Opmerking

- Voordat u [subpagina's](#page-22-2) (zie 'Het menu met teletekstopties openen' op pagina [22\)](#page-22-2) kunt selecteren, moet u het bladeren door subpagina's inschakelen.
- 1 Druk op TELETEXT.
	- » Het teletekstscherm verschijnt.
- Kies een teletekstpagina.
- Druk op ◀ of ▶ om een subpagina te selecteren.
	- » De subpagina verschijnt.

#### Selecteer T.O.P. teletekstuitzendingen selecteren

Met behulp van T.O.P.-teletekstuitzendingen (Table Of Pages) kunt u van het ene onderwerp naar het andere overspringen zonder paginanummers te gebruiken. T.O.P. teletekst wordt niet uitgezonden op alle TV-zenders.

- 1 Druk op TELETEXT. » Het teletekstscherm verschijnt.
- 2 Druk op **INFO**.
	- » Het T.O.P.- overzicht wordt weergegeven.
- 3 Druk op Navigatietoetsen om een onderwerp te selecteren.
- 4 Druk op OK om uw keuze te bevestigen.
	- » De teletekstpagina wordt weergegeven.

#### Teletekst doorzoeken

Een teletekstpagina zoeken via een onderwerp op een woord.

- 1 Druk op TELETEXT. » Het teletekstscherm verschijnt.
- 2 Druk op OK om het eerste woord of nummer te markeren.
- $3$  Druk op **Navigatietoetsen** om naar het woord of nummer te gaan dat u wilt zoeken.
- 4 Druk op OK om te beginnen met zoeken.
- **5** Druk op  $\blacktriangle$  tot er geen woorden of nummers meer zijn gemarkeerd om het zoeken te beëindigen.

#### Teletekstpagina's vergroten

U kunt de teletekstpagina vergroten, zodat u deze gemakkelijker kunt lezen.

- 1 Druk op TELETEXT.
	- » Het teletekstscherm verschijnt.
- 2 Druk op **ED FORMAT.**
- » Het teletekstscherm wordt vergroot.
- 3 Druk op:
	- De Navigatietoetsen om over het scherm te bewegen.
	- **ED FORMAT** om naar het normale beeldformaat terug te keren.

#### Teletekst 2.5 gebruiken

Teletekst 2.5 biedt meer kleuren en betere grafische afbeeldingen dan normale teletekst. Als Teletekst 2.5 wordt uitgezonden door een zender, wordt dit standaard ingeschakeld.

- 1 Druk tijdens het televisie kijken op  $\triangle$ (Thuis).
	- » Het hoofdmenu wordt weergegeven.
- 2 Druk op de Navigatietoetsen om [Configuratie] te selecteren.
- 3 Druk op OK. » Het menu [Configuratie] verschijnt.
- 4 Druk op de Navigatietoetsen om[Installatie] > [Voorkeuren] > **[Teletekst 2.5] > [Aan] of [Uit] te** selecteren.
	- » Teletekst 2.5 wordt ingeschakeld of uitgeschakeld.
- $5$  Druk op  $\rightarrow$  BACK om af te sluiten of druk op  $\triangle$  (Thuis) om terug te keren naar het hoofdmenu.

## <span id="page-24-0"></span>Lijsten met favoriete kanalen maken en gebruiken

U kunt lijsten met favoriete TV-zenders maken zodat u deze zenders gemakkelijk kunt vinden.

#### Opmerking

• Digitale radiozenders kunnen ook aan lijsten met favorieten worden toegevoegd, als dit wordt ondersteund.

Alleen zenders in een favorietenlijst bekijken, of alle zenders bekijken als er momenteel een favorietenlijst geselecteerd is.

- 1 Druk tijdens het televisie kijken op OK. » Het zenderoverzicht verschijnt.
- 2 Druk op **© OPTIONS.** 
	- » Het menu met opties wordt weergegeven.

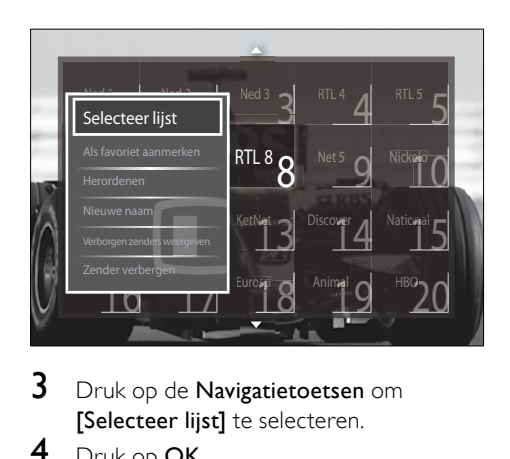

- $3$  Druk op de Navigatietoetsen om [Selecteer lijst] te selecteren.
- 4 Druk op OK.
	- » Het menu [Selecteer lijst] verschijnt.
- ${\bf 5}^-$  Druk op de **Navigatietoetsen** om te selecteren:
	- [Alle]Hiermee worden alle zenders weergegeven.
	- [Voorkeurzenders]Hiermee worden zenders in een geselecteerde lijst met favorieten weergegeven.
	- [Radio]Hiermee worden alleen radiozenders weergegeven.
	- [Digitaal]Hiermee worden alleen digitale zenders weergegeven.
	- [Analoog]Hiermee worden alleen analoge zenders weergegeven.
- 6 Druk op OK om uw keuze te bevestigen.
	- » De geselecteerde lijst wordt toegepast op het zenderoverzicht.

#### Zenders toevoegen aan of verwijderen uit een lijst met favorieten

## Tip

- Selecteer **[Alle]** zenders voordat u een zender aan de lijst met favorieten toevoegt.
- **1** Tijdens het televisie kijken kunt u overschakelen naar de zender die u wilt toevoegen aan of verwijderen uit een lijst met favorieten.

U kunt ook op OK drukken om het zenderoverzicht te openen en op de Navigatietoetsen drukken om de zender te selecteren die u wilt toevoegen of verwijderen.

- 2 Druk op **© OPTIONS**.
	- » Het menu met opties wordt weergegeven.
- 3 Druk op de Navigatietoetsen om [Als favoriet merken] of [Niet als favoriet aanmerken] te selecteren.
	- » In het zenderoverzicht verschijnt een sterretje om aan te geven dat de zender is toegevoegd aan de lijst met favorieten. Het sterretje verdwijnt als u de zender uit de lijst met favorieten verwijdert.

## <span id="page-25-0"></span>Volgorde en naam van zenders wijzigen

#### Volgorde/naam van zenders wijzigen

Verplaats/herorden de zenders in het zenderoverzicht naar de gewenste locatie.

- 1 Druk tijdens het televisie kijken op OK. » Het zenderoverzicht verschijnt.
- 2 Druk op **© OPTIONS.** 
	- » Het menu met opties wordt weergegeven.
- 3 Druk op de Navigatietoetsen om **[Herordenen]** te selecteren en druk vervolgens op OK.
	- » Er verschijnt een bericht op het scherm. Als u door wilt gaan, gaat u naar stap 4.
	- Als u wilt annuleren en afsluiten. drukt u op **DOPTIONS** en volgt u de instructies op het scherm.
- 4 Druk op de Navigatietoetsen om de zender te selecteren die u op een andere positie in het overzicht wilt plaatsen.
	- » Er verschijnt een kader om de geselecteerde zender.

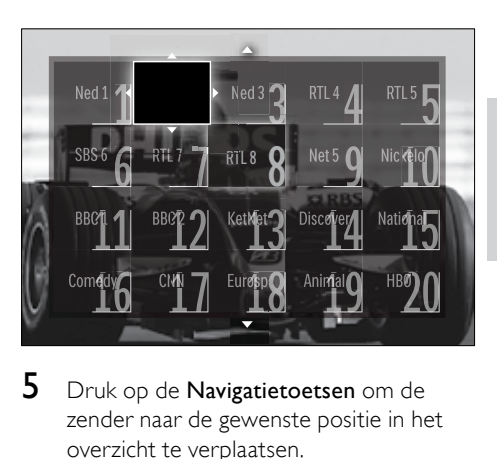

- 5 Druk op de Navigatietoetsen om de zender naar de gewenste positie in het overzicht te verplaatsen.
- 6 Druk op OK om uw keuze te bevestigen.
	- » De zender wordt verplaatst naar de geselecteerde locatie.
- $7$  Druk op  $\rightarrow$  BACK om het zenderoverzicht af te sluiten.

#### Zenders hernoemen

Hernoem zenders in het zenderoverzicht naar wens.

- 1 Druk tijdens het televisie kijken op OK. » Het zenderoverzicht verschijnt.
- 2 Druk op de Navigatietoetsen om een zender te selecteren waarvan u de naam wilt wijzigen.
- 3 Druk op **OPTIONS**.
	- » Het menu met opties wordt weergegeven.
- 4 Druk op de Navigatietoetsen om [Nieuwe naam] te selecteren.
	- » Er wordt een invoerscherm weergegeven.
- 5 Druk op de Navigatietoetsen of Cijfertoetsen om de naam te bewerken en druk vervolgens op OK.
- 6 Als u klaar bent, drukt u op de Navigatietoetsen om [Klaar] te selecteren.
	- Als u de ingevoerde naam wilt wissen, drukt u op [Wissen].
	- Als u wilt annuleren, selecteert u [Annuleer].
- 7 Druk op OK om uw keuze te bevestigen.
- 8 Druk op BACK om het zenderoverzicht af te sluiten.

## <span id="page-26-0"></span>Zenders verbergen en zichtbaar maken

### Zenders verbergen

Verberg zenders in het zenderoverzicht om niet-toegestane toegang te voorkomen.

- 1 Druk tijdens het televisie kijken op OK. » Het zenderoverzicht verschijnt.
- 2 Druk op de Navigatietoetsen om een zender te selecteren die u wilt verbergen.
- 3 Druk op **© OPTIONS.** » Het menu met opties wordt
	- weergegeven.
- 4 Druk op de Navigatietoetsen om [Zender verbergen] te selecteren.
- 5 Druk op OK om uw keuze te bevestigen. » De zender wordt verborgen.
- $6$  Druk op  $\rightarrow$  BACK om het zenderoverzicht af te sluiten.

## Zenders zichtbaar maken

Geef verborgen zenders weer.

- 1 Druk tijdens het televisie kijken op OK. » Het zenderoverzicht verschijnt.
- 2 Druk op **© OPTIONS**.
	- » Het menu met opties wordt weergegeven.
- 3 Druk op de Navigatietoetsen om [Verborgen zenders weergeven] te selecteren.
- 4 Druk op OK.
	- » Verborgen zenders worden weergegeven in het zenderoverzicht, maar zonder dat de zenderinformatie wordt weergegeven. Er wordt een zwart vak weergegeven.

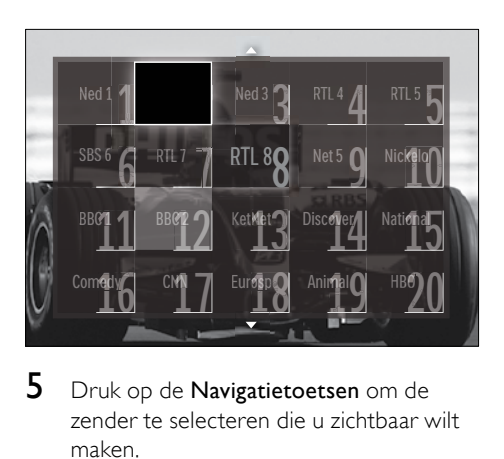

- $5$  Druk op de **Navigatietoetsen** om de zender te selecteren die u zichtbaar wilt maken.
- 6 Druk op **© OPTIONS**.
	- » Het menu met opties wordt weergegeven.
- 7 Druk op de Navigatietoetsen om [Zender weergeven] te selecteren en druk vervolgens op OK.
	- » De zender wordt zichtbaar.

#### Opmerking

• Herhaal stap 5-7 om andere zenders zichtbaar te maken.

## <span id="page-27-0"></span>De elektronische programmagids gebruiken

#### Opmerking

• EPG is niet in alle landen beschikbaar. Als EPG wel beschikbaar is, krijgt u [Nu]/[Volgende] of 8 dagen EPG.

EPG is een gids op het scherm voor digitale zenders. Met EPG kunt u:

- Een lijst weergeven met digitale programma's die worden uitgezonden
- Zien welke programma binnenkort worden uitgezonden
- Programma's op genre sorteren
- Een herinnering instellen voor het begin van een programma
- Favoriete EPG-zenders instellen

#### De elektronische programmagids inschakelen

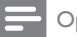

#### Opmerking

- De eerste keer dat u de EPG gebruikt kan het programma u vragen een update uit te voeren. Volg de instructies op het scherm om de update uit te voeren.
- 1 Druk tijdens het televisie kijken op GUIDE.
	- » Het EPG-menu wordt weergegeven.

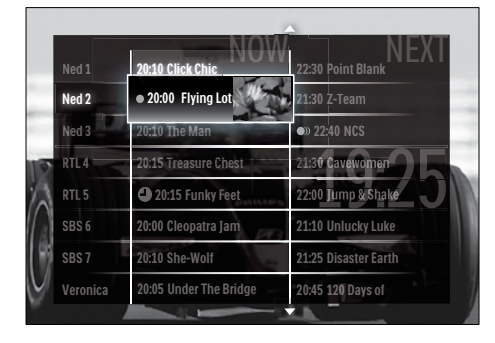

- 2 Druk op:
	- De Navigatietoetsen om over het scherm te bewegen.
	- **ED INFO** om meer informatie over een [programma](#page-27-1) (zie 'Informatie over een zender/programma weergeven' op pagina [27\)](#page-27-1) weer te geven.
	- **D OPTIONS** om het optie[menu](#page-27-2) (zie 'Het menu met EPG-opties gebruiken' op pagina [27](#page-27-2)) weer te geven.
- $3$  Druk op  $\hookrightarrow$  BACK om af te sluiten en naar de oorspronkelijke zender te gaan, of druk op **OK** om af te sluiten en naar de geselecteerde zender te gaan..

#### <span id="page-27-1"></span>Informatie over een zender/ programma weergeven

- Druk tijdens het televisie kijken of in de EPG op INFO.
	- » Het scherm met programmainformatie wordt weergegeven.
- 2 Druk op de Navigatietoetsen om door de schermen te bladeren.
- $3$  Druk op om af te sluiten en naar de oorspronkelijke zender te gaan, of druk op **← BACK** om af te sluiten en naar het EPG-menu te gaan..

#### <span id="page-27-2"></span>Het menu met EPG-opties gebruiken

Gebruik het menu met EPG-opties om herinneringen in te stellen of te wissen, de dag te wijzigen en voor andere handige EPGopties.

#### Opmerking

- De EPG-opties zijn alleen toegankelijk voor 8 dagen TV-zendergegevens.
- 1 Druk in de EPG op © OPTIONS.
	- » Het menu met EPG-opties wordt weergegeven.

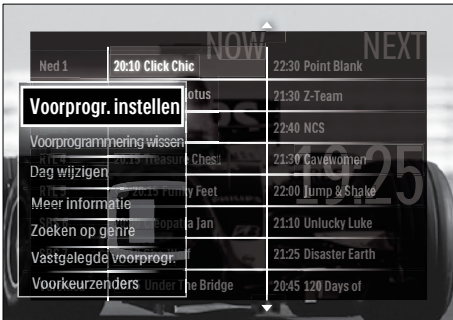

- 2 Druk op de Navigatietoetsen en op OK om te selecteren en aan te passen:
	- [Voorprogrammering instellen]Hiermee stelt u programmaherinneringen in.
	- [Voorprogrammering wissen]Hiermee wist u programmaherinneringen.
	- [Dag wijzigen]Hiermee stelt u de EPG-dag in. Selecteer [Vandaag], [Volgende dag] of [Vorige dag].
	- [Meer informatie]Hiermee bekijkt u programma-informatie.
	- [Zoeken op genre]Hiermee zoekt u TV-programma's op genre.
	- [Vastgelegde voorprogr.]Hiermee geeft u programmaherinneringen weer.
	- [Voorkeurzenders]Hiermee stelt u voorkeurs-EPG-zenders in.
- **3** Druk op  $\Box$  **OPTIONS** om af te sluiten en naar het menu met EPG-opties te gaan.

## <span id="page-28-0"></span>Timers gebruiken

U kunt timers instellen om de TV op een opgegeven tijdstip in de stand-bymodus te zetten.

#### De televisie automatisch overschakelen naar stand-by (sleeptimer)

Met de sleeptimer wordt de televisie na een vooraf bepaalde tijd automatisch overgeschakeld naar de stand-bymodus.

## Tip

- U kunt altijd de TV al eerder uitschakelen of de sleeptimer opnieuw instellen.
- **1** Druk tijdens het televisie kijken op  $\triangle$ (Thuis).
	- » Het hoofdmenu wordt weergegeven.
- 2 Druk op de Navigatietoetsen om [Configuratie] te selecteren.
- $3$  Druk op OK. » Het menu [Configuratie] verschijnt.
- 4 Druk op de Navigatietoetsen om [Diversen] > [Sleeptimer] te selecteren. » Het menu [Sleeptimer] verschijnt.
- $5$  Druk op de Navigatietoetsen om de tijd voor de sleeptimer in te stellen.
	- » U kunt een instelling kiezen van maximaal 180 minuten, in stappen van vijf minuten. Als de sleeptimer wordt ingesteld op nul minuten, wordt deze uitgeschakeld.
- 6 Druk op OK om de sleeptimer te activeren.
	- » De TV wordt na de ingestelde tijd overgeschakeld naar de standbymodus.
- $7$  Druk op  $\hookrightarrow$  BACK om af te sluiten of druk op  $\triangle$  (Thuis) om terug te keren naar het hoofdmenu.

## <span id="page-29-0"></span>Kinderslot en kwalificatievergrendeling gebruiken

Door de TV te vergrendelen en leeftijdsgrenzen te gebruiken, kunt u verhinderen dat uw kinderen TV-kijken.

#### De code voor het kinderslot instellen of wijzigen

- **1** Druk tijdens het televisie kijken op  $\triangle$ (Thuis).
	- » Het hoofdmenu wordt weergegeven.
- 2 Druk op de Navigatietoetsen om [Configuratie] te selecteren.
- 3 Druk op OK. » Het menu [Configuratie] verschijnt.
- 4 Druk op de Navigatietoetsen om [Diversen] > [Code ingeven]/[Code wijzigen] te selecteren.
	- » Het menu [Code ingeven]/[Code wijzigen] wordt weergegeven.
- 5 Voer de code in met de Cijfertoetsen.
- 6 Druk op OK.
	- » Er wordt een bericht weergegeven dat de code is ingesteld.
- $7$  Druk op  $\bigcirc$  BACK om af te sluiten of druk op  $\triangle$  (Thuis) om terug te keren naar het hoofdmenu.
	- Tip
	- Bent u uw code vergeten, voer dan '8888' in om nog aanwezige codes te negeren.

## De TV vergrendelen of ontgrendelen

Als u de TV vergrendelt, voorkomt u dat uw kind toegang heeft tot alle zenders en aangesloten apparaten.

- **1** Druk tijdens het televisie kijken op  $\triangle$ (Thuis).
	- » Het hoofdmenu wordt weergegeven.
- 2 Druk op de Navigatietoetsen om **[Configuratie]** te selecteren.
- 3 Druk op OK. » Het menu [Configuratie] verschijnt.
- 4 Druk op de Navigatietoetsen om [Diversen] > [Kinderslot] > [Vergrendelen]/ [Alles ontgrendelen]te selecteren.
	- » Er wordt een bericht weergegeven waarin u wordt gevraagd de code voor het kinderslot in te voeren.
- 5 Voer de code voor het kinderslot in met de Cijfertoetsen.
	- » Het menu [Kinderslot] verschijnt.
- 6 Druk op de Navigatietoetsen om [Vergrendelen]/[Alles ontgrendelen] te selecteren:

## $7$  Druk op OK om uw keuze te bevestigen.

- » Alle kanalen en aangesloten apparaten worden vergrendeld of ontgrendeld.
- 8 Druk op  $\bigcirc$  BACK om af te sluiten of druk op  $\triangle$  (Thuis) om terug te keren naar het hoofdmenu.

## <span id="page-29-1"></span>Kwalificatie door ouders inschakelen

### Opmerking

• Kwalificatie door ouders is niet in alle landen beschikbaar.

Sommige digitale uitzenders hebben een leeftijdsgrens aan hun programma's toegekend. Voordat u kwalificatie door ouders kunt instellen, moet u de functie inschakelen.

- **1** Druk tijdens het televisie kijken op  $\triangle$ (Thuis).
	- » Het hoofdmenu wordt weergegeven.
- 2 Druk op de Navigatietoetsen om [Configuratie] te selecteren.
- 3 Druk op OK.
	- » Het menu [Configuratie] verschijnt.
- 4 Druk op de Navigatietoetsen om [Kinderslot] > [Diversen] te selecteren en druk vervolgens op  $\blacktriangleright$ .
	- » Er wordt een bericht weergegeven waarin u wordt gevraagd de code voor het kinderslot in te voeren.
- 5 Voer de code voor het kinderslot in met de Cijfertoetsen.
- **6** Druk op Navigatietoetsen om in het menu een niveau terug te gaan naar [Diversen] > [Kwalificatie door ouders].
	- » Het menu [Kwalificatie door ouders] is nu beschikbaar.

#### Kwalificatie door ouders instellen

Sommige digitale uitzenders hebben een leeftijdsgrens aan hun programma's toegekend. U kunt uw TV zo instellen dat alleen programma's met een leeftijdsgrens lager dan de leeftijd van uw kind worden weergegeven.

#### Opmerking

- Voordat u kwalificatie door ouders kunt instellen, moet u de [functie](#page-29-1) (zie 'Kwalificatie door ouders inschakelen' op pagina [29\)](#page-29-1) inschakelen.
- 1 Druk tijdens het televisie kijken op  $\triangle$ (Thuis).

» Het hoofdmenu wordt weergegeven.

- 2 Druk op de Navigatietoetsen om [Configuratie] te selecteren.
- 3 Druk op OK. » Het menu [Configuratie] verschijnt.
- 4 Druk op de Navigatietoetsen om [Diversen] > [Kwalificatie door ouders] te selecteren.
	- » Er wordt een bericht weergegeven waarin u wordt gevraagd de code voor het kinderslot in te voeren.
- 5 Voer de code voor het kinderslot in met de Cijfertoetsen.
- 6 Druk op de Navigatietoetsen om een leeftijdsgrens te selecteren en druk vervolgens op OK om de instelling toe te passen.
	- » Alle programma's boven de geselecteerde leeftijdsgrens worden geblokkeerd.
- $7$  Druk op  $\rightarrow$  BACK om af te sluiten of druk op  $\triangle$  (Thuis) om terug te keren naar het hoofdmenu.

## <span id="page-30-0"></span>Ondertiteling gebruiken

U kunt voor elke TV-zender ondertiteling instellen. Ondertiteling wordt uitgezonden via teletekst of digitale DVB-T-uitzendingen. Bij digitale uitzendingen hebt u de extra optie om de gewenste taal voor de ondertiteling te selecteren.

#### Ondertiteling op analoge TV-zenders inschakelen of uitschakelen

- 1 Schakel over naar een analoge TV-zender.
- 2 Druk op TELETEXT.
- 3 Voer het driecijferige paginanummer van de ondertitelingspagina in met de Cijfertoetsen.
- 4 Druk op TELETEXT om teletekst uit te schakelen.
- 5 Druk op SUBTITLE.
	- » Het menu [Ondertiteling] verschijnt.

#### Opmerking

• Het menu **[Ondertiteling]** is ook beschikbaar via het menu [Configuratie].

- 6 Druk op de Navigatietoetsen om te selecteren:
	- [Aan]Hiermee schakelt u ondertiteling in.
	- [Uit]Hiermee schakelt u ondertiteling uit.
	- [Aan tijdens mute]Hiermee wordt de ondertiteling alleen weergegeven als het geluid gedempt is.
- 7 Druk op OK om uw keuze te bevestigen.
	- » De ondertiteling wordt ingeschakeld of uitgeschakeld.
- 8 Druk op  $\bigcirc$  BACK om af te sluiten of druk op  $\triangle$  (Thuis) om terug te keren naar het hoofdmenu.

#### Opmerking

- Herhaal deze procedure om ondertiteling op elke analoge zender in te schakelen.
- Als EasyLink is ingeschakeld, wordt er geen ondertiteling weergegeven als [Aan tijdens mute] is [geselecteerd](#page-57-0) (zie 'EasyLink in- of uitschakelen' op pagina [57\)](#page-57-0).

#### Ondertiteling op digitale TV-zenders inschakelen of uitschakelen

- 1 Druk op SUBTITLE.
	- » Het menu [Ondertiteling] verschijnt.

#### Opmerking

- Het menu [Ondertiteling] is ook beschikbaar via het [menu](#page-16-0) (zie 'Het instellingenmenu openen' op pagina [16](#page-16-0))[Configuratie].
- 2 Druk op de Navigatietoetsen om te selecteren:
	- [Aan]Hiermee schakelt u ondertiteling in.
	- [Uit]Hiermee schakelt u ondertiteling uit.
	- [Aan tijdens mute]Hiermee wordt de ondertiteling alleen weergegeven als het geluid gedempt is.
- 3 Druk op OK.
	- » De ondertiteling wordt ingeschakeld of uitgeschakeld.
- 4 Druk op BACK om af te sluiten of druk op  $\triangle$  (Thuis) om terug te keren naar het hoofdmenu.

#### De taal van de ondertiteling selecteren voor digitale TV-zenders

#### **Opmerking**

- Als u een taal voor ondertiteling van een digitale zender selecteert zoals hieronder beschreven, wordt de voorkeurstaal voor ondertiteling die is ingesteld in het installatiemenu tijdelijk genegeerd.
- 1 Druk tijdens het televisie kijken op  $\triangle$ (Thuis).
	- » Het hoofdmenu wordt weergegeven.
- 2 Druk op de Navigatietoetsen om [Configuratie] te selecteren.
- $3$  Druk op OK.
	- » Het menu [Configuratie] verschijnt.
- 4 Druk op de Navigatietoetsen om [Diversen] > [Taal ondertitels] te selecteren.
	- » Er wordt een lijst met ondertiteltalen weergegeven.
- $5$  Druk op de Navigatietoetsen om een taal te selecteren.
- **6** Druk op **OK** om uw keuze te bevestigen.
	- » De ondertiteltaal wordt toegepast.

#### Opmerking

• Selecteer voorkeurstalen voor ondertiteling in het menu [Talen]. Als ondertiteling is ingeschakeld, wordt deze automatisch weergegeven in de voorkeurstalen.

## <span id="page-32-0"></span>De TV-klok gebruiken

U kunt een klok weergeven op het TV-scherm. De klok geeft de huidige tijd weer op basis van de tijdgegevens die worden ontvangen van uw TV-aanbieder.

#### De TV-klok weergeven.

U kunt een klok met de huidige tijd weergeven op het TV-scherm.

- 1 Druk tijdens het televisie kijken op  $\blacksquare$ **OPTIONS** 
	- » Het menu met opties wordt weergegeven.
- 2 Druk op de Navigatietoetsen om [Klok] te selecteren.
- 3 Druk op OK om uw keuze te bevestigen. » De klok wordt weergegeven op het
	- TV-scherm.

#### Opmerking

• Als u de klok wilt uitschakelen, herhaalt u de bovenstaande procedure.

#### Tip

• De klok is ook beschikbaar via het [menu](#page-16-0) (zie 'Het instellingenmenu openen' op pagina [16](#page-16-0))[Configuratie].

#### De klokmodus wijzigen

De klokmodus is standaard ingesteld op [Automatisch], waarbij de TV-klok wordt gesynchroniseerd met UTC (Coordinated Universal Time). Als uw TV geen UTCtransmissies kan ontvangen, stelt u de klokmodus in op [Handmatig]. Als de klokmodus [Handmatig] is, worden de tijdgegevens gebaseerd op uw huidige [tijdzone](#page-41-1)  (zie 'Stap 1 Uw systeem selecteren' op pagina [41\)](#page-41-1) en zomertijd[omstandigheden](#page-32-1) (zie 'Zomertijd inschakelen of uitschakelen' op pagina [32\)](#page-32-1).

- **1** Druk tijdens het televisie kijken op  $\triangle$ (Thuis).
	- » Het hoofdmenu wordt weergegeven.
- 2 Druk op de Navigatietoetsen om [Configuratie] te selecteren.
- 3 Druk op OK.
	- » Het menu [Configuratie] verschijnt.
- 4 Druk op de Navigatietoetsen om [Installatie] > [Klok] > [Auto klok modus] te selecteren.
	- » Het menu [Auto klok modus] verschijnt.
- $5$  Druk op de Navigatietoetsen om [Automatisch] of [Handmatig] te selecteren.
- 6 Druk op OK om uw keuze te bevestigen. » De klokmodus wordt ingesteld.

### <span id="page-32-1"></span>Zomertijd inschakelen of uitschakelen

Als de klokmodus is ingesteld op [Handmatig], schakelt u zomertijd in of uit als dat nodig is voor uw tijdzone.

- 1 Druk in het menu [Klok] op de Navigatietoetsen om [Zomertijd] te selecteren.
	- » Het menu [Zomertijd] verschijnt.
- 2 Druk op de Navigatietoetsen om [Zomertijd] of [Wintertijd] te selecteren.
- $3$  Druk op OK om uw keuze te bevestigen.
	- » De zomertijd wordt ingeschakeld of uitgeschakeld voor uw tijdzone.

## <span id="page-33-0"></span>Foto's bekijken, muziek afspelen en video kijken

#### Let op

• Philips is niet verantwoordelijk als het USBopslagapparaat niet wordt ondersteund en is ook niet verantwoordelijk voor beschadiging of verlies van gegevens op het apparaat.

De TV is voorzien van een USB-aansluiting waarmee u foto's kunt bekijken, muziek kunt beluisteren of films kunt bekijken vanaf een USB-opslagapparaat.

De TV is eveneens voorzien van een netwerkaansluiting waarmee u mediabestanden rechtstreeks van uw computer kunt openen en afspelen.

#### Een USB-opslagapparaat aansluiten en de inhoudsbrowser openen

- **1** Sluit terwijl de TV is ingeschakeld het USB-opslagapparaat aan op de USBpoort aan de zijkant van de TV.
	- » De USB-inhoudsbrowser wordt weergegeven.

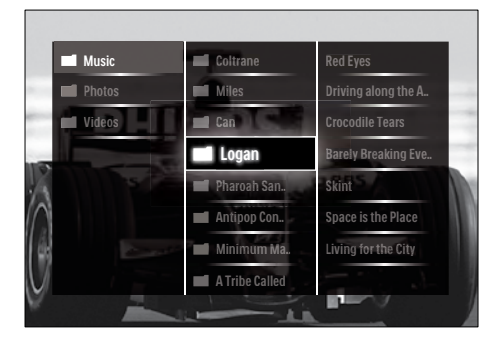

#### Opmerking

- U kunt de USB-inhoudsbrowser ook openen door [USB openen] te selecteren in het hoofdmenu.
- Als u meerdere USB-opslagapparaten aansluit via een USB-hub, wordt een bericht weergegeven waarin u wordt gevraagd een apparaat te selecteren. Druk op de Navigatietoetsen om het apparaat te selecteren en druk vervolgens op OK om te bevestigen.
- 2 Druk op  $\triangle$ (HOME) om de USBinhoudsbrowser af te sluiten.
	- » Het hoofdmenu wordt weergegeven.

#### <span id="page-33-1"></span>Stuit het apparaat aan op een netwerk en open de mediaverkenner

Controleer dat de TV is aangesloten op een [computernetwerk](#page-33-1) (zie 'Stuit het apparaat aan op een netwerk en open de mediaverkenner' op pagina [33](#page-33-1)) voordat u de mediaverkenner opent.

- **1** Druk tijdens het televisie kijken op  $\triangle$ . » Het hoofdmenu wordt weergegeven.
- 2 Druk op de Navigatietoetsen om [PC openen] te selecteren.
	- » De USB-inhoudsbrowser wordt weergegeven.

#### Een diavoorstelling van uw foto's bekijken

- 1 Druk in de USB-inhoudsbrowser op de Navigatietoetsen om een foto te selecteren.
- 2 Druk op  $\blacktriangleright$  II of OK.
	- » De diavoorstelling begint bij de geselecteerde afbeelding.
- 3 Druk op:
	- Illom de diapresentatie te onderbreken.
	- $\blacktriangleleft/\blacktriangleright$ ,  $\blacktriangleleft\blacktriangleleft/\blacktriangleright$  of P +/- om terug te gaan of om verder te gaan naar de volgende afbeelding.
	- om de diavoorstelling te beëindigen en terug te gaan naar de USB-browser.

#### Instellingen van de diavoorstelling wijzigen

- 1 Druk tijdens het weergeven van een diavoorstelling op OPTIONS.
	- » Het menu met opties wordt weergegeven.
- 2 Druk op de Navigatietoetsen om te selecteren en aan te passen:
	- [Roteren]Hiermee kunt u een foto draaien.
	- [Herhalen]Hiermee wordt de diavoorstelling herhaald.
	- [Shuffle aan]Hiermee worden afbeeldingen in de diavoorstelling in willekeurige volgorde weergegeven.
	- [Shuffle uit]Hiermee schakelt u het in willekeurige volgorde weergeven van afbeeldingen in de diavoorstelling uit.
	- [Snelheid diapresentatie]Hiermee stelt u in hoe lang een afbeelding wordt weergegeven.
	- [Overgang diapresentatie]Hiermee stelt u de overgang tussen afbeeldingen in.
- 3 Druk op OK om uw keuze te bevestigen.
	- » De instelling voor de diavoorstelling wordt toegepast.

#### Naar muziek luisteren

- 1 Druk in de USB-inhoudsbrowser op de Navigatietoetsen om een nummer te selecteren.
- $2$  Druk op OK.
	- » Het nummer wordt afgespeeld in de muziekspeler.
- 3 Druk op:
	- **P** +/- om naar het volgende of vorige nummer te gaan.
	- / om een nummer snel vooruit of terug te spoelen.
	- I om een nummer af te spelen of te onderbreken.
- $4$  Druk op  $\blacksquare$  of OK om het afspelen te stoppen en naar de USB-inhoudsbrowser te gaan.

### Muziekinstellingen wijzigen

- 1 Druk vanuit de muziekspeler op OPTIONS.
	- » Het menu met opties wordt weergegeven.
- 2 Druk op de Navigatietoetsen om te selecteren en aan te passen:
	- [Herhalen]Hiermee herhaalt u een nummer of album.
	- [Shuffle aan]/[Shuffle uit]Hiermee schakelt u het willekeurg afspelen van nummers in of uit.
- 3 Druk op OK om uw keuze te bevestigen. » De muziekinstelling wordt toegepast.

#### Opmerking

• U hebt ook toegang tot instellingen voor diavoorstellingen door op de knop OPTIONS te drukken vanuit de USB-inhoudsbrowser.

#### Video kijken

- 1 Druk in de USB-inhoudsbrowser op de Navigatietoetsen om een video te selecteren.
- 2 Druk op OK.
	- » De video wordt afgespeeld in de videospeler.

#### 3 Druk op:

- **P** +/- om naar de volgende of vorige video te gaan.
- / om een video snel vooruit of terug te spoelen.
- I om een video af te spelen of te onderbreken.
- $4$  Druk op  $\blacksquare$  of OK om het afspelen te stoppen en naar de USB-inhoudsbrowser te gaan.

#### Video-instellingen wijzigen

- 1 Druk vanuit de videospeler op OPTIONS.
	- » Het menu met opties wordt weergegeven.
- 2 Druk op de Navigatietoetsen om te selecteren en aan te passen:
	- [Klein scherm]Hiermee wordt video in een klein scherm afgespeeld.
	- **[Vol scherm]**Hiermee wordt video op het volledige scherm afgespeeld.
	- [Herhalen]Hiermee herhaalt u een video.
	- [Shuffle aan]/[Shuffle uit]Hiermee schakelt u het willekeurg afspelen van video's in of uit.
- 3 Druk op OK om de gewijzigde instelling te bevestigen.

## Een USB-opslagapparaat verwijderen

#### Let op

- Volg deze procedure om schade aan het USBopslagapparaat te voorkomen.
- 1 Druk op  $\triangle$ (HOME) om de USBinhoudsbrowser af te sluiten.
- $2$  Wacht viif seconden voordat u het USBopslagapparaat verwijdert.

## <span id="page-35-0"></span>Luisteren naar digitale radiozenders

Als er digitale uitzendingen beschikbaar zijn, worden er tijdens de installatie automatisch digitale radiozenders geïnstalleerd.

- 1 Druk tijdens het televisie kijken op OK. » Het zenderoverzicht verschijnt.
- 2 Druk op **OPTIONS**.
	- » Het menu met opties wordt weergegeven.
- 3 Druk op de Navigatietoetsen om [Selecteer lijst] te selecteren.
	- » Het menu [Selecteer lijst] verschijnt.
- 4 Druk op de Navigatietoetsen om [Radio] te selecteren.
- 5 Druk op OK.
	- » Er wordt een lijst met beschikbare digitale radiozenders weergegeven in het zenderoverzicht.
- 6 Druk op de Navigatietoetsen om een radiozender te selecteren.
- 7 Druk op OK.
	- » De geselecteerde digitale radiozender wordt afgespeeld via de TVluidsprekers.
### De software van de TV bijwerken

Philips werkt continu aan de verbetering van zijn producten en wij raden u aan dat u de software van de TV bijwerkt als er updates beschikbaar zijn. Raadpleeg www.philips.com/ support voor de beschikbaarheid.

### De huidige softwareversie controleren

- **1** Druk tijdens het televisie kijken op  $\triangle$ (Thuis).
	- » Het hoofdmenu wordt weergegeven.
- 2 Druk op de Navigatietoetsen om [Configuratie] te selecteren.
- 3 Druk op OK. » Het menu [Configuratie] verschijnt.
- 4 Druk op de Navigatietoetsen om [Software-update] > [Huidige softwareinformatie] te selecteren.
- 5 Druk op OK.
	- » De versie van de huidige software wordt weergegeven.

### Software bijwerken (van website)

Controleer het volgende voordat u deze procedure uitvoert:

- Reserveer wat tijd om de volledige update uit te voeren.
- Zorg ervoor dat u een USBopslagapparaat ter beschikking hebt met minimaal 256 MB opslagruimte.
- Zorg ervoor dat uw computer beschikt over een USB-poort en internettoegang.
- **1** Druk tijdens het televisie kijken op  $\triangle$ (Thuis).
	- » Het hoofdmenu wordt weergegeven.
- 2 Druk op de Navigatietoetsen om [Configuratie] te selecteren.
- 3 Druk op OK. » Het menu [Configuratie] verschijnt.
- 4 Druk op de Navigatietoetsen om [Software-update] > [Nu bijwerken] te selecteren.
- $5$  Druk op OK.
	- » De Update-assistent wordt gestart. Volg de instructies op het scherm om de update te voltooien.

### Software bijwerken (digitale uitzendingen)

(Alleen beschikbaar in sommige landen) Als deze optie beschikbaar is, kan uw TV software-updates ontvangen via digitale uitzendingen.

Als er een update beschikbaar is, wordt een bericht weergegeven waarin u wordt gevraagd om de software bij te werken. Wij adviseren u sterk de software bij te werken wanneer u daarom wordt gevraagd.

Volg de instructies hieronder als u de software op een later moment wilt bijwerken.

- **1** Druk tijdens het televisie kijken op  $\triangle$ (Thuis).
	- » Het hoofdmenu wordt weergegeven.
- 2 Druk op de Navigatietoetsen om [Configuratie] te selecteren.
- 3 Druk op OK. » Het menu [Configuratie] verschijnt.
- 4 Druk op de Navigatietoetsen om [Software-update] > [Lokale updates] te selecteren.
- 5 Druk op OK.
	- » De TV zoekt naar beschikbare software-updates via digitale uitzendingen.

### Software bijwerken (via internet)

(Niet in alle landen beschikbaar) Als uw televisie is aangesloten op een router die met internet is verbonden, kunt u de software van de televisie rechtstreeks via internet bijwerken. U hebt een high-speed internetverbinding nodig.

**1** Druk tijdens het televisie kijken op  $\triangle$ (Thuis).

» Het hoofdmenu wordt weergegeven.

- 2 Druk op de Navigatietoetsen om [Configuratie] te selecteren.
- 3 Druk op OK. » Het menu [Configuratie] verschijnt.
- 4 Druk op de Navigatietoetsen om [Software-update] > [Nu bijwerken] te selecteren.
- 5 Druk op OK.<br>6 Selecteer fint
- Selecteer [Internet] en druk op OK.
	- » Het bijwerken begint. Wanneer de update is voltooid, wordt de televisie automatisch uit- en weer ingeschakeld. Wacht tot de televisie weer is ingeschakeld. Gebruik de knop POWER van de televisie niet.

Tip

• Wanneer u de televisie aanzet, wordt op de televisie een bericht over de beschikbaarheid van nieuwe software weergegeven als de televisie met internet is verbonden.

### TV-voorkeuren wijzigen

- **1** Druk tijdens het televisie kijken op  $\triangle$ (Thuis).
	- » Het hoofdmenu wordt weergegeven.
- 2 Druk op de Navigatietoetsen om [Configuratie] te selecteren.
- 3 Druk op OK.
	- » Het menu [Configuratie] verschijnt.

 $4$  Druk op de Navigatietoetsen om [Installatie] > [Voorkeuren] te selecteren.

» Het menu [Voorkeuren] verschijnt.

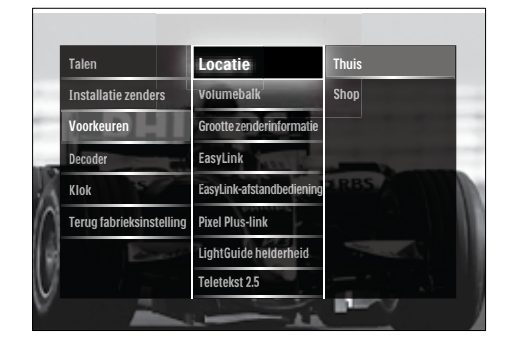

- 5 Druk op de Navigatietoetsen om te selecteren en wijzigen:
	- [Locatie]Hiermee optimaliseert u de TV-instellingen voor uw locatie, thuis of in de winkel.
	- [Volumebalk]Hiermee geeft u de volumebalk weer voor het aanpassen van het volume.
	- [Grootte zenderinformatie]Hiermee wordt elke keer dat u naar een andere zender schakelt, informatie over de TV-zender weergegeven.
	- [EasyLink]Hiermee kunt u met één druk op de knop afspelen vanaf apparaten die compatibel zijn met EasyLink en deze met één druk op de knop op stand-by zetten.
	- [EasyLink-afstandbediening]Als EasyLink is ingeschakeld, kunt u vooruitspoelen met een toets op de afstandsbediening.
	- [Pixel Plus-link]Als EasyLink is ingeschakeld, wordt automatisch de beste Pixel Plus-instelling toegepast als er meer dan één instelling is (als bijvoorbeeld de TV en DVD allebei Pixel Plus ondersteunen).
	- [LightGuide helderheid]Hiermee stelt u de helderheid van de LEDindicator aan de voorzijde of de LightGuide in.
- [Teletekst 2.5]Hiermee schakelt u Teletekst 2.5 in of uit.
- 6 Druk op OK. » De TV-voorkeur wordt toegepast.

### Een TV-demo starten

(Niet ondersteund op MHEG-zenders)

1 Druk tijdens het televisie kijken op DEMO.

» Het demomenu wordt weergegeven.

- 2 Druk op de Navigatietoetsen om een demo te selecteren.
- 3 Druk op OK om de demo te starten.
- 4 Druk op DEMO of BACK om de demo af te sluiten.

### Fabrieksinstellingen herstellen

Als u de fabrieksinstellingen op uw TV herstelt, worden de fabrieksinstellingen voor beeld en geluid ingesteld. De instellingen voor de installatie van zenders blijven hetzelfde.

- **1** Druk tijdens het televisie kijken op  $\triangle$ (Thuis).
	- » Het hoofdmenu wordt weergegeven.
- 2 Druk op de Navigatietoetsen om [Configuratie] te selecteren. » Het menu [Configuratie] verschijnt.
- 3 Druk op de Navigatietoetsen om [Installatie] > [Terug fabrieksinstelling] te selecteren.
- 4 Druk op OK.
	- » De TV-instellingen worden hersteld naar de fabrieksstandaard.

### Universele afstandsbediening gebruiken (alleen bepaalde modellen)

Voor het bedienen van andere apparaten zoals een dvd-speler, settopbox of home theatresysteem van Philips of andere merken. Druk op TV om vanuit de universele bediening terug te gaan naar de TV-modus. Gebruik deze toetsen om de apparaten te bedienen:

- DVD: voor het bedienen van een dvdspeler, dvd-recorder, DVD-R HDD of Blu-ray discplayer.
- **STB:** voor het bedienen van een digitale ontvanger of satellietontvanger
- HTS: voor het bedienen van een home theatre-systeem of een versterker

### Universele afstandsbediening instellen

Voordat u de afstandsbediening van de TV kunt gebruiken om een ander apparaat te bedienen, moet u de modus voor universele afstandsbediening instellen.

Opmerking

• Voor sommige apparaten wordt deze functie niet ondersteund. Daarvoor bestaat geen geschikte afstandsbedieningscode.

- 1 Druk op  $\triangle$  (Thuis). » Het hoofdmenu wordt weergegeven.
- 2 Druk op de Navigatietoetsen om [Configuratie] te selecteren.
- 3 Druk op OK.
	- » Het menu [Configuratie] verschijnt.
- 4 Druk op de Navigatietoetsen om [Instal latie]>[Universele afstandsbediening] te selecteren.
- 5 Druk op OK.
	- » Volg de instructies op het scherm. De TV zoekt een geschikte afstandsbedieningscode voor het apparaat.
- 6 Als er een afstandsbedieningscode is gevonden, drukt u op de Universele bedieningsknoppen om het apparaat te bedienen.
	- » De toets knippert. Gebruik de afstandsbediening om het gevonden apparaat te bedienen.
	- Tip
	- Als in de modus voor universele afstandsbediening langer dan 30 seconden geen toets wordt ingedrukt, schakelt de afstandsbediening naar de TV-modus.

### <span id="page-39-0"></span>Universele afstandsbediening handmatig instellen

Voer een afstandsbedieningscode in om een [toets](#page-66-0) (zie 'Codes voor universele afstandsbediening' op pagina [66](#page-66-0)) voor de universele modus in te stellen.

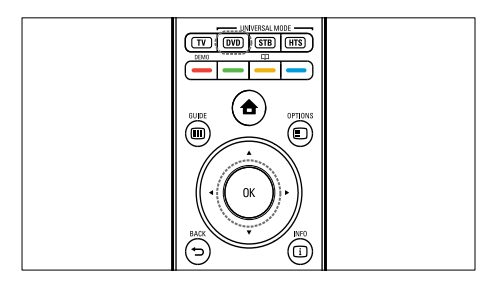

- 1 Houd de knoppen OK en Universal mode (DVD, STB of HTS) tegelijk ingedrukt.
	- » Alle vier de toetsen gaan één seconde branden en de geselecteerde toets blijft branden.
- 2 Voer de viercijferige afstandsbedieningscode voor het apparaat in.
- 3 Als de code wordt geaccepteerd, knipperen alle vier de knoppen drie keer.
	- » De toets voor de universele modus is ingesteld.
- 4 Als de ingevoerde code onjuist is, knipperen alle toetsen gedurende twee seconden. Voer de juiste code in.
- $5$  Als het instellen is voltooid, drukt u op de toets voor universele afstandsbediening om het apparaat te bedienen.

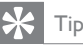

• Als het apparaat niet goed reageert, herhaalt u de instelling met een andere afstandsbedieningscode.

## 6 Zenders instellen

Als u de TV voor het eerst instelt, wordt u gevraagd de menutaal in te stellen en de digitale TV- en radiozenders te installeren (indien beschikbaar). In dit hoofdstuk vindt u instructies voor het opnieuw installeren en afstemmen van zenders.

### Zenders automatisch installeren

In deze sectie leest u hoe u automatisch alle zenders kunt zoeken en opslaan.

### Zenders instellen

De TV zoekt alle beschikbare digitale en analoge TV-zenders en alle digitale radiozenders en slaat deze op.

- 1 Druk in het menu *[Installatie zenders]* op de Navigatietoetsen om [Automatische installatie] te selecteren.
- 2 Druk op OK.
	- » Er wordt een bericht weergegeven waarin u wordt gevraagd de zenderinstallatie te starten.

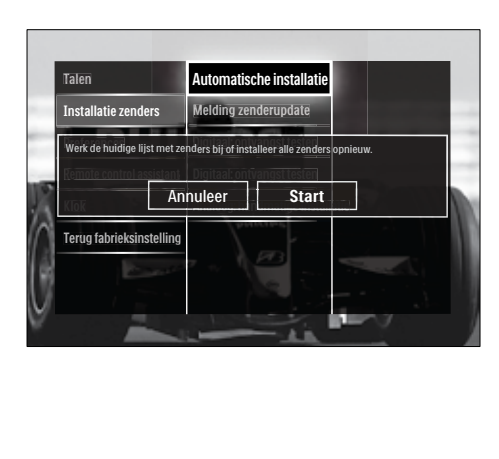

- 3 Druk op de Navigatietoetsen om [Start] te selecteren.
- 4 Druk op OK.
	- » Het zenderupdatescherm wordt weergegeven, waarin [Zenders opnieuw installeren] is geselecteerd.

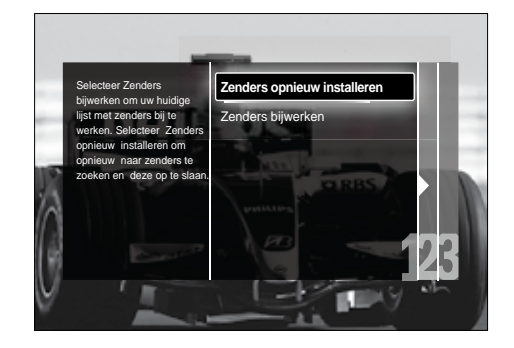

### Let op

- Laat [Instellingen] ongewijzigd, tenzij uw DBV-C-leverancier waarden heeft opgegeven voor [Signaalsnelheid], [Frequentie] of [Netwerknummer].
- Als u [Frequentie scannen] instelt op [Volledig scannen], kan de installatie aanzienlijk langer duren.

### Opmerking

- Als u toegang hebt tot DVB-T en DVB-C en zenders van beide netwerken wilt bekijken, moet u de zenderinstallatie twee keer uitvoeren; één keer voor DVB-T en één keer voor DVB-C. Selecteer [Antenne] om DVB-Tzenders in te stellen en selecteer [Kabel] om DVB-C-zenders in te stellen.
- Schakelen tussen DVB-T- en DVB-C[-zenders](#page-41-0)  (zie 'Toegang tot DVD-C- en DVB-Tzendernetwerken' op pagina [41](#page-41-0)).
- 5 Druk op OK.
	- » Volg de instructies op het scherm om het installeren van zenders te voltooien. Als de installatie is voltooid, wordt [Klaar] geselecteerd en wordt een lijst met geïnstalleerde zenders weergegeven.
- 6 Druk op OK om uw keuze te bevestigen. » De TV gaat terug naar het menu [Installatie zenders].
	- Tip

#### • Als er digitale TV-zenders worden gevonden, worden er in de lijst met geïnstalleerde zenders mogelijk lege zendernummers weergegeven. U kunt zenders hernoemen, opnieuw sorteren of verwijderen zoals hieronder wordt beschreven.

### <span id="page-41-0"></span>Toegang tot DVD-C- en DVB-Tzendernetwerken

Deze optie wordt alleen weergegeven als DVB-C (Digital Video Broadcasting-Cable) in uw land wordt ondersteund. Als u zowel DVB-C- als DVB-T-zenders hebt ingesteld, moet u naar het desbetreffende netwerk schakelen als u zenders op dat netwerk wilt bekijken.

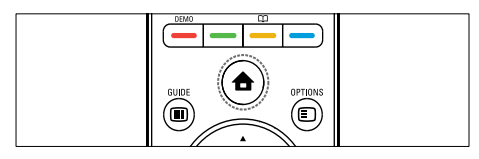

1 Druk tijdens het televisie kijken op  $\triangle$ (Thuis).

» Het hoofdmenu wordt weergegeven.

- 2 Druk op de Navigatietoetsen om [Configuratie] te selecteren. » Het menu [Configuratie] verschijnt.
- 3 Druk op de Navigatietoetsen om[Installatie] > [Installatie zenders] > [Antenne of kabel DVB] > [Antenne] of
	- [Kabel] te selecteren.
		- Selecteer [Antenne] voor DVB-Tzenders (Digital Video Broadcasting-Terrestrial).
		- Selecteer [Kabel] voor DVB-Czenders (Digital Video Broadcasting-Cable).
- Druk op OK om uw keuze te bevestigen.

 $5$  Druk op  $\rightarrow$  BACK om af te sluiten. » De TV schakelt over naar het geselecteerde netwerk.

### Zenders handmatig installeren

In deze sectie leest u hoe u handmatig analoge TV-zenders kunt zoeken en opslaan.

### Stap 1 Uw systeem selecteren

### **Opmerking**

- Ga verder met deze stap als de systeeminstellingen correct zijn.
- **1** Druk tijdens het televisie kijken op  $\triangle$ (Thuis).
	- » Het hoofdmenu wordt weergegeven.
- 2 Druk op de Navigatietoetsen om [Configuratie] te selecteren. » Het menu [Configuratie] verschijnt.
- 3 Druk op de Navigatietoetsen om [Installatie] > [Installatie zenders] > [Analoog: handmatige installatie] > [Systeem] te selecteren.
- 4 Druk op OK.
	- » Er wordt een lijst met regionale systemen weergegeven.
- $5$  Druk op de Navigatietoetsen om uw land of regio te selecteren.
- **6** Druk op OK om uw keuze te bevestigen. » Het geselecteerde land of de geselecteerde regio wordt toegepast.

### Stap 2 Nieuwe televisiezenders zoeken en opslaan

- 1 Druk in het menu [Analoog: handmatige installatie] op de Navigatietoetsen om [Zender zoeken] te selecteren.
- 2 Druk op OK.
	- » Het menu [Zender zoeken] verschijnt.

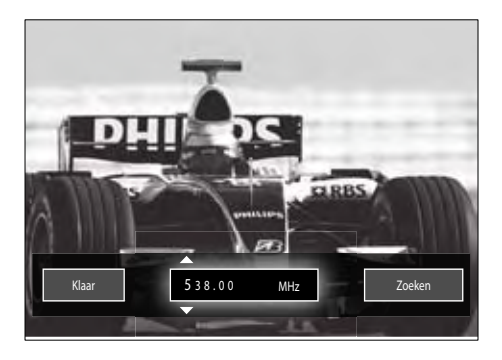

- 3 Druk op:
	- De Navigatietoetsen of Cijfertoetsen om de zenderfrequentie handmatig in te voeren.
	- De Navigatietoetsen om [Zoeken] te selecteren en vervolgens op OK om automatisch naar de volgende zender te zoeken.
- 4 Als de juiste zenderfrequentie wordt weergegeven, drukt u op de Navigatietoetsen om [Klaar] te selecteren.
- 5 Druk op OK.
	- » Het menu [Analoog: handmatige installatie] verschijnt.
- **6** Druk op de Navigatietoetsen om [Vastleggen onder huidig zendernummer] te selecteren om de nieuwe zender op het huidige kanaal op te slaan, of druk op **[Vastleggen onder** nieuw zendernummer] om de nieuwe zender op een nieuw kanaalnummer op te slaan.

7 Druk op OK om uw keuze te bevestigen. » De zender wordt opgeslagen.

### Fijnafstemming van analoge zenders

U kunt analoge zenders handmatig fijnafstemmen als de ontvangst zwak is.

- 1 Selecteer tijdens het televisie kijken de zender die u wilt fijnafstemmen.
- 2 Druk op  $\triangle$  (Thuis). » Het hoofdmenu wordt weergegeven.
- 3 Druk op de Navigatietoetsen om [Configuratie] te selecteren.
- 4 Druk op OK.
	- » Het menu [Configuratie] verschijnt.
- $5$  Druk op de Navigatietoetsen om [Installatie] > [Installatie zenders] > [Analoog: handmatige installatie] > [Fijnafstemming] te selecteren.
- 6 Druk op OK.
	- » Het menu [Fijnafstemming] verschijnt.
- 7 Druk op de Navigatietoetsen of Cijfertoetsen om de zenderfrequentie handmatig in te voeren.
- 8 Als de juiste zenderfrequentie wordt weergegeven, drukt u op de Navigatietoetsen om [Klaar] te selecteren. Druk vervolgens op OK.
	- » Het menu [Analoog: handmatige installatiel verschijnt.
- 9 Druk op de Navigatietoetsen om [Vastleggen onder huidig zendernummer] te selecteren om de nieuwe zender op het huidige kanaal op te slaan.

10 Druk op OK om uw keuze te bevestigen.

### De lijst met zenders handmatig bijwerken

Als uw TV in de stand-bymodus staat, wordt er elke morgen een update uitgevoerd. Deze update stemt de zenders die zijn opgeslagen in de lijst met zenders af op de beschikbare zenders.

Naast het automatisch bijwerken, kunt u de lijst met zenders ook handmatig bijwerken.

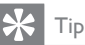

- Als u het automatisch bijwerken wilt uitschakelen, drukt u in het menu [Installatie] op de Navigatietoetsen om [Installatie zenders] > [Zenderupdate in stand-bystand] te selecteren en selecteert u vervolgens[Uit].
- 1 Druk in het menu **[Installatie]** op de Navigatietoetsen om [Installatie zenders] > [Automatische installatie] te selecteren.
- 2 Druk op OK.
	- » Er wordt een bericht weergegeven waarin [Start] is geselecteerd en waarin u wordt gevraagd de zenderupdate te starten.
- 3 Druk op OK.
	- » Het zenderupdatescherm wordt weergegeven.
- 4 Druk op de Navigatietoetsen om [Zenders bijwerken] te selecteren.

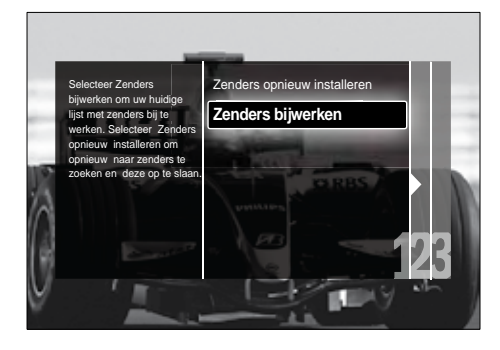

- 5 Druk op OK.
	- » Volg de instructies op het scherm om de zenderupdate te voltooien. Als de update is voltooid, wordt [Klaar] geselecteerd en wordt een lijst met toegevoegde zenders weergegeven.
- 6 Druk op OK.
	- » Het menu [Installatie] verschijnt.

### Digitale ontvangst testen

Als u digitale uitzendingen gebruikt, kunt u de kwaliteit en signaalsterkte van digitale zenders controleren. Hiermee kunt u de antenne of satellietschotel verplaatsen en testen.

- 1 Druk in het menu [Installatie] op de Navigatietoetsen om [Installatie zenders] > [Digitaal: ontvangst testen] > [Zoeken] te selecteren.
- 2 Druk op OK.
	- » Het menu [Zoeken] verschijnt.
- 3 Druk op:
	- De Navigatietoetsen of Cijfertoetsen om de zenderfrequentie handmatig in te voeren.
	- De Navigatietoetsen om [Zoeken] te selecteren en vervolgens op OK om automatisch naar de volgende zender te zoeken. Verplaats de antenne of satellietschotel als de kwaliteit en de sterkte van het signaal zwak zijn en test opnieuw.
- 4 Als u klaar bent, drukt u op de Navigatietoetsen om [Klaar] te selecteren.
- 5 Druk op OK. » Het menu [Installatie] verschijnt.

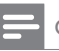

#### Opmerking

• Indien u nog steeds problemen ondervindt met de ontvangst van digitale uitzendingen, neem dan contact op met een gespecialiseerde installateur.

### Instellingen voor opstartberichten wijzigen

U kunt de berichten inschakelen of uitschakelen die bij het opstarten worden weergegeven om aan te geven of er een zender- of installatieupdate nodig is.

- 1 Druk in het menu [Installatie] op de Navigatietoetsen om [Installatie zenders] > [Melding zenderupdate] te selecteren.
- $\frac{2}{3}$  Druk op OK.
- Druk op de Navigatietoetsen om [Aan] of [Uit] te selecteren.
	- » Opstartberichten worden ingeschakeld of uitgeschakeld.

## 7 Apparaten aansluiten

### Aansluitingen aan de achterkant

Voor de beste beeldkwaliteit raden wij u aan de volgende aansluittypen te gebruiken, die hieronder zijn gerangschikt van hoogste naar basiskwaliteit:<br>1 HDMI

- 1 HDMI<br>2 YPbP
- $2 \times$  Pb Pr (component)<br>3  $SCART$
- 3 SCART<br>4 VIDEO
- VIDEO (composiet)

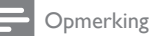

• De aansluitschema's in dit gedeelte dienen slechts als voorbeeld. Er is een uitgebreide interactieve gids beschikbaar op www. connectivityguide.philips.com voor hulp bij het aansluiten van dit product.

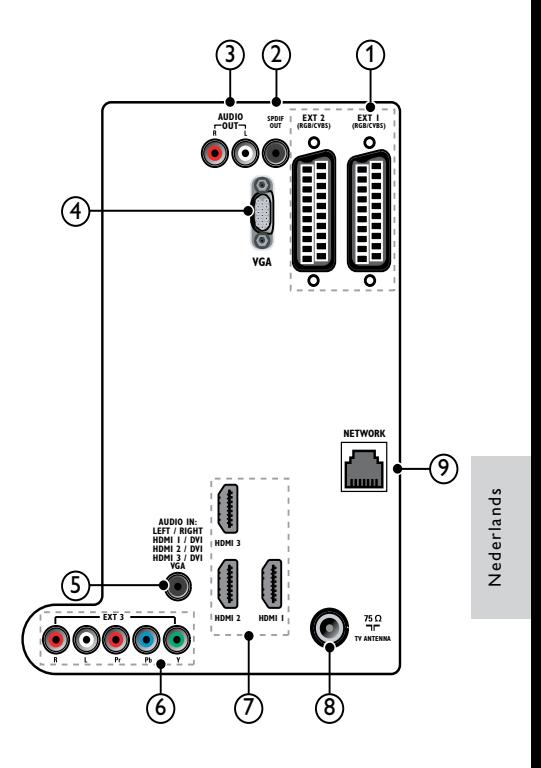

### $(1)$  EXT 1/EXT 2 (SCART)

Analoge audio- en video-ingang vanaf analoge of digitale apparaten zoals DVDspelers of gameconsoles.

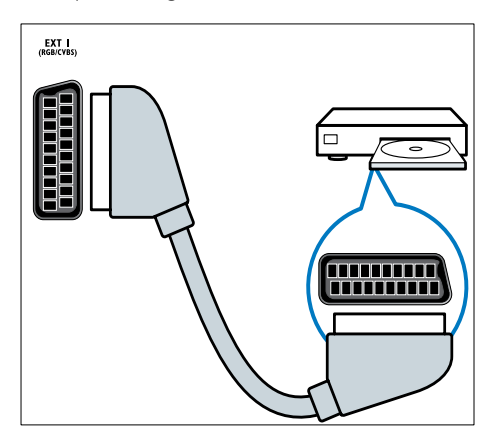

### $(2)$  SPDIF OUT

Digitale audio-uitgang naar home theatre-systemen en andere digitale audiosystemen.

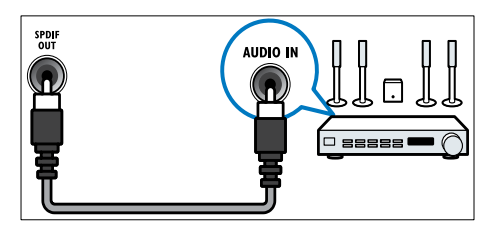

### $(3)$  AUDIO OUT L/R

Analoge audio-uitgang naar home theatre-systemen en andere audiosystemen.

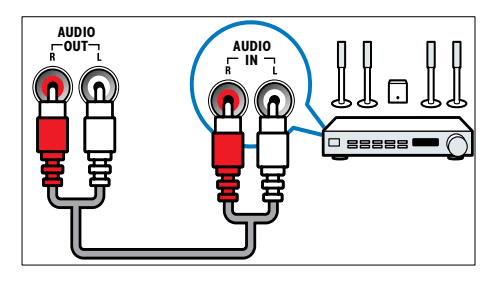

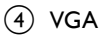

Video-ingang vanaf een computer.

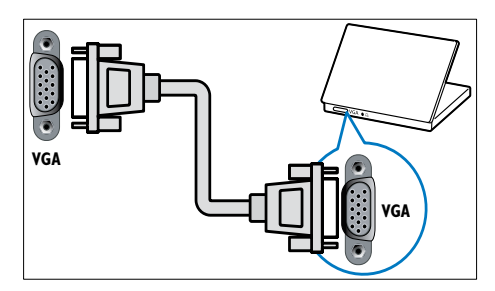

### $(5)$  AUDIO IN

Audio-ingang vanaf apparaten waarvoor een afzonderlijke audio-aansluiting nodig is, zoals een computer.

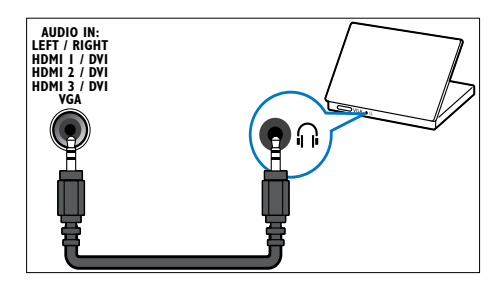

 $6$  EXT 3(Y Pb PrenAUDIO L/R) Analoge audio- en video-ingang vanaf analoge of digitale apparaten zoals DVDspelers of gameconsoles.

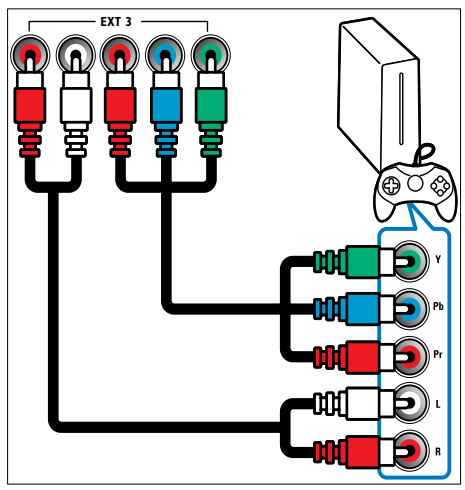

### $(7)$  HDMI1/2/3

Digitale audio- en video-ingang vanaf digitale High Definition-apparaten zoals Blu-ray-spelers.

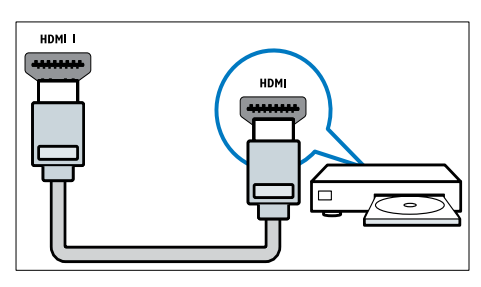

Opmerking

• Als u dikke HDMI-kabels aansluit, gebruikt u HDMI1.

### (8) TV ANTENNA

Signaalinvoer vanaf een antenne, kabel of satelliet.

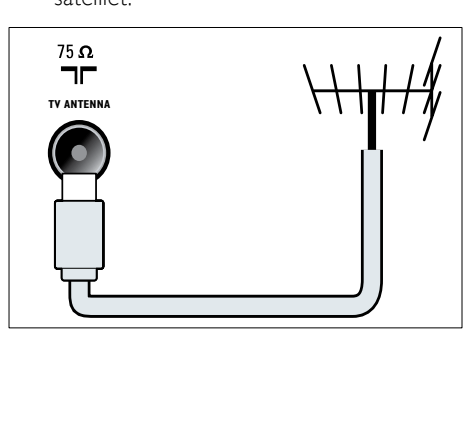

**9) NETWERK\*Deze functie is alleen** beschikbaar op bepaalde modellen. Gegevensinvoer van een netwerk.

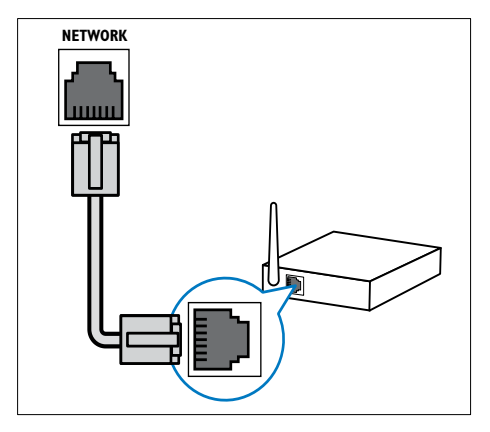

## Aansluitingen aan de zijkant

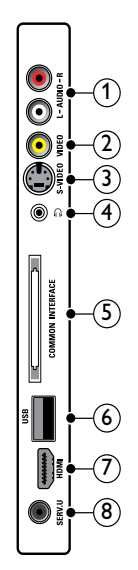

Nederlands Nederlands

### $(1)$  AUDIO IN L/R

Audio-ingang vanaf analoge apparaten die zijn aangesloten op VIDEO of S-VIDEO.

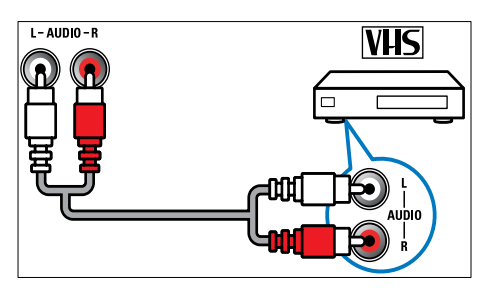

### $(2)$  VIDEO

Composiete video-ingang vanaf analoge apparaten zoals VCR's.

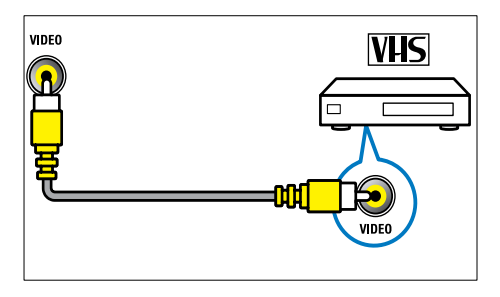

### $(3)$  S-VIDEO

Video-ingang vanaf analoge apparaten zoals satellietontvangers.

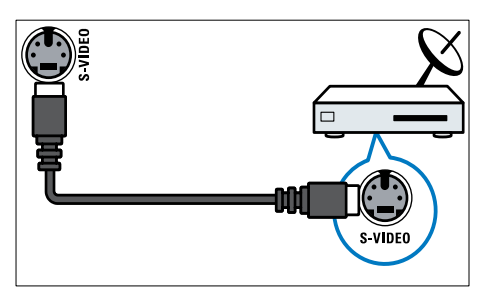

### **4**) ∩

Stereo audio-uitgang naar koptelefoons of oortelefoons.

### (5) COMMON INTERFACE

Sleuf voor een CAM (Conditional Access Module).

### $6$  USB

Gegevensingang vanaf USBopslagapparaten.

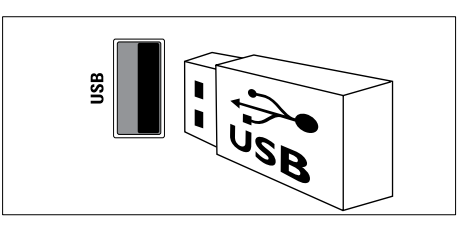

### $(7)$  HDMI

Digitale audio- en video-ingang vanaf digitale High Definition-apparaten zoals Blu-ray-spelers.

### $(8)$  SERV. U

Uitsluitend bestemd voor onderhoudsmonteurs.

### Een computer aansluiten

### Voordat u een computer op de TV aansluit:

- Stel de herhalingsfrequentie van het scherm op de computer in op 60 Hz.
- Selecteer een ondersteunde schermresolutie op de computer.
- Schakel [PC-modus] in in het [menu](#page-18-0) (zie 'Beeldinstellingen handmatig aanpassen' op pagina [18\)](#page-18-0)[Beeld] en stel het beeldformaat in op [Niet op schaal].

### Sluit een computer aan met een van de volgende aansluitingen:

### Opmerking

• Aansluitingen via DVI of VGA vereisen een extra audiokabel.

• HDMI-kabel

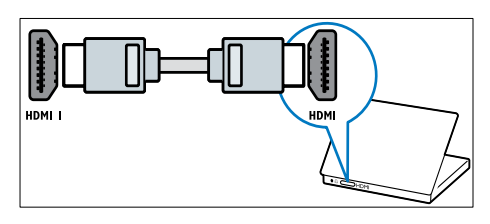

• DVI-HDMI-kabel (achterkant HDMI en AUDIO IN)

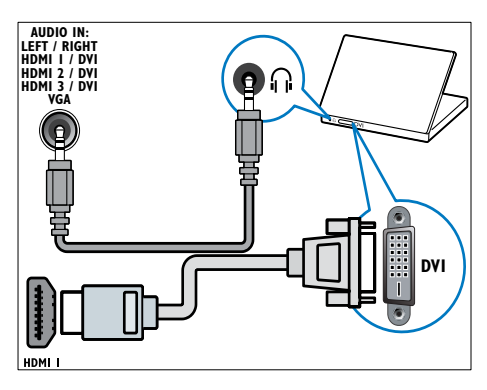

• DVI-HDMI-kabel (zijkant HDMI en AUDIO IN L/R)

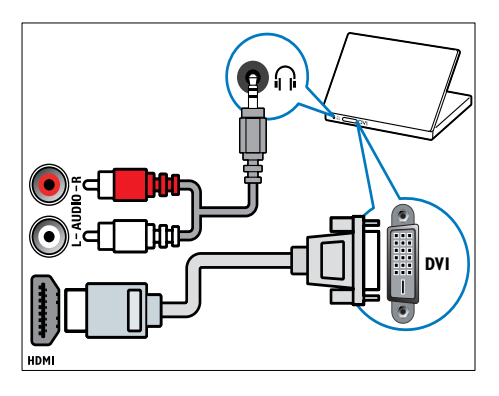

• HDMI-kabel en HDMI-DVI-adapter (achterkant HDMI en AUDIO IN)

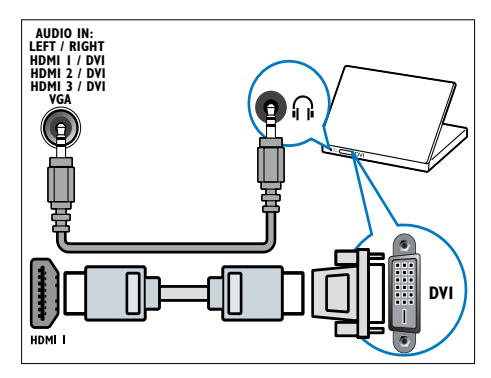

• HDMI-kabel en HDMI-DVI-adapter (zijkant HDMI en AUDIO IN L/R)

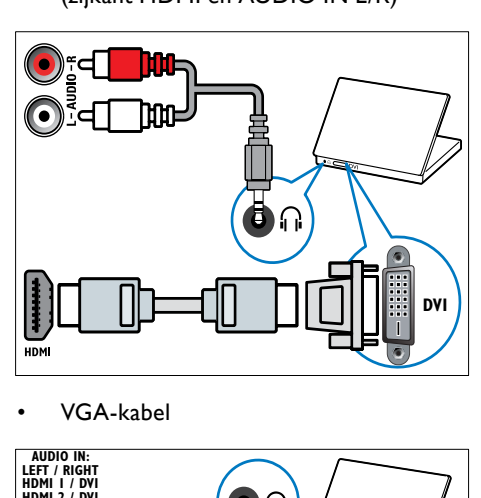

• VGA-kabel

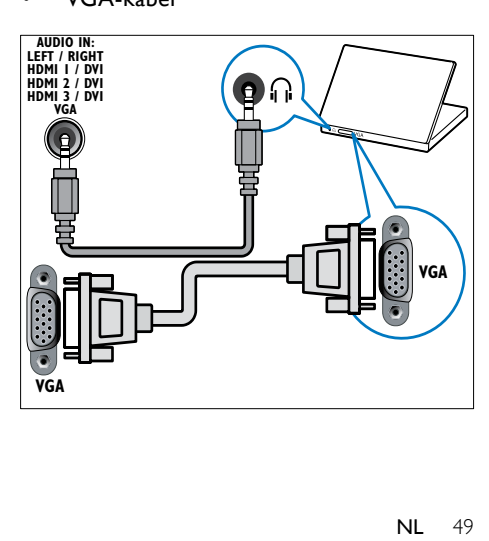

### Aansluiten op een computernetwerk (alleen bepaalde modellen)

Als u de TV op een computernetwerk aansluit, kunt u genieten van:

• Multimedia die van uw computer gestreamd wordt

Als de TV is aangesloten op een computernetwerk, kunt u foto's bekijken, muziek afspelen en videobestanden bekijken die van uw [computer](#page-33-0) (zie 'Stuit het apparaat aan op een netwerk en open de mediaverkenner' op pagina [33\)](#page-33-0) gestreamd wordt.

### • Net TV

Als de TV is aangesloten op een

computernetwerk met een internetverbinding, hebt u toegang tot Net TV.

### Let op

• Als u de TV op een computernetwerk wilt aansluiten, moet u vertrouwd zijn met het gebruik van een netwerkrouter, mediaserversoftware en met de principes van netwerken. Lees indien nodig de documentatie bij de netwerkcomponenten. Philips kan niet aansprakelijk worden gesteld voor beschadiging of verlies van gegevens.

### Wat u nodig hebt.

- Een netwerkrouter (met DHCP ingeschakeld)
- Een computer waarop mediaserversoftware is geïnstalleerd. De computer moet zijn aangesloten op de netwerkrouter via een bekabelde of een draadloze netwerkverbinding.
- Een netwerkkabel (RJ45)
- Internetverbinding, voor Net TV

#### Opmerking

• Een volledige lijst van ondersteunde mediaserversoftware vindt u [hier](#page-59-0) (zie 'Multimedia' op pagina [59](#page-59-0)).

### Als u de TV op een computernetwerk aansluit, kunt u genieten van:

1 Sluit de netwerkkabel aan op de NETWERK-connector achteraan de TV en een netwerkrouter.

Controleer dat de router op uw computer is aangesloten via een bekabelde of een draadloze verbinding en dat de DHCP-instelling van de router is ingeschakeld. Als u de Net TV-service wilt gebruiken, controleert u dat de netwerkrouter over een volledige toegang tot het internet beschikt (en dus niet beperkt wordt door firewalls of andere beveiligingssystemen).

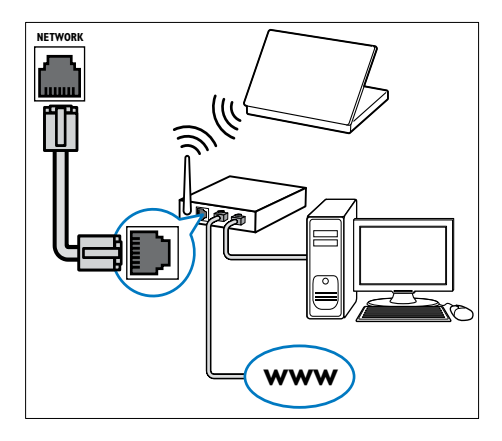

2 Schakel de router in.<br>3 Schakel de computer

Schakel de computer in.

4 Configureer de mediaserversoftware voor het openen van media op de [computer](#page-51-0) (zie 'De mediaserversoftware configureren' op pagina [51\)](#page-51-0), of configureer de TV voor toegang tot Net [TV](#page-54-0) (zie 'De mediaserversoftware configureren' op pagina [54\)](#page-54-0).

### <span id="page-51-0"></span>De mediaserversoftware configureren

In de mediaserversoftware moet het delen van media zijn ingeschakeld. Volg de instructies voor het configureren van de mediaserversoftware en het delen van mediamappen. Als u geen instructies voor de mediaserversoftware vindt, raadpleegt u de documentatie bij de software voor informatie over het inschakelen van het delen van media.

#### Opmerking

• U hoeft dit gedeelte niet uit te voeren om toegang te krijgen tot Net TV.

### In Microsoft Windows Media Player 11

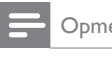

#### Opmerking

• De instructies gelden zowel voor Microsoft Windows XP als voor Vista.

#### Delen van media inschakelen

- 1 Start Windows Media Player 11 in Microsoft Windows.
	- » Windows Media Player wordt weergegeven.

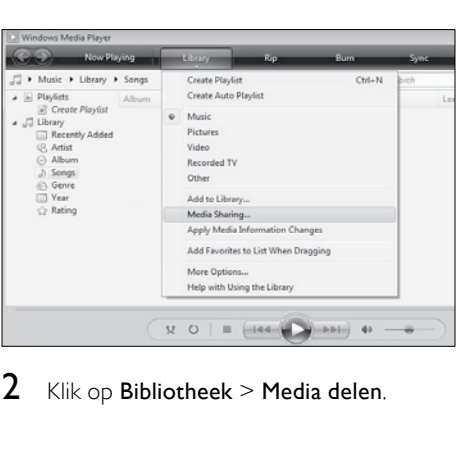

Klik op Bibliotheek > Media delen.

» Het venster Media delen wordt weergegeven.

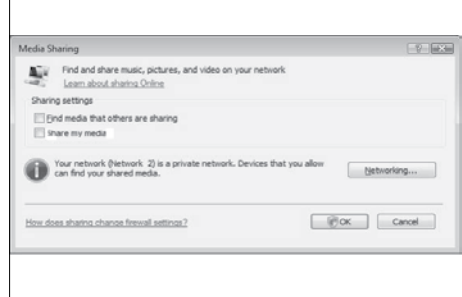

### 3 Klik op Netwerken....

» Netwerkcentrum wordt weergegeven.

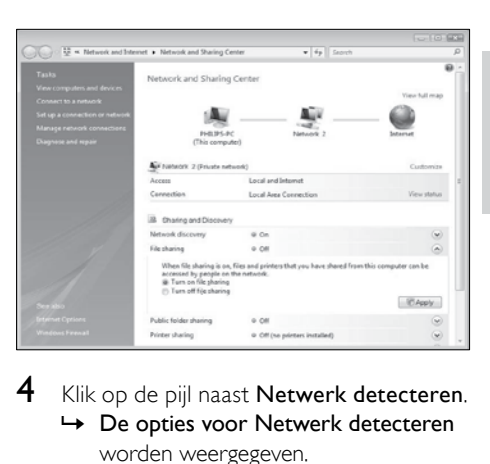

- 4 Klik op de pijl naast Netwerk detecteren. » De opties voor Netwerk detecteren worden weergegeven.
- $5$  Klik op Netwerk detecteren inschakelen, en klik vervolgens op Toepassen.
- 6 Klik op de pijl naast Bestanden delen.
	- » De opties voor bestandsdeling worden weergegeven.
- 7 Klik op Bestandsdeling inschakelen, en klik vervolgens op Toepassen.
- 8 Ga terug naar het venster Media delen.<br>9 Will in het vak Installingen voor delen o
- Klik in het vak Instellingen voor delen op Mijn media delen met:.

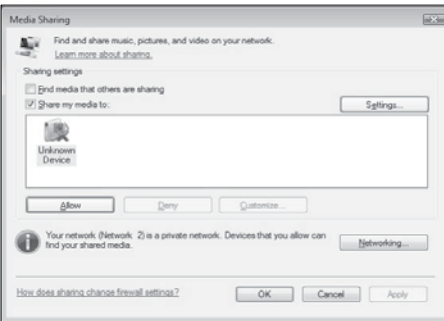

### 10 Klik op het pictogram Onbekend

apparaat (de TV), en klik vervolgens op Toestaan.

- » Een groen vinkje op het pictogram Onbekend apparaat duidt aan dat het apparaat gereed is voor het delen van media.
- 11 Klik op OK.

#### Mappen voor het delen van media toevoegen

- 1 Klik in Windows Media Player op Bibliotheek -> Aan bibliotheek toevoegen... .
	- » Het venster Aan bibliotheek toevoegen wordt weergegeven.

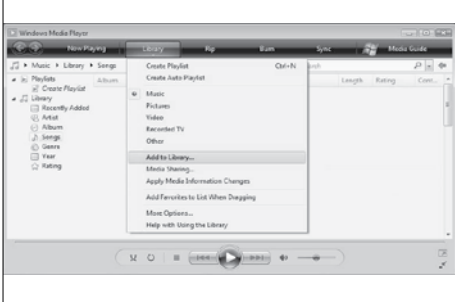

2 Klik op Mijn mappen en mappen van anderen waar ik toegang tot heb.

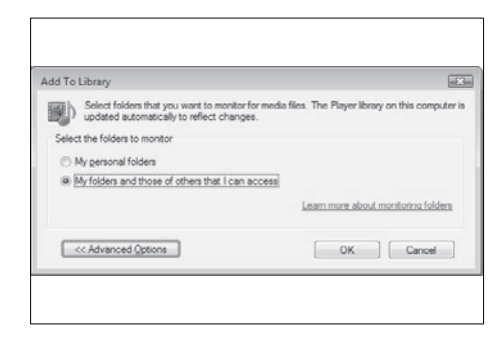

### 3 Klik op Geavanceerde opties.

» De geavanceerde opties worden weergegeven in het venster Aan bibliotheek toevoegen.

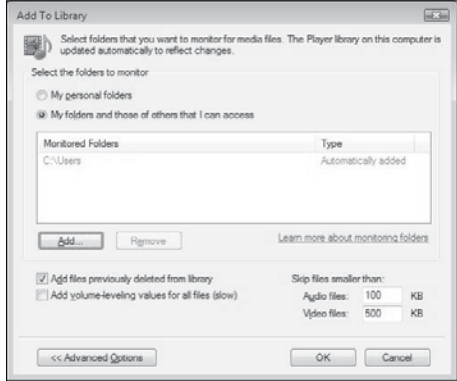

### 4 Klik op Toevoegen.

- » Het venster Map toevoegen wordt weergegeven.
- 5 Selecteer een map die u wilt delen en klik op OK.
- 6 Wanneer u alle mappen hebt toegevoegd, klikt u in het venster Aan bibliotheek toevoegen op OK.
	- » De mappen worden aan de bibliotheek toegevoegd en kunnen vanop de TV worden geopend.

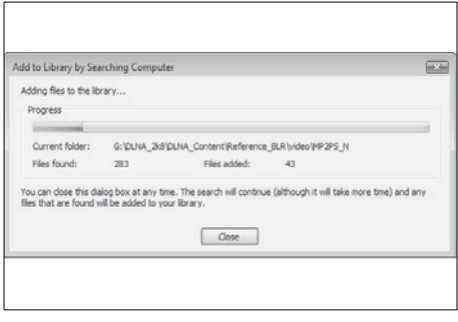

### In TVersity v0.9.10.3 (op Microsoft Windows)

#### Delen van media inschakelen

- 1 Start TVersity in Microsoft Windows. » TVersity wordt weergegeven.
- 2 Klik op het tabblad Settings.
	- » De instellingen van TVersity worden weergegeven.

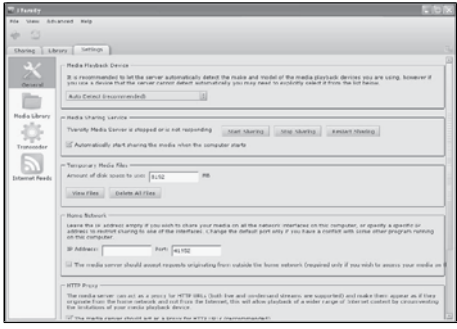

- 3 Klik in het van Media Sharing Service op Start Sharing.
	- » Er wordt een venster weergegeven met de melding dat Media Sharing Service gestart is.
- 4 Klik op OK.

### Mappen voor het delen van media toevoegen

- 1 Klik in TVersity op het tabblad Sharing.
	- » De opties voor Sharing worden weergegeven.

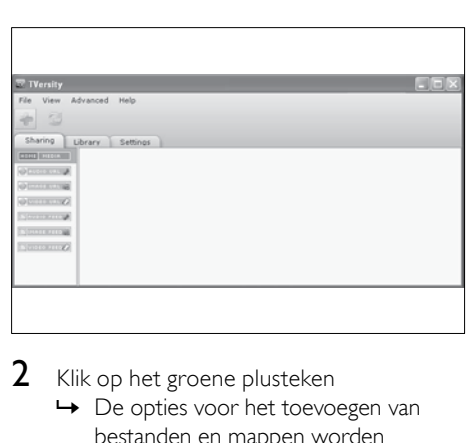

- 2 Klik op het groene plusteken
	- » De opties voor het toevoegen van bestanden en mappen worden weergegeven.

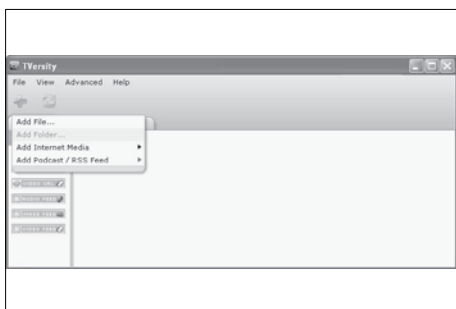

### 3 Klik op Add Folder.

» Het venster Add Media wordt weergegeven.

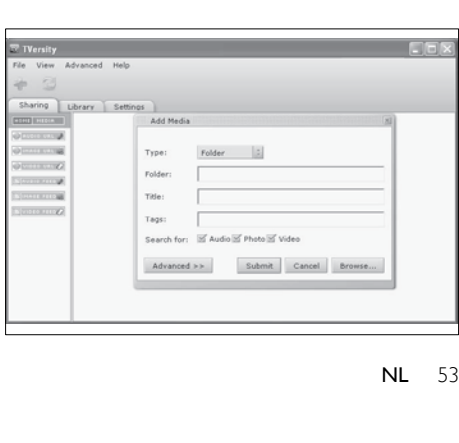

- 4 Klik op **Browse** en selecteer de mappen die u wilt delen.
- 5 Wanneer u alle mappen geselecteerd hebt, klikt u op Submit.
	- » De mediabestanden kunnen vanop de TV worden geopend.

### In Twonky Media v4.4.2 (op Macintosh OS X)

### Delen van media inschakelen

- 1 Start Twonky Media in Mac OS X. » Twonky Media wordt weergegeven.
- 2 Klik in het vak Basic Setup op Clients/ Security.

» De instellingen van Clients/Security worden weergegeven.

 $3$  Klik op Enable sharing for new clients automatically, en klik vervolgens op Save Changes.

» Het delen van media is ingeschakeld.

#### Mappen voor het delen van media toevoegen

- 1 Klik in het vak Basic Setup op Sharing.
	- » De instellingen voor delen worden weergegeven.

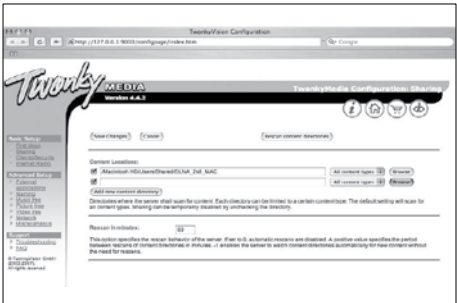

2 Klik op **Browse** om een maplocatie toe te voegen. Klik op Add new content directory om meer mappen toe te voegen.

- 3 Wanneer u alle mappen hebt toegevoegd, klikt u op Save changes en vervolgens op Rescan content directories.
	- » De mediabestanden kunnen vanop de TV worden geopend.

### <span id="page-54-0"></span>De mediaserversoftware configureren

- **1** ALs de TV is aangesloten op een computernetwerk met een internetverbinding, drukt u op  $\triangle$  (Thuis). » Het hoofdmenu wordt weergegeven.
- 2 Druk op de Navigatietoetsen om [Configuratie] te selecteren. » Het menu [Configuratie] verschijnt.
- 3 Druk op de Navigatietoetsen om [Netwerk] > [Netwerkinstallatie] te selecteren.
	- » Volg de instructies op het scherm om de TV te configureren voor toegang tot Net .

### Een CA-module (Conditional Access) gebruiken

CAM-modules (Conditional Access-modules) worden door leveranciers van digitale televisie geleverd voor het decoderen van digitale televisiezenders.

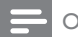

#### Opmerking

• Raadpleeg zonodig de documentatie van uw aanbieder voor het plaatsen van een smartcard in de CA-module.

### Een CAM plaatsen en activeren

#### Let op

- Volg de instructies hieronder. Door de verkeerde plaatsing van een CAM kan zowel de CAM als de TV beschadigd raken.
- 1 Schakel de  $TV$ uit.
- 2 Volg de aanwijzingen op de CAM, plaats de CAM voorzichtig in de COMMON INTERFACE aan de zijkant van de TV.

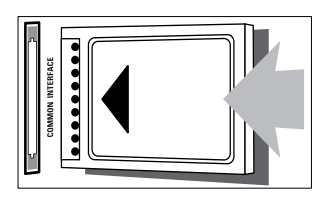

- $3$  Duw de CAM zo ver mogelijk naar binnen.
- $4$  Schakel de TV in en wacht tot de CAM wordt geactiveerd. Dit kan enkele minuten duren. Verwijder de CAM tijdens het gebruik niet uit de sleuf. Als u de CAM verwijdert, deactiveert u de digitale services.

### Digitale CAM-services

- Druk na het plaatsen en activeren van de CAM op **© OPTIONS**.
	- » Het menu met opties wordt weergegeven.
- 2 Druk op de Navigatietoetsen om [Common interface] te selecteren.
- 3 Druk op OK.
	- » Er wordt een lijst met CAMtoepassingen weergegeven.
- 4 Druk op de Navigatietoetsen om een CAM-toepassing te selecteren.
- $5$  Druk op OK om uw keuze te bevestigen.
	- » De geselecteerde CAM-toepassing wordt ingeschakeld.

### Een zenderdecoder toewijzen

Voordat u een SCART-decoder voor digitale zenders gebruikt, selecteert u de zender die u wilt decoderen en wijst u de decoder toe aan

### EXT 1 of EXT 2.

- **1** Druk tijdens het televisie kijken op  $\triangle$ (Thuis).
	- » Het hoofdmenu wordt weergegeven.
- 2 Druk op de Navigatietoetsen om [Configuratie] te selecteren.
- 3 Druk op OK. » Het menu [Configuratie] verschijnt.
- 4 Druk op de Navigatietoetsen om [Installatie] > [Decoder] > [Zender] te selecteren.
- $5$  Druk op de Navigatietoetsen om [Status] te selecteren en selecteer vervolgens de locatie van de decoder (bijvoorbeeld EXT 1 of EXT 2).

- **6** Druk op **OK** om uw keuze te bevestigen.
	- » De decoder wordt toegewezen.

### Philips Easylink gebruiken

Uw TV ondersteunt Philips EasyLink, dat gebruikmaakt van het HDMI CEC-protocol (Consumer Electronics Control). Met EasyLink compatibele apparaten die zijn aangesloten via HDMI-aansluitingen, kunnen worden bediend met één afstandsbediening.

#### Opmerking

• Philips garandeert geen 100% interoperabiliteit met alle HDMI CEC-apparaten.

### Opmerking

• Het met EasyLink compatibele apparaat moet zijn ingeschakeld en zijn geselecteerd als de bron.

### EasyLink-functies

#### Afspelen met één druk op de knop

Als u de TV aansluit op apparaten die de functie One-touch play ondersteunen, kunt u de TV en deze apparaten bedienen met één afstandsbediening.

#### Met één druk op de knop naar stand-by

Als u de TV aansluit op apparaten die standby ondersteunen, kunt u de afstandsbediening van de TV gebruiken om de TV en alle aangesloten HDMI-apparaten in stand-by te zetten.

#### Volumeregeling

Als u uw TV aansluit op met HDMI CEC compatibele apparaten, kan uw TV automatisch overschakelen naar het afspelen van audio van het aangesloten apparaat. Voor audio met één druk op de knop moet u de audio-invoer van het aangesloten apparaat toewijzen aan uw TV.

U kunt de afstandsbediening van het aangesloten apparaat gebruiken om het volume te regelen.

#### Doorschakelen van toetsen van de afstandsbediening

Met het doorschakelen van toetsen van de afstandsbediening kunt u met EasyLink compatibele apparaten bedienen met de afstandbediening van de TV.

### EasyLink-knoppen

U kunt met EasyLink compatibele apparaten bedienen met de volgende knoppen op de afstandsbediening van uw TV.

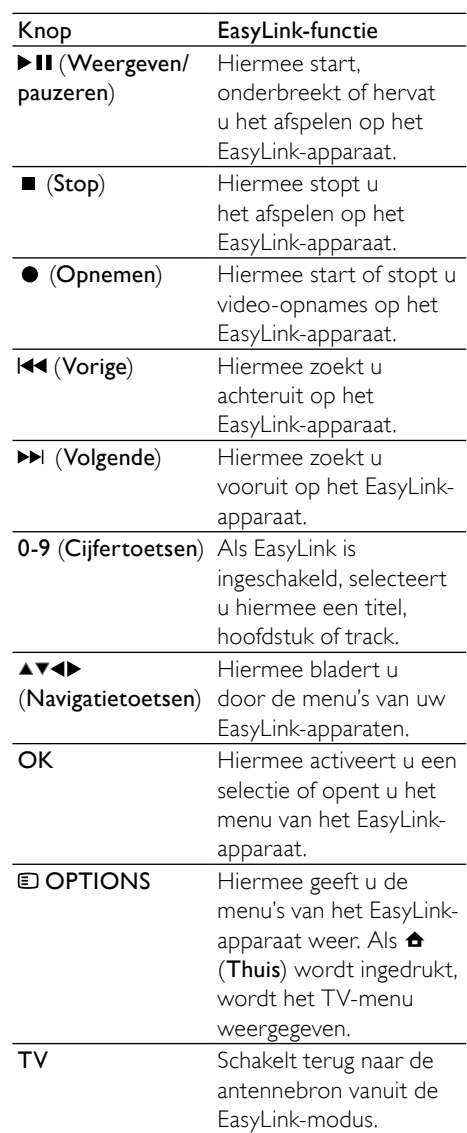

### (Standby-Aan) Als EasyLink is

ingeschakeld, schakelt u hiermee de TV en alle EasyLink-apparaten naar de stand-bystand. Hiervoor moet u (Standby-Aan) ten minste 3 seconden ingedrukt houden.

### EasyLink in- of uitschakelen

- Opmerking
- Schakel Philips EasyLink alleen in als u deze functie wilt gebruiken.
- 1 Druk tijdens het televisie kijken op  $\triangle$ (Thuis).
	- » Het hoofdmenu wordt weergegeven.
- 2 Druk op de Navigatietoetsen om [Configuratie] te selecteren.
	- » Het menu [Configuratie] verschijnt.
- 3 Druk op de Navigatietoetsen om [Installatie] > [Voorkeuren] > [EasyLink] te selecteren.
	- » Het EasyLink-menu wordt weergegeven.
- 4 Selecteer [Aan] of [Uit].
- 5 Druk op OK om uw keuze te bevestigen. » EasyLink wordt ingeschakeld of
	- uitgeschakeld.

### Doorschakelen van toetsen van de afstandsbediening inschakelen of uitschakelen

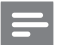

#### Opmerking

• Schakel EasyLink in vooraleer u vooruitspoelen met een toets op de afstandsbediening activeert.

- **1** Druk tijdens het televisie kijken op  $\triangle$ (Thuis).
	- » Het hoofdmenu wordt weergegeven.
- 2 Druk op de **Navigatietoetsen** om [Configuratie] te selecteren. » Het menu [Configuratie] verschijnt.
- 3 Druk op de Navigatietoetsen om [Installatie] > [Voorkeuren] > [EasyLinkafstandbediening] te selecteren.
- 4 Selecteer [Aan] en druk op OK.
	- » Het doorschakelen van toetsen van de afstandsbediening wordt ingeschakeld of uitgeschakeld op de geselecteerde HDMI-aansluiting.

Opmerking

• Als u een menu van een apparaat niet kunt afsluiten, drukt u op OPTIONS en vervolgens op OK.

### TV-luidsprekers instellen op de EasyLink-modus

Als deze functie is ingeschakeld, worden de TV-luidsprekers automatisch ingeschakeld als er inhoud van een met EasyLink compatibel Home Theatre-systeem wordt afgespeeld. Het geluid wordt alleen afgespeeld via de luidsprekers van het Home Theatre-systeem.

- 1 Druk tijdens het bekijken van inhoud van een EasyLink-apparaat op **DOPTIONS**.
	- » Het menu met opties wordt weergegeven.
- 2 Druk op de Navigatietoetsen om ITV luidsprekers] te selecteren.
	- ← Het menu **[TV luidsprekers]** verschijnt.
- 3 Druk op de Navigatietoetsen om [Automatisch (EasyLink)] te selecteren.
- 4 Druk op OK om uw keuze te bevestigen.
	- » De TV-luidsprekers worden ingesteld op de EasyLink-modus.
- $5$  Druk op  $\Box$  OPTIONS om af te sluiten.

### Een Kensington-slot gebruiken

Uw TV beschikt aan de achterkant over een opening voor een Kensington-beveiligingsslot. Voorkom diefstal door een Kensington-slot met een lus te bevestigen aan de opening en een vast object, zoals een zware tafel.

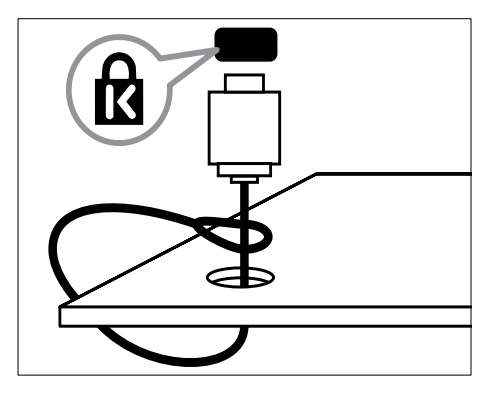

## 8 Productinformatie

Productinformatie kan zonder kennisgeving worden gewijzigd. Ga naar www.philips.com/ support voor gedetailleerde informatie over het product.

### Ondersteunde schermresoluties

### Computerformaten

- Resolutie herhalingsfrequentie:
	- $640 \times 480 60$  Hz
	- $800 \times 600 60$  Hz
	- $1024 \times 768 60$  Hz
	- 1280 x 1024 60 Hz (alleen ondersteund op Full HD-TV's)
	- $1360 \times 768 60$  Hz
	- 1600 x 1200 60 Hz (alleen ondersteund op Full HD-TV's)
	- $1920 \times 1080 60$  Hz

### Videoformaten

- Resolutie herhalingsfrequentie:
	- 480i 60 Hz
	- $480p 60$  Hz
	- $576i 50 Hz$
	- $576p 50 Hz$
	- 720p 50 Hz, 60 Hz
	- $1080i 50$  Hz, 60 Hz
	- 1080p 24Hz, 25Hz, 30Hz, 50Hz,  $60H<sub>z</sub>$

### <span id="page-59-0"></span>Multimedia

- Ondersteund opslagapparaat: USB (geformatteerd voor FAT of DOS; alleen geschikt voor massaopslag)
- Beelden: JPEG
- Ondersteunde multimediabestandsformaten:

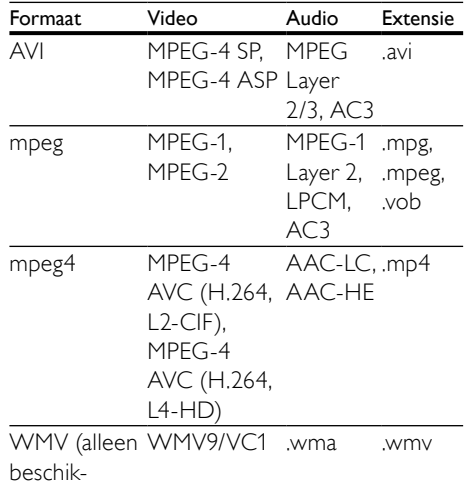

baar op

### PFL86XXH)

### Opmerking

- Namen van multimediabestanden mogen niet langer zijn dan 128 tekens.
- Ondersteunde mediaserversoftware (\*Deze functie is alleen beschikbaar op bepaalde modellen.):
	- Windows Media Player 11 (op Microsoft Windows XP of Vista)
	- PacketVideo Twonky Media 4.4.9 (op Microsoft Windows of Macintosh  $OS X$
	- Sony Vaio-mediaserver (op Microsoft Windows XP of Vista)
	- TVersity v.0.9.10.3 (op Windows  $XP^*$
	- Nero 8 Nero MediaHome (op Microsoft Windows XP)
	- DiXiM (op Microsoft Windows XP)
	- Macrovision-netwerkmediaserver (op Windows XP)
	- Fuppes (op Linux)
	- UShare (op Linux)
	- Philips Media Manager (op Microsoft Windows XP)
- Ondersteunde NAS:
	- Philips NAS SPD8020

### Tuner/ontvangst/transmissie

- Antenne-ingang: 75 ohm coaxiaal (IEC75)
- TV-systeem: DVB COFDM 2K/8K
- Videoweergave: NTSC, SECAM, PAL
- DVB-T (Digital Video Broadcasting-Terrestrial) en DVB-C (Digital Video Broadcasting-Cable). Raadpleeg de lijst met landen op de achterkant van de TV.

### Afstandsbediening

- Type: RC4495
- Batterijen: 3 x AAA (type LR03)

### Voeding

- Netspanning: AC 220-240; 50 Hz
- Voeding in stand-by:  $< 0.15 W$
- Omgevingstemperatuur: 5 tot 35 graden Celsius

### Ondersteunde TV-steunen

Voor het monteren van de TV koopt u een Philips TV-standaard of een met VESA compatibele TV-standaard. Om schade aan kabels en aansluitingen te voorkomen, moet u een ruimte van ten minste 5,5 cm vrijlaten aan de achterkant van de TV.

### **Waarschuwing**

• Volg de instructies die bij de TV-standaard worden geleverd. Koninklijke Philips Electronics N.V. aanvaardt geen verantwoordelijkheid voor een ondeskundige TV-montage die tot ongevallen of verwondingen leidt.

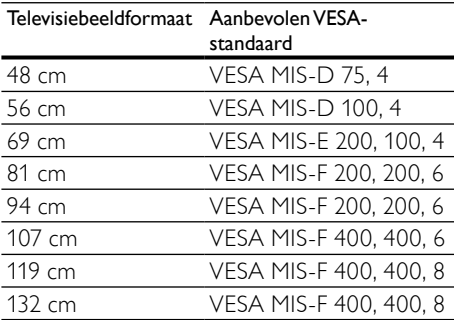

### EPG-informatie

EPG voor 8 dagen is alleen in sommige landen beschikbaar

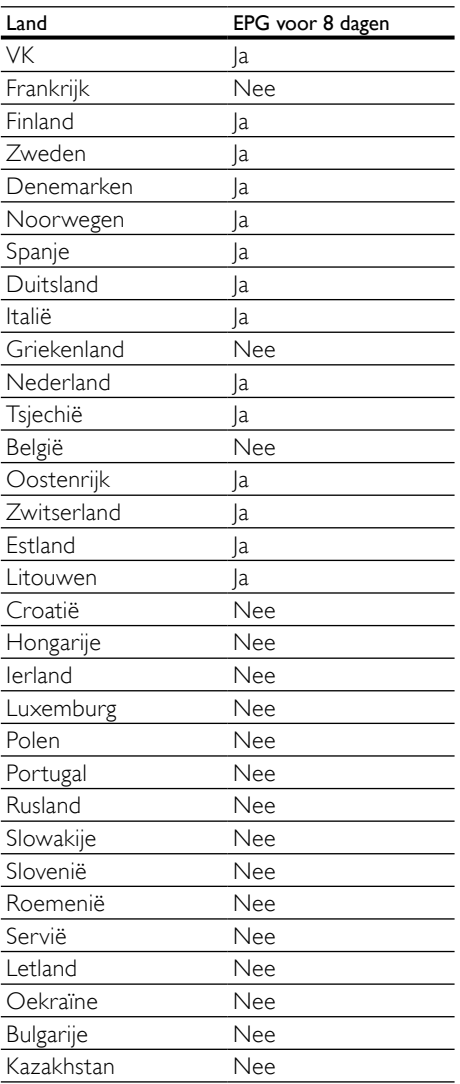

# 9 Problemen oplossen

In deze sectie worden veelvoorkomende problemen en de bijbehorende oplossingen beschreven.

### Algemene problemen met de televisie

### De televisie gaat niet aan:

- Haal het netsnoer uit het stopcontact. Wacht één minuut en sluit het dan weer aan.
- Controleer of het netsnoer goed is aangesloten.

#### De TV reageert niet op de afstandsbediening of op de knoppen aan de zijkant wanneer de TV is ingeschakeld

• Wanneer de TV is ingeschakeld, knippert de LED-indicator aan de voorzijde gedurende 20 tot 25 seconden. Dit is normaal. Zolang de stand-byindicator knippert, zal de TV niet reageren op de afstandsbediening of op de knoppen aan de zijkant. Als er beeld op het scherm verschijnt, reageert de TV de eerste paar seconden alleen op de volgende knoppen van de afstandsbediening: +/- (VOLUME +/-), P +/- (Program +/-), (MUTE) en  $\circlearrowright$  (Stand-by-Aan). Als de LED-indicator aan de voorzijde niet meer knippert, kunnen alle knoppen worden gebruikt.

#### De afstandsbediening werkt niet goed:

- Controleer of de batterijen juist in de afstandsbediening zijn geplaatst, in overeenstemming met de symbolen + en -.
- Vervang de batterijen als deze leeg of bijna leeg zijn.
- Maak de sensorlens van de afstandsbediening en de televisie schoon.

### Het stand-bylampje op de televisie knippert rood:

• Haal het netsnoer uit het stopcontact. Wacht totdat de TV is afgekoeld voordat u het netsnoer aansluit. Als het lampje hierna nog knippert, neemt u contact op met Philips Consumer Care.

### U bent de code vergeten waarmee u het kinderslot kunt ontgrendelen

- Typ '8888'.
- De taal van het televisiemenu is onjuist.
- Wijzig de taal van het TV-menu.

Wanneer u de televisie in- of uitschakelt of op stand-by zet, maakt de behuizing van de televisie een krakend geluid:

• Geen handeling nodig. Het krakende geluid wordt veroorzaakt door het uitzetten en inkrimpen van de televisie wanneer deze warm wordt en afkoelt. Dit is normaal. De prestaties worden hierdoor niet beïnvloed.

#### In de stand-bymodus wordt een opstartscherm weergegeven, waarna de TV terugkeert naar de stand-bymodus.

Dit is normaal. Het opstartscherm wordt weergegeven als de TV wordt losgekoppeld van het elektriciteitsnet en vervolgens weer wordt aangesloten.

### Problemen met TV-zenders

### Eerder ingestelde zenders staan niet in de lijst met zenders

• Controleer of de juiste zenderlijst is geselecteerd.

#### Er zijn tijdens de installatie geen digitale zenders gevonden

• Controleer of de TV DVB-T, DVB-T Lite of DVB-C ondersteunt in uw land. Raadpleeg de lijst met landen op de achterkant van de TV.

### Problemen met het beeld

#### De TV is ingeschakeld, maar er is geen beeld:

- Controleer of de antenne goed op de televisie is aangesloten.
- Controleer of het juiste apparaat is geselecteerd als de TV-bron.

#### Er is geluid, maar geen beeld:

• Controleer of de beeldinstellingen juist zijn ingesteld.

#### De televisieontvangst van een antenneaansluiting is slecht:

- Controleer of de antenne goed op de televisie is aangesloten.
- Luidsprekers, niet-geaarde audioapparaten, neonlampen, hoge gebouwen of andere grote objecten kunnen de ontvangstkwaliteit beïnvloeden. Probeer indien mogelijk de ontvangstkwaliteit te verbeteren door de antenne te verplaatsen of apparaten in de buurt van de TV verder weg te zetten.
- Als de ontvangst voor slechts één zender slecht is, probeert u deze zender fijn af te stemmen.

#### De beeldkwaliteit van de aangesloten apparaten is slecht:

- Controleer of de apparaten goed zijn aangesloten.
- Controleer of de beeldinstellingen juist zijn ingesteld.

#### De televisie heeft uw instellingen niet opgeslagen:

Controleer of de TV-locatie is ingesteld op de thuisinstelling. In deze modus kunt u instellingen wijzigen en opslaan.

#### Het beeld is niet gelijk aan het scherm, het is te groot of te klein:

- Probeer een ander beeldformaat.
- De beeldpositie is incorrect:
- Beeldsignalen van bepaalde apparaten passen niet goed op het scherm. Controleer de signaaluitvoer van het apparaat.

#### Het uitgezonden beeld is gecodeerd:

• Het is mogelijk dat u een Conditional Access Module moet gebruiken om bepaalde uitzendingen te bekijken. Raadpleeg uw provider.

### Er wordt een 'e-sticker' met informatie weergegeven op het TV-scherm:

De TV staat in de modus **[Shop]**. Verwijder de sticker door de TV in te stellen op de modus [Thuis]. In het [Thuis] selecteert u [Configuratie] > [Installatie] > [Voorkeuren] > [Locatie]. U moet de TV in stand-by zetten om te zorgen dat de modus [Shop] volledig wordt afgesloten.

### Problemen met het geluid

#### Er is wel beeld, maar geen geluid op de televisie:

### Opmerking

• Als er geen audiosignaal wordt gedetecteerd, schakelt de TV de audio-uitgang automatisch uit. Dit is geen defect.

- Controleer of alle kabels juist zijn aangesloten.
- Controleer of het volume niet op 0 staat.
- Controleer of het geluid niet gedempt is.
- Controleer of de instelling voor de TVluidsprekers is ingeschakeld in het menu Geluid.
- Controleer of de TV-audio-uitgang wordt aangesloten op de audio-ingang op het voor HDMI CEC/EasyLink geschikte HTS-apparaat. Er moet geluid uit de HTS-luidsprekers komen.

#### Er is beeld, maar de geluidskwaliteit is slecht:

• Controleer of de geluidsinstellingen juist zijn ingesteld.

#### Er is beeld, maar er komt maar uit één luidspreker geluid:

• Controleer of de balans van het geluid is ingesteld op het midden.

### Problemen met HDMIverbindingen

#### Er zijn problemen met HDMI-apparaten:

- Houd er rekening mee dat HDCPondersteuning de beeldoverdracht tussen een HDMI-apparaat en een TV kan vertragen.
- Als de TV het HDMI-apparaat niet herkent en er geen beeld wordt weergegeven, probeert u de bron van het ene apparaat naar een ander over te schakelen en weer terug.
- Als het geluid steeds wordt onderbroken, controleert u of de uitganginstellingen van het HDMI-apparaat correct zijn.
- Als u een HDMI-DVI-adapter of HDMI-DVI-kabel gebruikt, controleert u of er een extra audiokabel is aangesloten op AUDIO L/R of AUDIO IN (alleen miniaansluiting).

### U kunt de EasyLink-functies niet gebruiken:

Controleer of uw HDMI-apparaten aan de HDMI CEC-standaard voldoen. EasyLink-functies werke alleen met apparaten die aan de HDMI CECstandaard voldoen.

#### Als er een HDMI CEC/EasyLink-compatibel audioapparaat is aangesloten op de TV en er geen mute- of volumesymbool wordt weergegeven op de TV als het volume wordt gedempt, verhoogd of verlaagd.

• Dit is normaal als er een HDMI CEC/EasyLink-compatibel apparaat is aangesloten.

### Problemen met USBverbindingen

#### De inhoud van het USB-apparaat wordt niet weergegeven:

- Controleer of het USB-opslagapparaat geschikt is voor massaopslag zoals wordt beschreven in de documentatie bij het opslagapparaat.
- Controleer of het USB-opslagapparaat compatibel is met de TV.
- Controleer of de audio- en beeldbestanden worden ondersteund door de TV.

#### Audio- en beeldbestanden worden niet goed weergegeven

• De overdrachtsprestaties van het USBopslagapparaat kunnen de snelheid van de gegevensoverdracht naar de TV beperken, waardoor beeld en geluid niet goed worden weergegeven.

### Problemen met computerverbindingen

### De computerweergave op de TV is niet stabiel:

- Controleer of u een ondersteunde resolutie en herhalingsfrequentie hebt geselecteerd op de computer.
- Wijzig het beeldformaat voor de TV in niet op schaal.

### Contact met ons opnemen

Als u het probleem niet kunt oplossen, raadpleeg dan de veelgestelde vragen voor deze televisie op www.philips.com/support.

Als het probleem daarna nog niet is opgelost, neemt u contact op met Philips Consumer Care in uw land (vermeld in deze gebruikershandleiding).

### **Waarschuwing**

• Probeer de TV niet zelf te repareren. U kunt zich verwonden, de televisie onherstelbare schade toebrengen of de garantie doen vervallen.

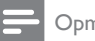

#### Opmerking

• Schrijf het model en het serienummer van uw TV op voordat u contact opneemt met Philips. U vindt deze gegevens op de achterkant van de TV en op de verpakking.

## <span id="page-66-0"></span>10 Codes voor universele afstandsbediening

Voer een afstansbedieningscode uit deze lijst in als u universele afstands[bediening](#page-39-0) (zie 'Universele afstandsbediening handmatig instellen' op pagina [39](#page-39-0)) wilt instellen.

#### Dvd-codes : dvd-speler, dvd-recorder, DVD-R HDD, Blu-ray discspeler.

Philips - 0000, 0001, 0002, 0003, 0004, 0005, 0006, 0007, 0008, 0009, 0010, 0012, 0064, 0065, 0066, 0067, 0094, 0098, 0103, 0122, 0131, 0132, 0140, 0143, 0144, 0170, 0174, 0175, 0177, 0180, 0190, 0206, 0240, 0255, 0264, 0287, 0293, 0295, 0296, 0302, 0309, 0316, 0317, 0318, 0325, 0327, 0333, 0334 Philips Magnavox - 0094 4Kus - 0287 Acoustic Solutions - 0011 AEG - 0135 Airis - 0290 Aiwa - 0113, 0163, 0312, 0343 Akai - 0097 Akura - 0281 Alba - 0112, 0121, 0124, 0127, 0138 Alize - 0285 Amitech - 0135 AMOi - 0225 AMW - 0114, 0354 Andersson - 0355 Apex - 0107 Asono - 0290 ATACOM - 0290 Avious - 0288 Awa - 0114 Bang and Olufsen - 0291 Basic Line - 0356 CAT - 0272, 0273 Celestron - 0363 Centrex - 0158 Centrum - 0273, 0364

Baze - 0288 BBK - 0290 Bellagio - 0114 Best Buy - 0277 Boghe - 0289 BOSE - 0352, 0353, 0357, 0358, 0359, 0360, 0361, 0362 Bosston - 0271 Brainwave - 0135 Brandt - 0047, 0145, 0264 Britannia - 0268 Bush - 0121, 0127, 0134, 0169, 0176, 0265, 0267, 0275, 0279, 0288 Cambridge Audio - 0270 CGV - 0135, 0270 Cinetec - 0114 CineVision - 0278 Classic - 0104 Clatronic - 0275, 0288, 0365 Coby - 0284 Conia - 0265 Continental Edison - 0114 Crown - 0135, 0145 Crypto - 0280 C-Tech - 0142 CVG - 0135 CyberHome - 0061, 0062, 0063 Daenyx - 0114 Daewoo - 0092, 0114, 0135, 0186, 0193, 0195, 0348 Dalton - 0283 Dansai - 0135, 0269 Daytek - 0114, 0133, 0366 Dayton - 0114 DEC - 0275 Decca - 0135 Denon - 0118, 0205, 0209, 0214 Denon - 0118, 0205, 0209, 0214 Denver - 0124, 0203, 0275, 0281, 0284 Denzel - 0266 Desay - 0274 Diamond - 0142, 0270 Digitor - 0282Digix Media - 0367 DK Digital - 0134, 0300 Dmtech - 0091, 0368 Dual - 0266, 0369 DVX - 0142

Easy Home - 0277 Eclipse - 0270 E-Dem - 0290 Electrohome - 0135 Elin - 0135 Elta - 0093, 0135, 0152, 0285 Eltax - 0297, 0366 Emerson - 0101 Enzer - 0266 Euroline - 0370 Finlux - 0135, 0270, 0288, 0371 Fintec - 0135, 0372 Fisher - 0102 Futronic - 0373 Gericom - 0158 Giec - 0289 Global Solutions - 0142 Global Sphere - 0142 Go Video - 0095 GoldStar - 0033 Goodmans - 0085, 0112, 0121, 0127, 0158, 0171, 0200, 0216, 0239, 0246, 0275, 0279, 0289 Graetz - 0266 Grundig - 0098, 0158, 0162, 0173 Grunkel - 0135, 0286 GVG - 0135 H and B - 0275, 0276 Haaz - 0142, 0270 Harman/Kardon - 0350 HiMAX - 0277 Hitachi - 0022, 0095, 0106, 0121, 0172, 0188, 0202, 0218, 0266, 0277, 0311 Hoeher - 0290 Home Tech Industries - 0290 Humax - 0221 Hyundai - 0224, 0286, 0374 Infotech - 0375 Innovation - 0099, 0100, 0106 Jamo - 0376 JBL - 0377 Jeutech - 0271 JVC - 0054, 0055, 0056, 0057, 0058, 0059, 0060, 0079, 0080, 0081, 0082, 0141, 0153, 0157, 0161, 0164, 0165, 0166, 0167, 0247, 0248, 0249, 0250, 0251, 0252, 0253, 0254, 0264, 0301, 0337 Kansai - 0284 KEF - 0378

Kennex - 0135 Kenwood - 0159, 0220, 0308, 0379 KeyPlug - 0135 Kiiro - 0135 Kingavon - 0275 Kiss - 0266, 0276 Koda - 0275 KXD - 0277 Lawson - 0142 Lecson - 0269 Lenco - 0135, 0275, 0288 Lenoxx - 0380 LG - 0031, 0032, 0033, 0071, 0101, 0117, 0137, 0204, 0229, 0234, 0258, 0313, 0329, 0330, 0331, 0336 Life - 0099, 0100 Lifetec - 0099, 0100, 0106 Limit - 0142 Linn - 0381 Liteon - 0287 Loewe - 0098, 0175, 0213, 0382 LogicLab - 0142 Lumatron - 0383 Luxor - 0158 Magnavox - 0264, 0275, 0293 Magnex - 0288 Magnum - 0106 Majestic - 0284 Marantz - 0009, 0103, 0211, 0212 Marquant - 0135 Matsui - 0145, 0235 MBO - 0110 Mecotek - 0135 Mediencom - 0268 Medion - 0099, 0100, 0106, 0279, 0384 Metz - 0096 MiCO - 0270, 0289, 0385 Micromaxx - 0099, 0100, 0106 Micromedia - 0264 Micromega - 0009 Microstar - 0099, 0100, 0106 Minoka - 0135 Minowa - 0288 Mirror - 0279 Mivoc - 0386 Mizuda - 0275, 0277 Monyka - 0266

Mustek - 0104, 0112, 0304 Mx Onda - 0270 Mystral - 0286 NAD - 0109, 0387 Naiko - 0135, 0158 Nakamichi - 0111, 0388 Neufunk - 0266 Nevir - 0135 Next Base - 0226 NU-TEC - 0265 Omni - 0268 Onkyo - 0215, 0264, 0293 Oopla - 0287 Optim - 0269 Optimus - 0294 Orava - 0275 Orbit - 0114 Orion - 0176 Oritron - 0100 P and B - 0275 Pacific - 0142 Palladium - 0389 Palsonic - 0267 Panasonic - 0026, 0027, 0028, 0029, 0030, 0118, 0120, 0125, 0126, 0128, 0129, 0130, 0189, 0201, 0241, 0243, 0244, 0245, 0259, 0260, 0261, 0298, 0303, 0319, 0320, 0321, 0322, 0323, 0326, 0335, 0342, 0344 peeKTON - 0290, 0390 Pensonic - 0227 Phonotrend - 0288 Pioneer - 0034, 0035, 0036, 0037, 0038, 0039, 0040, 0072, 0073, 0074, 0075, 0096, 0115, 0119, 0154, 0155, 0156, 0191, 0192, 0196, 0197, 0198, 0236, 0294, 0314, 0332 Pointer - 0135 Polaroid - 0222 Portland - 0135 Powerpoint - 0114 Proline - 0158 Promax - 0223 Prosonic - 0135, 0284 Provision - 0275 Raite - 0266 REC - 0267, 0268 RedStar - 0135, 0281, 0284, 0391 Reoc - 0142

Revoy - 0276 Rimax - 0285 Roadstar - 0121, 0267, 0275 Ronin - 0114 Rowa - 0158, 0265 Rownsonic - 0273 Saba - 0047, 0145 Sabaki - 0142 Saivod - 0135 Sampo - 0105 Samsung - 0022, 0023, 0024, 0025, 0076, 0077, 0078, 0095, 0123, 0136, 0151, 0184, 0194, 0207, 0217, 0307, 0340, 0341, 0349 Sansui - 0135, 0142, 0270, 0392 Sanyo - 0147, 0150, 0181, 0185, 0306 ScanMagic - 0112 Scientific Labs - 0142 Scott - 0124, 0283 Seeltech - 0290 SEG - 0090, 0114, 0121, 0142, 0179, 0266 Sharp - 0099, 0109, 0149, 0168, 0178, 0199, 0210, 0230, 0231, 0256, 0257, 0262 Sherwood - 0108 Sigmatek - 0277, 0290 Silva - 0281 Singer - 0142, 0270 Skymaster - 0104, 0142 Skyworth - 0281 Slim Art - 0135 SM Electronic - 0142 Sontech - 0286 Sony - 0013, 0014, 0015, 0016, 0017, 0018, 0019, 0020, 0021, 0068, 0069, 0070, 0113, 0116, 0139, 0146, 0148, 0183, 0232, 0242, 0299, 0305, 0310, 0324, 0328, 0346 Soundmaster - 0142 Soundmax - 0142 Spectra - 0114 Standard - 0142 Star Cluster - 0142 Starmedia - 0275, 0290 Sunkai - 0135 Supervision - 0142 Synn - 0142 T.D.E. Systems - 0286 T+A - 0393 Tatung - 0135

TCM - 0023, 0099, 0100, 0106, 0292, 0397 Teac - 0096, 0142, 0208, 0265, 0394 Tec - 0281 Technics - 0118 Technika - 0135, 0288 Telefunken - 0273 Tensai - 0135 Tevion - 0099, 0100, 0106, 0142, 0283 Thomson - 0046, 0047, 0048, 0049, 0050, 0051, 0052, 0053, 0083, 0084, 0233, 0263, 0339, 0347 Tokai - 0266, 0281 Top Suxess - 0290 Toshiba - 0012, 0041, 0042, 0043, 0044, 0045, 0086, 0087, 0088, 0089, 0094, 0182, 0187, 0219, 0237, 0238, 0264, 0293, 0345 TRANS-continents - 0114, 0288 Transonic - 0288 Trio - 0135 TruVision - 0277 TSM - 0290 Umax - 0285 Union - 0351 United - 0288 Universum - 0395 Viewmaster - 0290 Vtrek - 0280 Waitec - 0290 Welltech - 0289 Wharfedale - 0142, 0270 Wintel - 0271 Woxter - 0285, 0290 Xbox - 0048 Xenon - 0228 Xlogic - 0135, 0142 XMS - 0135, 0267 Xoro - 0289, 0396 Yakumo - 0158 Yamada - 0114, 0158, 0285, 0287 Yamaha - 0009, 0118, 0120, 0315, 0338 Yamakawa - 0114, 0266 Yukai - 0112, 0160 Zenith - 0101, 0264, 0293

#### STB-codes: digitale ontvanger

Philips - 0432, 0436, 0437, 0439, 0506 ABC - 0448

ADB - 0461, 0462 Alcatel - 0463, 0540 Allegro - 0464 Amstrad - 0431, 0449 Andover - 0452 Arcon - 0431 Atlanta - 0465 Auna - 0466 Axis - 0431 BBT - 0467 Belgacom TV - 0468 Bell Atlantic - 0453 Birmingham Cable Communications - 0451 British Telecom - 0448 BT Cable - 0448 Cabletime - 0538 Clyde - 0454 Clyde Cablevision - 0443 Comcrypt - 0442, 0469 Connect TV - 0470 Coship - 0471 Cryptovision - 0444, 0472 Daehan - 0473 Decsat - 0474 Digi1 - 0475 Eastern - 0476 Electricord - 0477 Electus - 0455 Fastweb - 0478 Fidelity - 0431 Filmnet - 0442 Filmnet Cablecrypt - 0445, 0539 Filmnet Comcrypt - 0445 Finlux - 0434 Foxtel - 0449 France Telecom - 0437, 0439, 0479 Freebox - 0450, 0480 GC Electronics - 0481 GE - 0482 GEC - 0443, 0454 General Instrument - 0433, 0448, 0483 Golden Channel - 0461 Gooding - 0432 Grundig - 0431, 0432 Hirschmann - 0434 Hitachi - 0484 HomeChoice - 0441, 0485

Humax - 0486, 0487 HyperVision - 0435 ITT Nokia - 0434 Jerrold - 0433, 0448, 0536 Jiuzhou - 0488 JVC - 0432 Kabel Deutschland - 0489, 0490 Kansalaisboksi - 0491 LG Alps - 0492 Macab - 0439 Maestro - 0493 Magnavox - 0494 Maspro - 0432 Matav - 0462 Matsui - 0432 Maxdome - 0489 Medion - 0495 Minerva - 0432 Mnet - 0442, 0539 Mood - 0496 Motorola - 0497 Movie Time - 0447 Mr Zapp - 0439 Multichoice - 0442 NEC - 0498 Neuf Telecom - 0533 Nokia - 0434, 0499 Noos - 0439 Northcoast - 0500 Novaplex - 0501 Now - 0502 NTL - 0456 Omniview - 0503 Ono - 0457, 0504 Orange - 0534 Pace - 0535 Pacific - 0505 Palladium - 0432 Pioneer - 0431 Prelude - 0507 Protelcon - 0508 PVP Stereo Visual Matrix - 0536 Regency - 0509 Sagem - 0439 Samsung - 0440, 0502 SAT - 0431 Satbox - 0458

Satel - 0459 Scientific Atlanta - 0446 Seam - 0510 Sharp - 0511 SingTel - 0512 SkyCable - 0513 Skyworth - 0514 Starcom - 0448 Stargate - 0515 Stellar One - 0516 TaeKwang - 0517 Tandy - 0518 Tatung - 0519 Teknika - 0520 Tele+1 - 0442, 0445, 0539 Telefonica - 0460 Telegent - 0521 Telenet - 0522 Telepiu - 0442, 0539 Thomson - 0438 Timeless - 0476 Tiscali - 0523 Tocom - 0524

#### STB-codes: satellietontvanger

Philips - 0000, 0001, 0002, 0008, 0020, 0054, 0065, 0069, 0070, 0072, 0075, 0077, 0111, 0119, 0136, 0140, 0144, 0155, 0156, 0159, 0163, 0165, 0388, 0390, 0391, 0392, 0396, 0410, 0412, 0420, 0422, 0423, 0427 AB Sat - 0163, 0164, 0173, 0425 Action - 0187 ADB - 0175, 0188 Aegir - 0189 AGS - 0163 Akai - 0054, 0391 Akura - 0190 Alba - 0015, 0019, 0020, 0021, 0023, 0044, 0067, 0164, 0234, 0412 Aldes - 0021, 0023, 0024, 0234, 0395 Allantide - 0191 Allegro - 0192 Allsat - 0040, 0054, 0193, 0384, 0390, 0391 Allsonic - 0010, 0023, 0028, 0395, 0402 Alltech - 0164, 0414 Alpha - 0391

Altai - 0403 Amino - 0194 Amitronica - 0164 Ampere - 0153, 0403 Amstrad - 0026, 0055, 0074, 0108, 0153, 0158, 0164, 0169, 0195, 0394, 0399, 0403, 0415, 0417, 0421, 0426 Amway - 0196 Anglo - 0164 Ankaro - 0010, 0023, 0028, 0164, 0197, 0392, 0395, 0402 AntSat - 0198 Anttron - 0019, 0023, 0390, 0412 AnySat - 0199 Apollo - 0019 Arcon - 0027, 0041, 0153, 0419 Arion - 0200 Ariza - 0201 Armstrong - 0026, 0391 Arrox - 0202  $ASA - 0404$ Asat - 0054, 0391 ASCI - 0203 ASLF - 0164 AST - 0031, 0204, 0397 Astacom - 0163, 0420 Aston - 0022, 0205 Astra - 0026, 0029, 0030, 0050, 0161, 0164, 0206, 0387, 0400, 0407 Astratec - 0207 Astro - 0010, 0023, 0024, 0028, 0033, 0155, 0156, 0158, 0161, 0208, 0388, 0402, 0412 Atlanta - 0209 AudioTon - 0023, 0040, 0412 Aurora - 0168, 0210 Austar - 0071, 0168, 0211 Avalon - 0403 Axiel - 0163 Axil - 0212 Axis - 0010, 0028, 0030, 0036, 0401, 0402, 0407 B and K - 0213 Barcom - 0027 BeauSAT - 0212 BEC - 0214 Beko - 0215 Belgacom TV - 0216 Belson - 0217

Benjamin - 0218 Best - 0010, 0027, 0028, 0402 Best Buy - 0219 Big Brother - 0191 Blackbird - 0220 Blaupunkt - 0033, 0155, 0388 Blue Sky - 0164, 0169 Boca - 0026, 0050, 0153, 0164, 0221, 0378, 0410, 0416 Boom - 0222 BOSE - 0223 Boston - 0153, 0163, 0224 Brain Wave - 0035, 0398, 0419 Brandt - 0056 Broadcast - 0034, 0400 Broco - 0164, 0407 BSkyB - 0074, 0084, 0426 BT - 0066, 0163 BT Satellite - 0420 Bubu Sat - 0164 Bush - 0020, 0044, 0090, 0234, 0384, 0390 BVV - 0419 Cable Innovations - 0225 Cambridge - 0158, 0226, 0416 Camundosat - 0227 Canal Digital - 0176, 0180, 0181 Canal Satellite - 0005, 0156, 0396, 0427 Canal+ - 0156, 0228  $CCl - 0229$ cello - 0230 CellularVision - 0231 Century - 0232 CGV - 0233 Channel Master - 0021, 0234 Chaparral - 0052, 0235 CHEROKEE - 0163, 0173 Chesley - 0212 Chess - 0154, 0160, 0164, 0221 Chili - 0236 Churchill - 0237 Citizen - 0238 CityCom - 0020, 0037, 0071, 0152, 0161, 0165, 0423 Clatronic - 0035, 0398 Clemens Kamphus - 0046 CNT - 0024 Colombia - 0153
Columbia - 0153 COLUMBUS - 0043 Comag - 0153, 0221, 0239 Commander - 0392 Commlink - 0023, 0395 Comtec - 0036, 0395, 0401 Condor - 0010, 0028, 0161, 0240, 0402 Connexions - 0010, 0032, 0402, 0403 Conrad - 0010, 0152, 0153, 0158, 0161, 0402, 0409, 0410 Conrad Electronic - 0161, 0164 Contec - 0036, 0037, 0401, 0410 Continental Edison - 0241 Cosat - 0040 Coship - 0212 Crown - 0026, 0242 CyberHome - 0243 Cybermaxx - 0062 Cyrus - 0174 Daeryung - 0032 Daewoo - 0066, 0164, 0244 Dansat - 0384, 0390 D-Box - 0245, 0429 DDC - 0021, 0234 Decca - 0038 Delega - 0021 Demo - 0246 Dew - 0036, 0401 DGStation - 0086 Diamond - 0039 Digenius - 0247 Digiality - 0161, 0248 Digiline - 0249 DigiO2 - 0250 Digipro - 0170 DigiQuest - 0251 DigitAll World - 0252 Digiturk - 0253 Dilog - 0254 DiPro - 0212 Discoverer - 0154, 0160 Discovery - 0163 Diseqc - 0163 Diskxpress - 0027 Distratel - 0169 Distrisat - 0391 Ditristrad - 0040

DNR - 0419 DNT - 0032, 0054, 0391, 0403 Dong Woo - 0049 Drake - 0041, 0255 DStv - 0168, 0256 Dual - 0257 Dune - 0010, 0402 Dynasat - 0162 DynaStar - 0258 Echostar - 0032, 0164, 0173, 0403, 0427, 0428 EIF - 0259 Einhell - 0019, 0023, 0026, 0153, 0158, 0164, 0394, 0395 Elap - 0163, 0164 Electron - 0260 Elekta - 0024 Elsat - 0164, 0417 Elta - 0010, 0019, 0028, 0040, 0054, 0261, 0391, 0402 Emanon - 0019 Emme Esse - 0010, 0028, 0046, 0162, 0402, 0428 Engel - 0164, 0262 Ep Sat - 0020 Erastar - 0263 EURIEULT - 0013, 0108, 0169 Euro1 - 0264 Eurocrypt - 0387 Eurodec - 0060, 0265 Europa - 0158, 0161, 0391, 0392, 0410 European - 0064 Europhon - 0153, 0161 Europlus - 0266 Eurosat - 0026 Eurosky - 0010, 0026, 0028, 0152, 0153, 0158, 0161, 0402 Eurospace - 0042 Eurostar - 0026, 0152, 0161, 0162, 0165, 0430 Euskaltel - 0267 Eutelsat - 0164 Eutra - 0414 Exator - 0019, 0023, 0412 Fast - 0268 Fenner - 0010, 0154, 0160, 0164 Ferguson - 0020, 0060, 0114, 0384, 0390 Fidelity - 0158, 0394, 0415 Finepass - 0269

Finlandia - 0020, 0387 Finlux - 0020, 0387, 0405, 0409 FinnSat - 0036, 0060, 0270 Flair Mate - 0164 Fortec Star - 0198 Foxtel - 0071, 0168, 0172 Fracarro - 0271, 0428 France Satellite/TV - 0043 Freecom - 0019, 0045, 0155, 0158 Freesat - 0108, 0414 FTE - 0047, 0402, 0410, 0416 FTEmaximal - 0010, 0164 Fuba - 0010, 0019, 0027, 0028, 0029, 0032, 0033, 0043, 0054, 0152, 0155, 0387, 0402, 0403 Fugionkyo - 0170 Fujitsu - 0182 Galaxi - 0027 Galaxis - 0010, 0023, 0028, 0030, 0036, 0040, 0044, 0059, 0071, 0127, 0152, 0168, 0395, 0401, 0402, 0407 Galaxisat - 0397 Gardiner - 0165 Gecco - 0272 General Instrument - 0273 Gensat - 0274 Geotrack - 0275 Globo - 0276 GMI - 0026 Goldbox - 0156, 0396, 0427 Golden Interstar - 0277 GoldStar - 0045 Gooding - 0159 Goodmans - 0015, 0016, 0020, 0044 Gould - 0278 Granada - 0387 Grandin - 0013, 0385 Grothusen - 0019, 0045 Grundig - 0020, 0023, 0033, 0055, 0074, 0099, 0100, 0101, 0109, 0133, 0148, 0155, 0158, 0159, 0168, 0169, 0388, 0399, 0422, 0426 G-Sat - 0390 Hanseatic - 0160, 0279, 0411 Haensel and Gretel - 0153, 0161 Hantor - 0019, 0035, 0049, 0398 Hanuri - 0024 Harting und Helling - 0046 Hase and Igel - 0419

Hauppauge - 0089, 0113 Heliocom - 0161, 0280 Helium - 0161 Hinari - 0021, 0234, 0390 Hirschmann - 0010, 0033, 0046, 0098, 0108, 0155, 0158, 0161, 0163, 0388, 0403, 0404, 0406, 0409 Hisawa - 0035, 0398 Hitachi - 0020, 0281 Hivion - 0282 HNE - 0153 Homecast - 0283 Houston - 0040, 0284, 0392 Humax - 0011, 0012, 0050, 0071, 0085, 0086, 0094, 0097, 0121, 0122, 0123, 0124, 0128, 0129, 0149 Huth - 0023, 0026, 0034, 0035, 0036, 0040, 0046, 0153, 0161, 0171, 0392, 0395, 0398, 0400, 0401, 0410 Hypson - 0013 ID Digital - 0071 Imex - 0013 Imperial - 0044 Ingelen - 0108 Innovation - 0028, 0059, 0062  $InOutTV - 0285$ International - 0153 Interstar - 0170 Intertronic - 0026, 0286 Intervision - 0040, 0161, 0413 Inverto - 0287 InVideo - 0179 IRTE - 0288 ITT Nokia - 0020, 0387, 0404, 0409, 0429 Janeil - 0289 Jazztel - 0290 Johansson - 0035, 0398 JOK - 0163, 0418, 0420 JSR - 0040 JVC - 0015, 0159, 0291 Kamm - 0164 Kaon - 0292 Kathrein - 0033, 0037, 0047, 0052, 0054, 0068, 0073, 0080, 0091, 0092, 0093, 0095, 0118, 0120, 0130, 0131, 0152, 0155, 0163, 0164, 0165, 0173, 0388, 0391, 0406, 0412, 0423 Kathrein Eurostar - 0152

Kenwood - 0176, 0293 Key West - 0153 Klap - 0163 Kolon - 0177 Konig - 0161, 0294 Kosmos - 0045, 0046, 0047, 0295, 0406 KR - 0023, 0412, 0414 Kreatel - 0296 Kreiselmeyer - 0033, 0155, 0388 K-SAT - 0164 Kyostar - 0019, 0153, 0297, 0412 L and S Electronic - 0010, 0153 Lasat - 0010, 0024, 0028, 0048, 0049, 0050, 0056, 0152, 0153, 0154, 0161, 0401, 0402, 0416 Lemon - 0419 Lenco - 0010, 0019, 0045, 0051, 0152, 0161, 0164, 0257, 0392, 0402, 0407, 0419 Leng - 0035 Lennox - 0040 Lenson - 0158 Lexus - 0391 LG - 0045, 0208 Life - 0059 Lifesat - 0010, 0028, 0059, 0062, 0153, 0154, 0160, 0164, 0402, 0411 Lifetec - 0028, 0059, 0062 Lion - 0042, 0191 Loewe - 0147 Lorenzen - 0153, 0161, 0298, 0392, 0419, 0421 Lorraine - 0045 Lupus - 0010, 0028, 0402 Luxor - 0158, 0387, 0399, 0409, 0429 Luxorit - 0299 LuxSAT - 0300 Lyonnaise - 0060 M and B - 0160, 0411 M Technologies - 0301 Macab - 0060 Macom - 0183 Manata - 0013, 0153, 0163, 0164, 0420 Manhattan - 0020, 0024, 0040, 0163, 0420 Marann - 0302 Marantz - 0054 Marks and Spencer - 0303 Mascom - 0024, 0406 Maspro - 0020, 0052, 0155, 0159, 0164, 0386, 0388, 0414, 0419

Master's - 0037 Matsui - 0155, 0159, 0163, 0234, 0388, 0420 Max - 0161 Maxi - 0304 MB - 0160, 0411 Mediabox - 0156, 0396, 0427 Mediamarkt - 0026 Mediasat - 0030, 0156, 0158, 0396, 0407, 0427 Medion - 0010, 0028, 0059, 0062, 0132, 0153, 0164, 0402 Medison - 0164 Mega - 0054, 0391 Melectronic - 0165 Meta - 0305 Metronic - 0013, 0014, 0019, 0023, 0024, 0027, 0164, 0165, 0169, 0306, 0385, 0395, 0412, 0423 Metz - 0033, 0155, 0388 Micro Com - 0089 Micro electronic - 0158, 0161, 0164 Micro Technology - 0042, 0164, 0407 Micromaxx - 0010, 0028, 0059, 0062 Micronik - 0307 Microstar - 0028, 0059, 0062 Microtec - 0164 Minerva - 0033, 0159 Mitsubishi - 0020, 0033 Mitsumi - 0050 Mogen - 0308 Morgan Sydney - 0061 Morgan's - 0026, 0050, 0054, 0153, 0164, 0391, 0410, 0416 Motorola - 0167 Multichoice - 0168, 0175 Multiscan - 0309 Multistar - 0047, 0049 Multitec - 0154 Muratto - 0045, 0397 Mustek - 0310 Mysat - 0164 National Microtech - 0311 Navex - 0035, 0398 NEC - 0053, 0312, 0389 Nesco - 0313 Neta - 0314 Netgem - 0315 Network - 0390

Neuhaus - 0030, 0040, 0158, 0161, 0164, 0392, 0407, 0410, 0419 Neusat - 0164, 0419 Newave - 0316 NextWave - 0025, 0171, 0262 Nikko - 0026, 0164 Nokia - 0020, 0082, 0083, 0104, 0143, 0145, 0387, 0404, 0409, 0429 Nomex - 0063 Nordmende - 0019, 0020, 0021, 0024, 0060, 0234, 0398 Nova - 0168 Novis - 0035, 0398 Now - 0317 NTC - 0046 Numericable - 0380 Oceanic - 0039, 0042 Octagon - 0019, 0023, 0036, 0392, 0401, 0412 Okano - 0026, 0046, 0047 Ondigital - 0393 Optex - 0037, 0040 Optus - 0156, 0168, 0171 Orbit - 0031, 0381 Orbitech - 0019, 0154, 0156, 0158, 0408, 0410 Origo - 0042, 0157 Oritron - 0318 Osat - 0023, 0399 Otto Versand - 0033 Oxford - 0178 Pace - 0020, 0033, 0044, 0055, 0074, 0088, 0102, 0110, 0112, 0116, 0125, 0134, 0135, 0163, 0173, 0319, 0384, 0390, 0393, 0426 Pacific - 0039, 0320 Packsat - 0163 Pal - 0321 Palcom - 0021, 0029, 0043, 0234, 0322 Palladium - 0026, 0158, 0159 Palsat - 0154, 0158 Paltec - 0029 Panasat - 0168 Panasonic - 0020, 0055, 0074, 0078, 0142, 0426 Panda - 0020, 0155, 0161, 0384, 0387 Pansat - 0323 Pantech - 0324 Patriot - 0153, 0163 Philon - 0325 Phoenix - 0036, 0044, 0390, 0401

Phonotrend - 0020, 0023, 0040, 0046, 0395 Pioneer - 0087, 0156, 0326, 0427 Polsat - 0060 Polytron - 0037 Praxis - 0327 Predki - 0035, 0398 Preisner - 0153, 0328, 0403, 0410, 0416 Premiere - 0040, 0071, 0156, 0396, 0427 Priesner - 0026 Profi - 0051 Profile - 0163 Promax - 0020 Prosat - 0021, 0023, 0044, 0234, 0395, 0413 Prosonic - 0421 Protek - 0039, 0329 Provision - 0024 Pye - 0159 Pyxis - 0166 Quadral - 0010, 0021, 0023, 0028, 0163, 0173, 0234, 0395, 0402, 0410, 0413, 0420 Quelle - 0033, 0152, 0161, 0394 Quiero - 0060 Radiola - 0054, 0391 Radix - 0032, 0079, 0108, 0330, 0403, 0414 Rainbow - 0023, 0412, 0414 Rediffusion - 0053 Redpoint - 0030, 0407 RedStar - 0010, 0028, 0402 Regency - 0331 RFT - 0023, 0054, 0391, 0392, 0395, 0408 Roadstar - 0164 Roch - 0013 Rockdale - 0184 Rover 0010, 0164, 0413 Ruefach - 0051 Saba - 0024, 0042, 0056, 0152, 0161, 0163, 0169, 0390, 0418, 0419, 0420 Sabre - 0020 Sagem - 0005, 0060, 0146, 0332, 0424 Sakura - 0036, 0044, 0401 Salora - 0053, 0387 Samsung - 0017, 0018, 0019, 0076, 0081, 0096, 0137 Sansui - 0333 Sanyo - 0334 SAT - 0021, 0031, 0158, 0397, 0415 Sat Cruiser - 0171

Sat Partner - 0019, 0023, 0024, 0035, 0045, 0046, 0158, 0398 Sat Team - 0164 Satcom - 0034, 0160, 0161, 0400, 0411 SatConn - 0335 Satec - 0164, 0390 Satelco - 0010, 0402 Satford - 0034, 0400 Satline - 0413 Satmaster - 0034, 0400 Satplus - 0154 Satstar - 0336 Schacke - 0412 Schneider - 0028, 0059, 0062, 0154, 0163, 0422 Schwaiger - 0037, 0039, 0153, 0154, 0160, 0161, 0169, 0390, 0410, 0411 Scientific Atlanta - 0337 SCS - 0152 Sedea Electronique - 0153, 0170 Seemann - 0026, 0030, 0032, 0402, 0407 SEG - 0010, 0019, 0028, 0035, 0160, 0398, 0402, 0411, 0421 Seleco - 0040, 0428 Septimo - 0169 Servi Sat - 0013, 0164 Setec - 0338 Sharp - 0115 Siemens - 0033, 0133, 0155, 0339, 0383, 0388, 0416 Silva - 0045 SilverCrest - 0340 Simz - 0341 Skantin - 0164 Skardin - 0030, 0407 Skinsat - 0158 SKR - 0164 SKT - 0342 SKY - 0084, 0167 Sky Digital - 0055 Sky New Zealand - 0343 Sky Television - 0344 Skymaster - 0003, 0004, 0023, 0138, 0139, 0154, 0160, 0164, 0395, 0411, 0413, 0430 Skymax - 0054, 0391 SkySat - 0154, 0158, 0160, 0161, 0164 Skyvision - 0040 SL - 0153, 0419

SM Electronic - 0154, 0164 Smart - 0108, 0152, 0153, 0164, 0345 Sogo - 0346 Sonaecom - 0347 Sony - 0055, 0156 SR - 0026, 0050, 0153 Star Clusters - 0348 Star Trak - 0349 Star View - 0350 Starland - 0164 Starring - 0035, 0398 Start Trak - 0019 Strong - 0010, 0019, 0023, 0028, 0045, 0168, 0170, 0271, 0402 STVI - 0013 Sumida - 0026 Sunny Sound - 0010, 0402 Sunsat - 0164, 0351, 0407 Sunstar - 0010, 0026, 0050, 0153, 0402 Sunstech - 0352 Super Sat - 0162 Super Track - 0353 SuperGuide - 0354 Supermax - 0171 SVA - 0355 Swisstec - 0303 Systec - 0153, 0356 S-ZWO - 0357 TaeKwang - 0358 Tandberg - 0060 Tandy - 0023 Tantec - 0020, 0043 Tatung - 0038 TBoston - 0359 TCM - 0028, 0059, 0062, 0379 Techniland - 0034, 0400 TechniSat - 0007, 0008, 0009, 0032, 0154, 0156, 0158, 0391, 0408 Technology - 0168 Technomate - 0277 Technosat - 0171 Technosonic - 0360 TechnoTrend - 0133 Technowelt - 0153, 0161, 0169 Teco - 0026, 0050 Tee-Comm - 0185 Telanor - 0021

Nederlands Nederlands

Telasat - 0152, 0160, 0161, 0411 Teleciel - 0412 Telecom - 0164 Teledirekt - 0390 Telefunken - 0019, 0056, 0163, 0420 Teleka - 0023, 0026, 0032, 0158, 0161, 0403, 0406, 0412, 0419 Telemaster - 0024 Telemax - 0048 Telesat - 0160, 0161, 0411 Telestar - 0154, 0156, 0158 Teletech - 0430 Televes - 0020, 0061, 0153, 0158, 0345 Telewire - 0040 Tempo - 0171 Tevion - 0028, 0059, 0062, 0164 Thomson - 0006, 0020, 0057, 0060, 0103, 0106, 0117, 0141, 0150, 0151, 0152, 0156, 0161, 0163, 0164, 0396 Thorens - 0039, 0361 Thorn - 0020 Tioko - 0037, 0153 Tokai - 0391 Tonna - 0020, 0034, 0040, 0158, 0164, 0400 Topfield - 0126, 0362, 0382 Toshiba - 0363 TPS - 0058, 0364 Tratec - 0365 Triad - 0031, 0045, 0366, 0397 Triasat - 0158, 0405 Triax - 0033, 0056, 0152, 0153, 0158, 0164, 0405 Turnsat - 0164 Tvonics - 0114, 0367, 0368 Twinner - 0013, 0061, 0153, 0164 UEC - 0168, 0172 Uher - 0154 Uniden - 0415 Unisat - 0026, 0036, 0153, 0391, 0401 Unitor - 0027, 0035 Universum - 0033, 0152, 0155, 0159, 0161, 0388, 0404, 0415, 0421 Unnisat - 0369 Vantage - 0370 Variosat - 0033, 0155, 0388 Vector - 0042 Vega - 0010

Ventana - 0054, 0391 Vestel - 0421 Via Digital - 0057 Viasat - 0173, 0371 Viewstar - 0372 Vision - 0373 Visionic - 0170 Visiosat - 0035, 0040, 0163, 0164, 0418 Viva - 0392 Vivanco - 0064 Vivid - 0172 Vortec - 0019, 0374, 0393 VTech - 0031, 0165, 0397, 0418, 0423 Watson - 0375 Wela - 0410 Welltech - 0154 WeTeKom - 0154, 0158, 0160 Wevasat - 0020 Wewa - 0020 Winersat - 0035, 0398 Wintergarten - 0395 Wisi - 0020, 0031, 0032, 0033, 0155, 0158, 0161, 0388, 0397, 0403, 0410, 0418 Woorisat - 0024 World - 0398 Worldsat - 0163, 0376 Xcom Multimedia - 0186 Xoro - 0377 Xrypton - 0010, 0402 XSat - 0164, 0173 Zaunkonig - 0419 Zehnder - 0010, 0024, 0027, 0028, 0047, 0105, 0107, 0152, 0165, 0397, 0402, 0421, 0423 Zenith - 0167 Zinwell - 0071 Zodiac - 0023, 0412 Zwergnase - 0026

#### HTS-codes: home theatre-systeem, versterker

Philips - 0000, 0001, 0002, 0003, 0009, 0011, 0022, 0029, 0030, 0031, 0032, 0039, 0044, 0046, 0118, 0119, 0120, 0130, 0131, 0132, 0133, 0137, 0144, 0145, 0146, 0147, 0148, 0189, 0219, 0220 Aiwa - 0006, 0025, 0160, 0161, 0221, 0222, 0227, 0247, 0248 Akai - 0259, 0260

Alba - 0171 AMW - 0069 Andersson - 0070 Basic Line - 0071 BOSE - 0067, 0068, 0072, 0073, 0074, 0075, 0076, 0077 Bush - 0051, 0261, 0262, 0263 Celestron - 0078 Centrum - 0079 Clatronic - 0080 Daewoo - 0060 Daytek - 0081 Denon - 0126, 0127, 0128, 0129, 0138, 0139, 0264, 0265, 0266 Denver - 0156, 0157, 0176, 0177 Digix Media - 0082 DK Digital - 0007 Dmtech - 0083 Dual - 0084 Eltax - 0004, 0081 Euroline - 0085 Finlux - 0086 Fintec - 0087 Futronic - 0088 Goodmans - 0174, 0175, 0267, 0268 Harman/Kardon - 0064 Hitachi - 0024, 0166, 0167, 0168 Hyundai - 0089 Infotech - 0090 Jamo - 0091 JBL - 0092 JVC - 0008, 0016, 0020, 0050, 0123, 0124, 0125, 0187, 0188, 0190, 0191, 0209, 0210, 0223, 0224, 0225, 0236 KEF - 0093 Kenwood - 0019, 0094, 0164, 0165, 0213, 0214, 0243, 0244, 0249, 0250, 0251 Lenoxx - 0095 LG - 0026, 0041, 0042, 0043, 0048, 0049, 0062, 0065, 0169, 0170, 0178, 0179, 0180, 0181 Linn - 0096 Loewe - 0097 Lumatron - 0098 Magnavox - 0011, 0118, 0132 Medion - 0099 MiCO - 0100 Mivoc - 0101

Mustek - 0013 NAD - 0102 Nakamichi - 0103 Palladium - 0104 Panasonic - 0005, 0010, 0012, 0020, 0021, 0033, 0034, 0035, 0036, 0037, 0053, 0054, 0063, 0141, 0142, 0143, 0217, 0218, 0228, 0229, 0240, 0241 peeKTON - 0105 Pioneer - 0027, 0045, 0047, 0153, 0154, 0155, 0200, 0201, 0256 Redstar - 0106 Saba - 0172, 0173 Samsung - 0018, 0056, 0057, 0061, 0158, 0159 Sansui - 0085 Sanyo - 0015, 0017, 0149, 0150, 0151, 0246 Sharp - 0134, 0135, 0136, 0194, 0195, 0196, 0213, 0214, 0234, 0235 Sony - 0006, 0014, 0023, 0038, 0040, 0113, 0114, 0115, 0116, 0117, 0152, 0182, 0183, 0184, 0185, 0186, 0197, 0202, 0203, 0204, 0205, 0206, 0207, 0208, 0215, 0216, 0230, 0237, 0238, 0239, 0242, 0245, 0253, 0254, 0255 T+A - 0107 TCM - 0111, 0273, 0274, 0275, 0276 Teac - 0108, 0121, 0122, 0269, 0270, 0271, 0272 Technics - 0005, 0020, 0112, 0140, 0142, 0211, 0212, 0226 Thomson - 0055, 0059, 0152, 0192, 0193, 0197, 0198, 0199, 0231, 0232, 0233, 0252 Toshiba - 0058 Union - 0066 Universum - 0109 Xoro - 0110 Yamaha - 0028, 0052, 0162, 0163, 0257, 0258

## 11 Index

tint [18](#page-18-0)

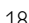

#### A

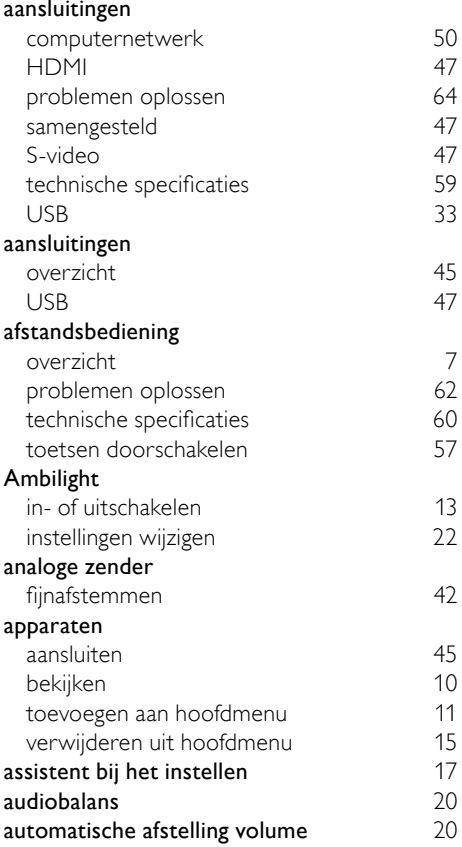

#### B

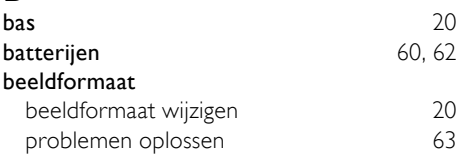

#### $\mathsf{C}$

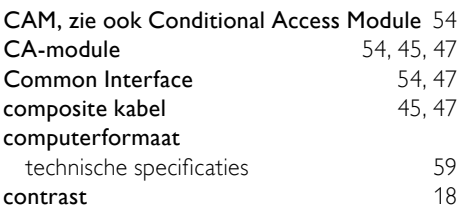

#### $\blacksquare$

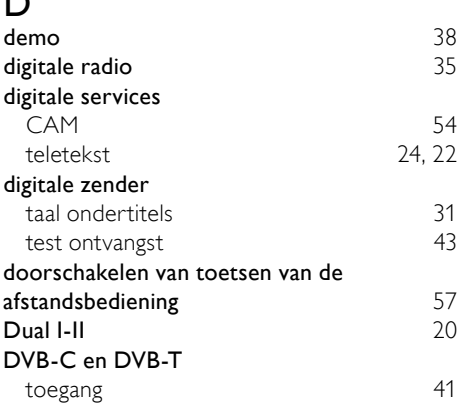

#### E

#### EasyLink diversen [56](#page-56-0) doorschakelen van toetsen van de afstandsbediening [57](#page-57-0)<br>
schakelen 57 inschakelen knoppen [56](#page-56-1)<br>TV-luidsprekers 57 TV-luidsprekers [57](#page-57-2)<br>uitschakelen 57 uitschakelen [57](#page-57-1)<br> **S7** voeriencebalk voor beeld en geluid 57 experiencebalk voor beeld en geluid [17](#page-17-0)

#### F

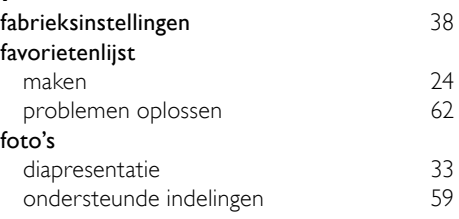

## Nederlands Nederlands

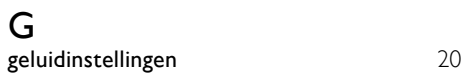

## $\overline{H}$

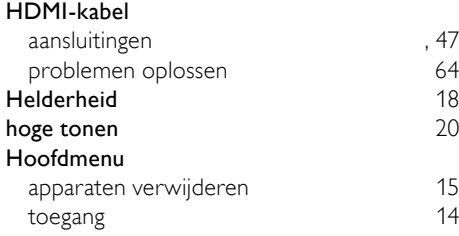

#### I

#### instellingen

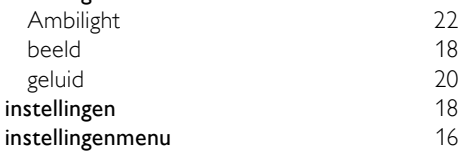

## $\overline{K}$

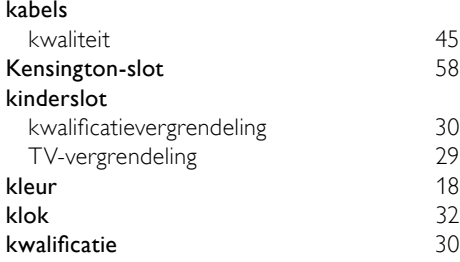

### L

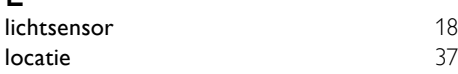

#### M

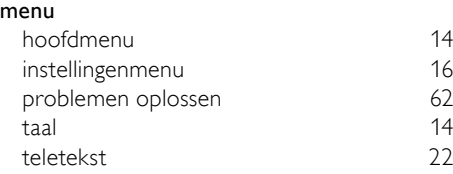

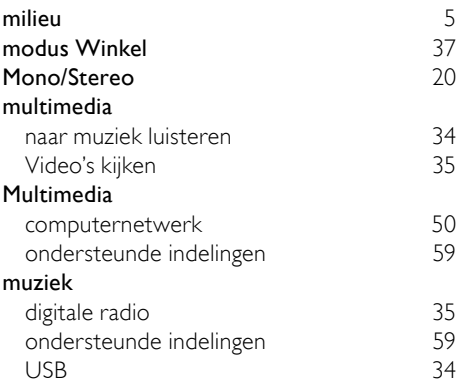

#### N

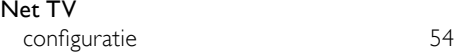

#### O

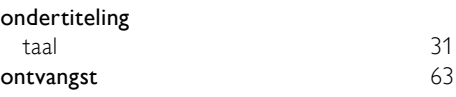

#### P

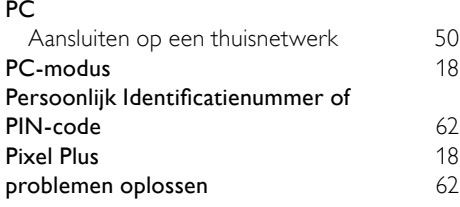

# $R$ <sub>Ru</sub>

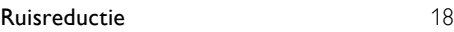

## $\overline{s}$

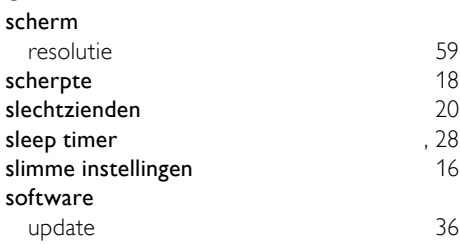

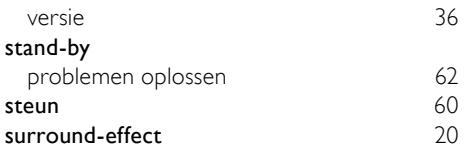

## $\overline{T}$

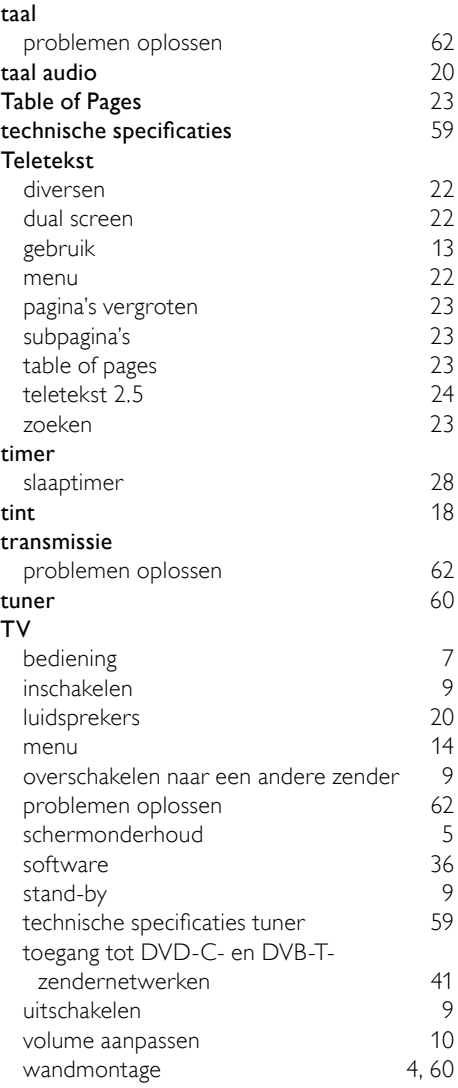

#### $\overline{\mathbf{v}}$

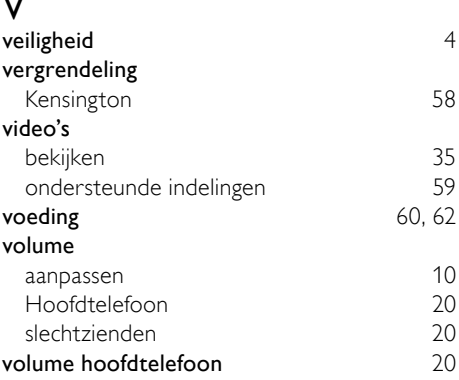

#### $\overline{z}$

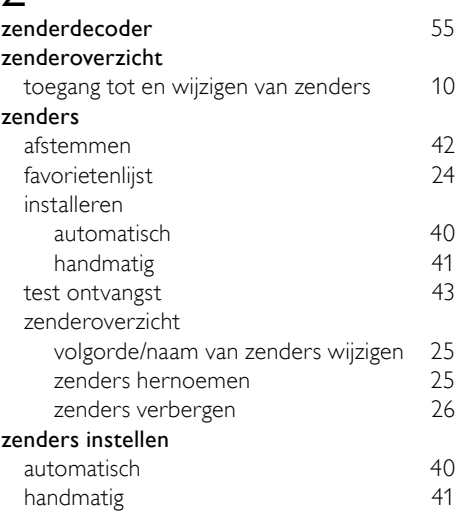

Nederlands

Nederlands